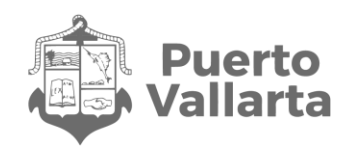

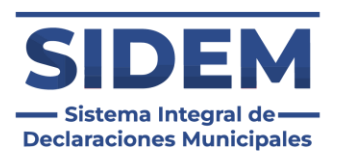

# Declaración de Modificación "SIDEM"

Contraloría Municipal de Puerto Vallarta H. Ayuntamiento Constitucional de Puerto Vallarta, Jalisco

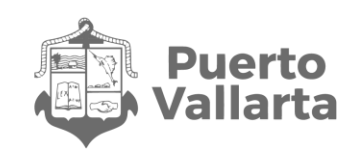

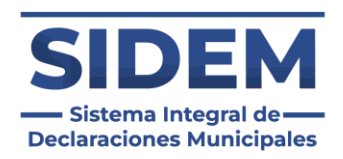

### Contenido

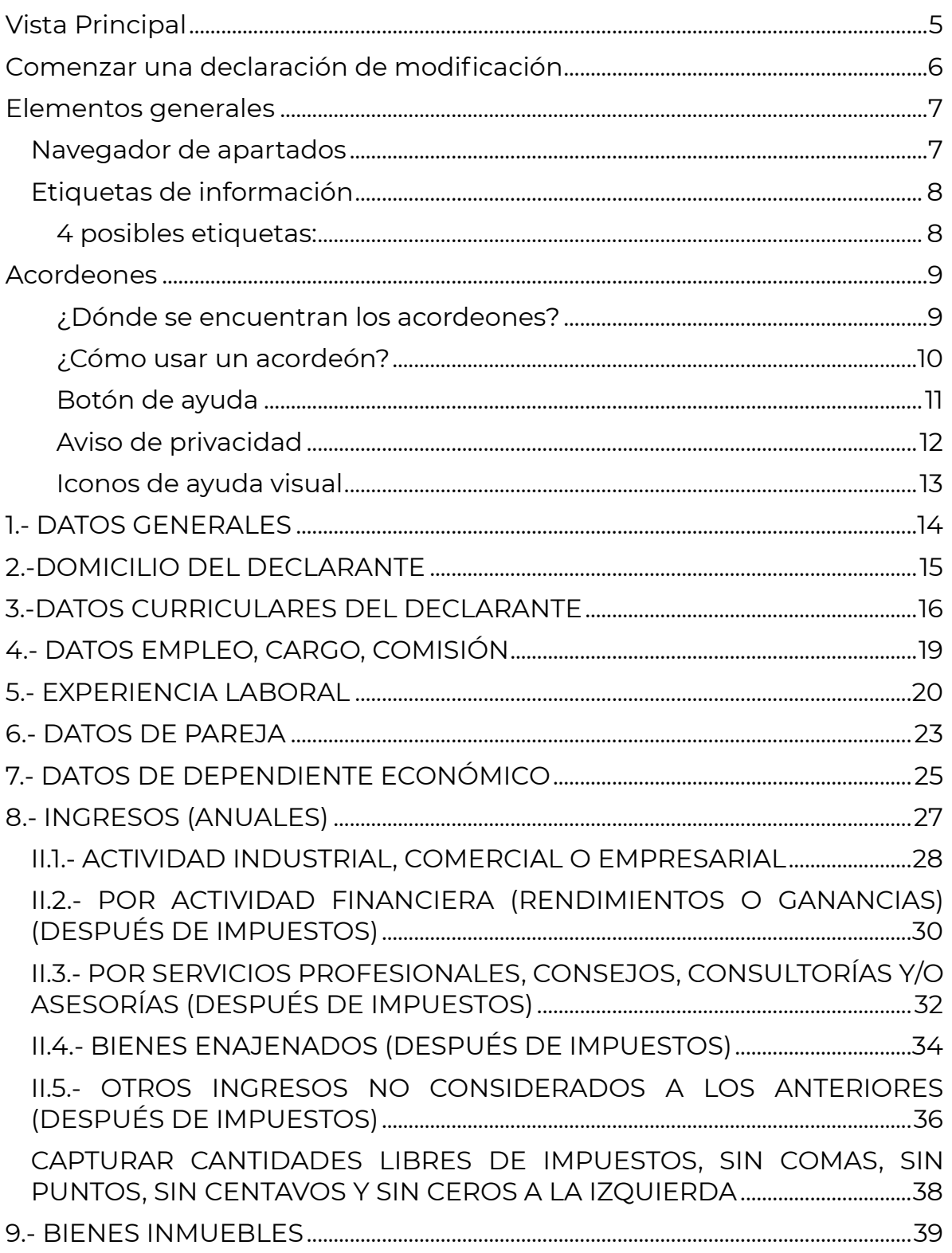

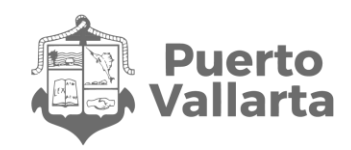

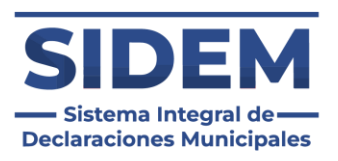

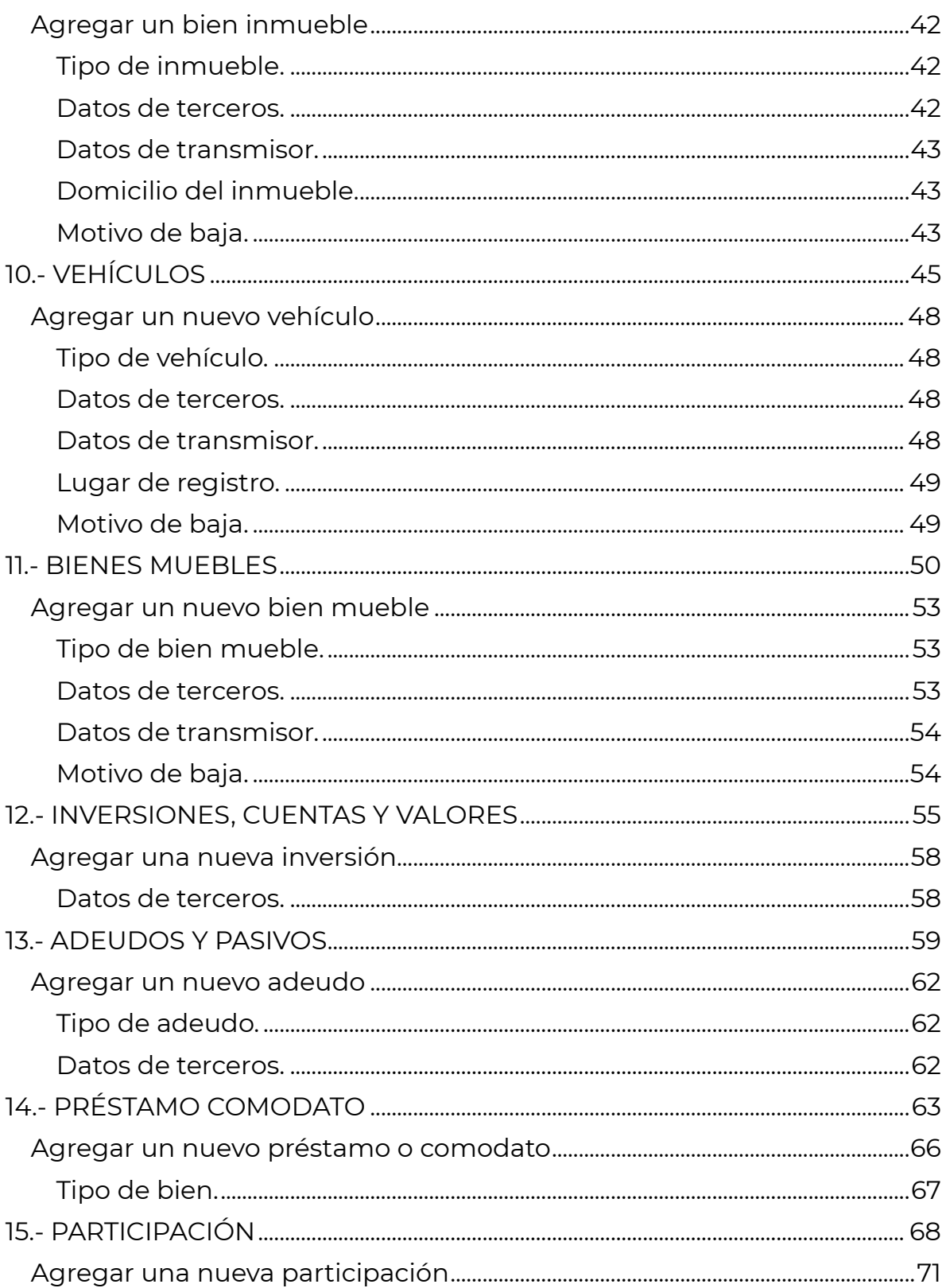

Contraloría Municipal de Puerto Vallarta H. Ayuntamiento Constitucional de Puerto Vallarta, Jalisco

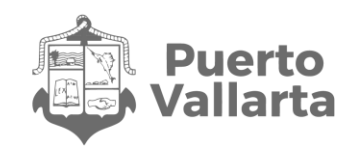

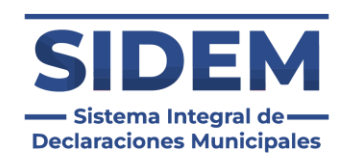

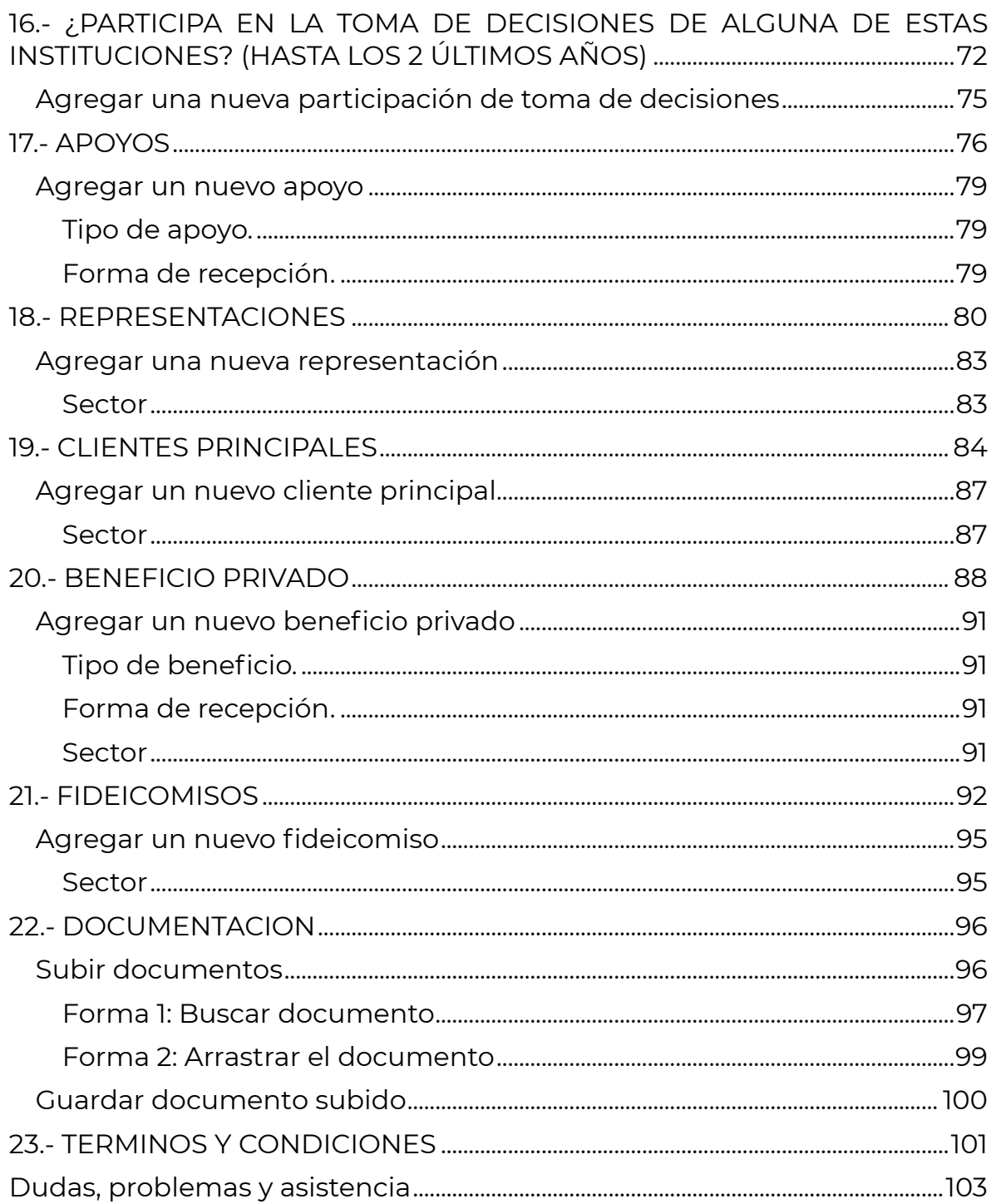

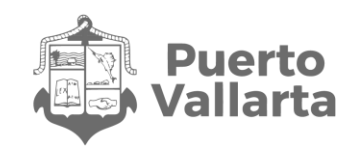

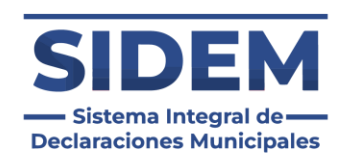

## <span id="page-4-0"></span>**Vista Principal**

En la vista principal encontrará diferentes apartados que funcionarán como enlaces de ayuda, en los cuales podrá consultar los manuales de usuario, las normativas entre otros apartados importantes.

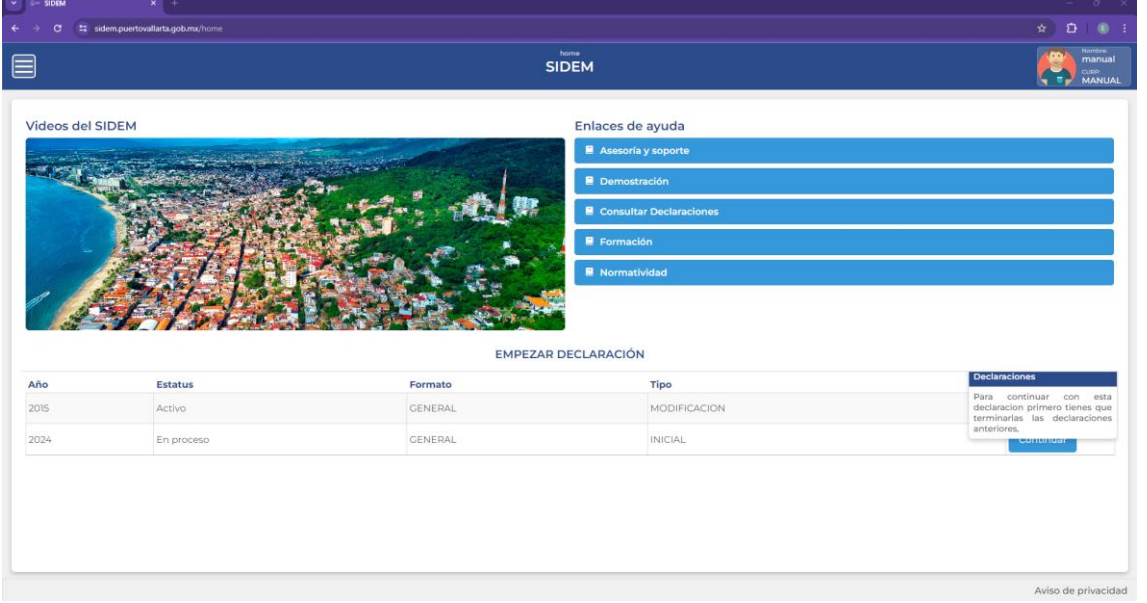

*Ilustración 1 Vista Principal*

En este manual compete hacer una declaración de modificación en formato general, dicha declaración aparecerá automáticamente el primero de mayo del año al que corresponda la declaración.

### **NOTAS IMPORTANTES:**

- En caso de que tu declaración de modificación no esté disponible automáticamente acercarse a la contraloría municipal.
- Como se puede apreciar en la ilustración 1, si aún cuentas con una declaración inicial activa no podrás iniciar la de modificación, tendrás que finalizar la anterior para comenzar una nueva.

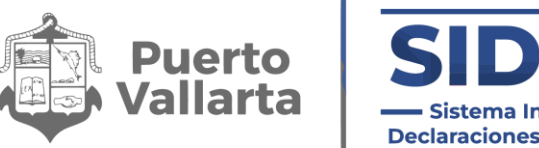

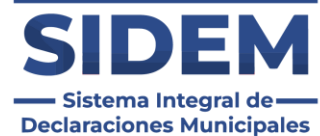

## <span id="page-5-0"></span>**Comenzar una declaración de modificación**

Para comenzar una declaración de modificación tendrá que hacer clic en el botón "Continuar" que se señala en la ilustración 2 que se muestra a continuación:

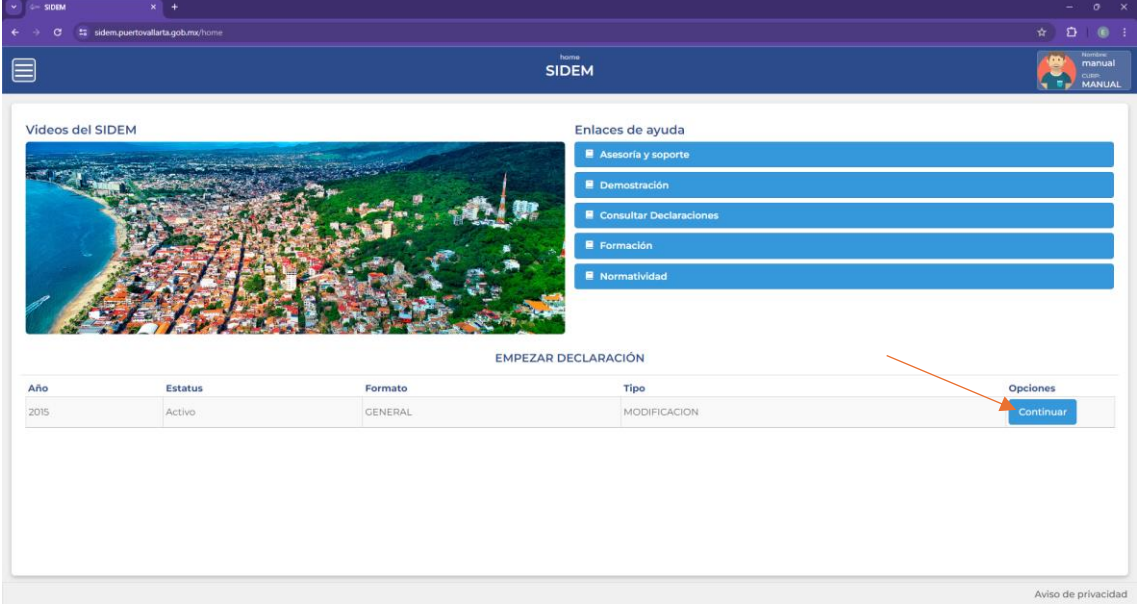

**IMPORTANTE:** Una vez comenzada la declaración contarás únicamente con 48 horas para finalizarla, al cumplirse ese lapso se deshabilitará automáticamente y tendrás que acudir a la contraloría municipal para que pueda ser activada de nuevo.

*Ilustración 2 Comenzar una declaración*

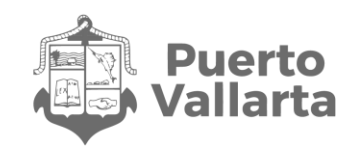

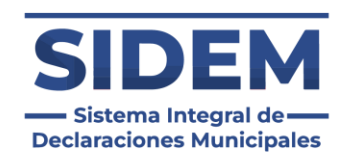

### <span id="page-6-0"></span>**Elementos generales**

Después de hacer clic en el botón mencionado anteriormente se nos llevará al primer apartado de la declaración patrimonial, el cual es "Datos generales", en esta sección del manual de usuario se mencionarán los elementos generales para hacer uso óptimo del sistema y todas sus funciones.

### <span id="page-6-1"></span>**Navegador de apartados**

El navegador de apartados tiene como función darnos acceso a todos los apartados de las declaraciones patrimoniales. Dicho navegador siempre estará presente en lado izquierdo de la pantalla como se puede apreciar en la ilustración 3.

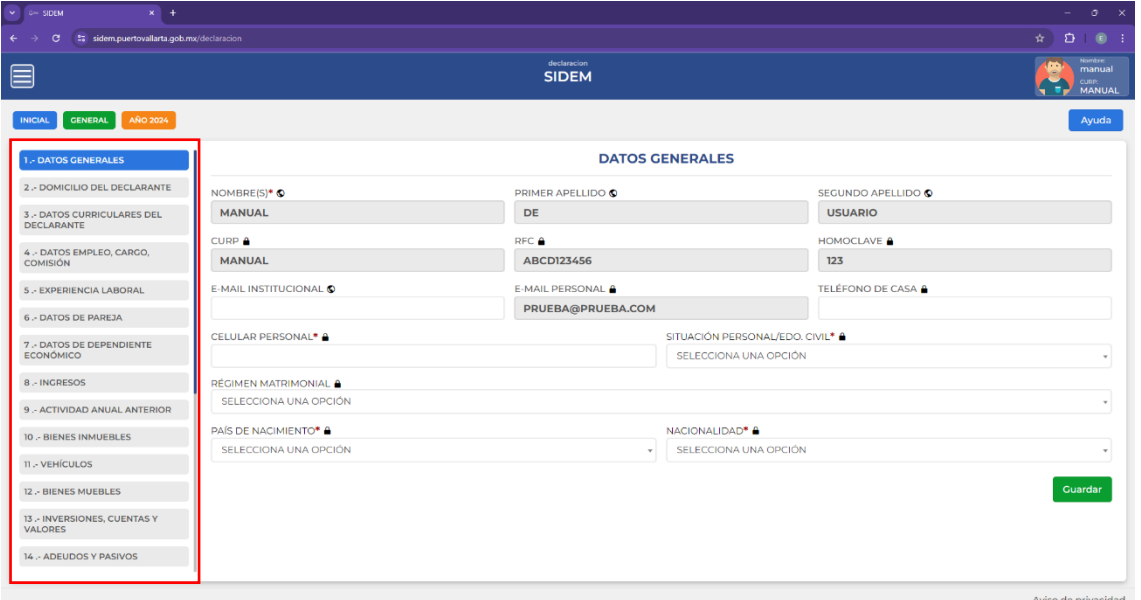

*Ilustración 3 Navegador de Apartados*

Al hacer clic en cualquier apartado podrá ir al mismo o regresar a algún apartado pasado a corregir o agregar algo que se haya omitido.

Cabe destacar que las secciones del navegador se irán pintando en verde según avancemos con los formularios.

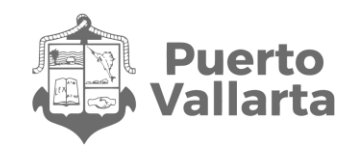

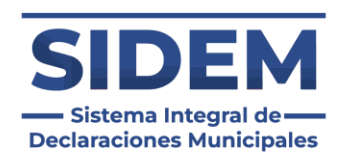

### <span id="page-7-0"></span>**Etiquetas de información**

Estas etiquetas tienen como objetivo brindarnos en todo momento información sobre la declaración que estemos declarando.

### <span id="page-7-1"></span>**4 posibles etiquetas:**

- Tipo de declaración: En esta etiqueta se mostrará el tipo de declaración que estemos realizando, siendo las posibles "Inicial", "Modificación" y "Finalización".
- Tipo de formato: Como su nombre lo indica podremos visualizar el formato que se esté declarando, siendo los posibles "General" y "Simplificada".
- Año para declarar: Este nos día el año que estemos declarando.
- Extemporánea: Esta etiqueta se mostrará únicamente cuando hayamos excedido el tiempo para realizar la declaración y la contraloría municipal la activo de nuevo para poder completarla.

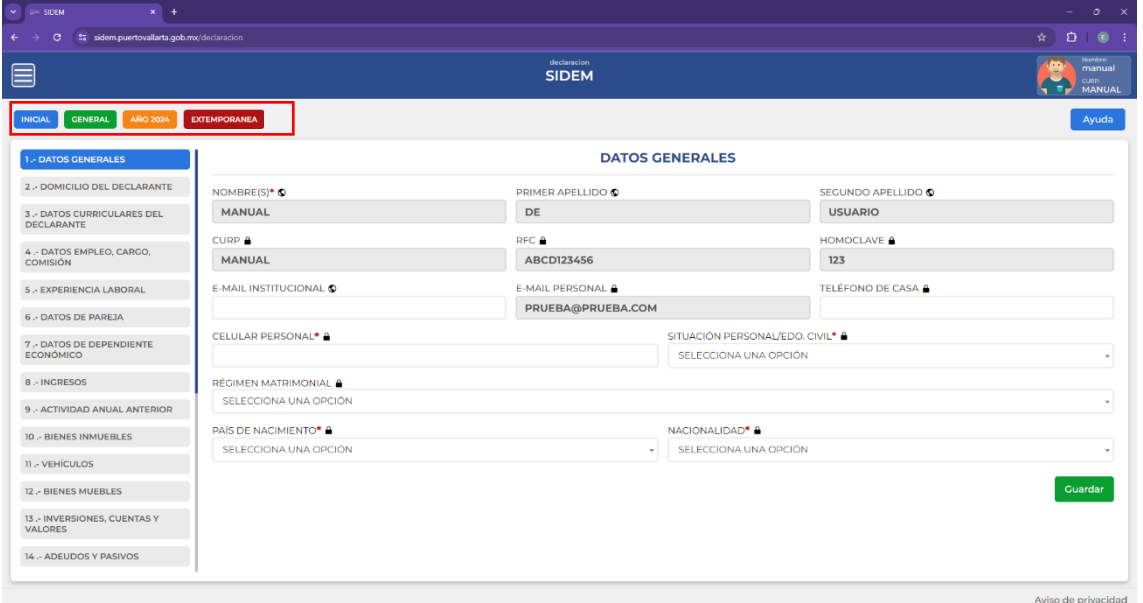

*Ilustración 4 Etiquetas de información*

Dichas etiquetas siempre serán visibles en la esquina superior izquierda como se puede apreciar en la ilustración 4.

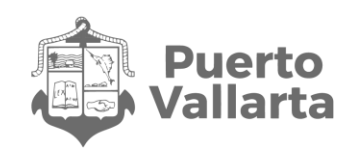

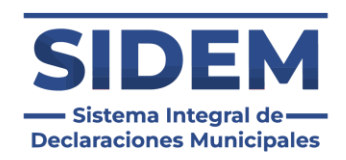

## <span id="page-8-0"></span>**Acordeones**

En ciertos apartados encontraremos información que está almacenada en contenedores que por fines prácticos tendrán el nombre de **acordeones**, dichos contenedores pueden ser cerrados y abiertos a petición del usuario para que los formularios sean legibles con mayor facilidad.

### <span id="page-8-1"></span>**¿Dónde se encuentran los acordeones?**

Se encuentran en la mayoría de las secciones de información, ya sea directamente en el apartado (Véase ilustración 5) o dentro de otros contenedores usados para ingresar datos (Véase ilustración 6).

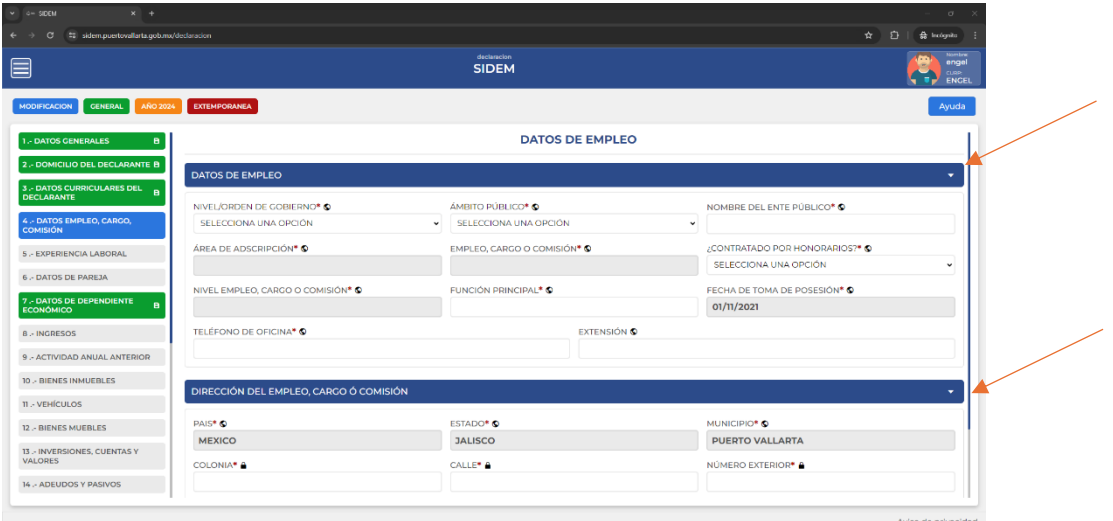

*Ilustración 5 Acordeón directo en el apartado*

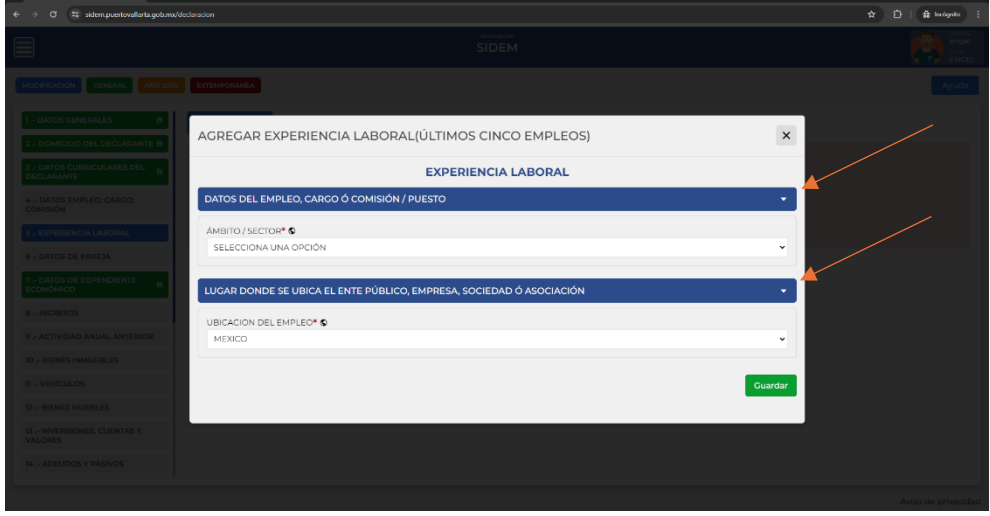

*Ilustración 6 Acordeón en un contenedor secundario*

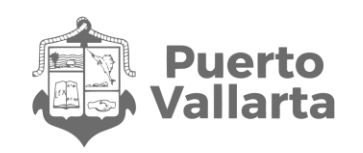

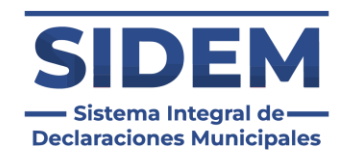

### <span id="page-9-0"></span>**¿Cómo usar un acordeón?**

Estas herramientas se utilizan haciendo clic en cualquier parte del contenedor azul con flecha blanca que tienen, al hacerlo el contenido que almacenan se mantendrá oculto, si los datos del acordeón están ocultos solo bastará con darle clic y se volverán a mostrar todos sus elementos.

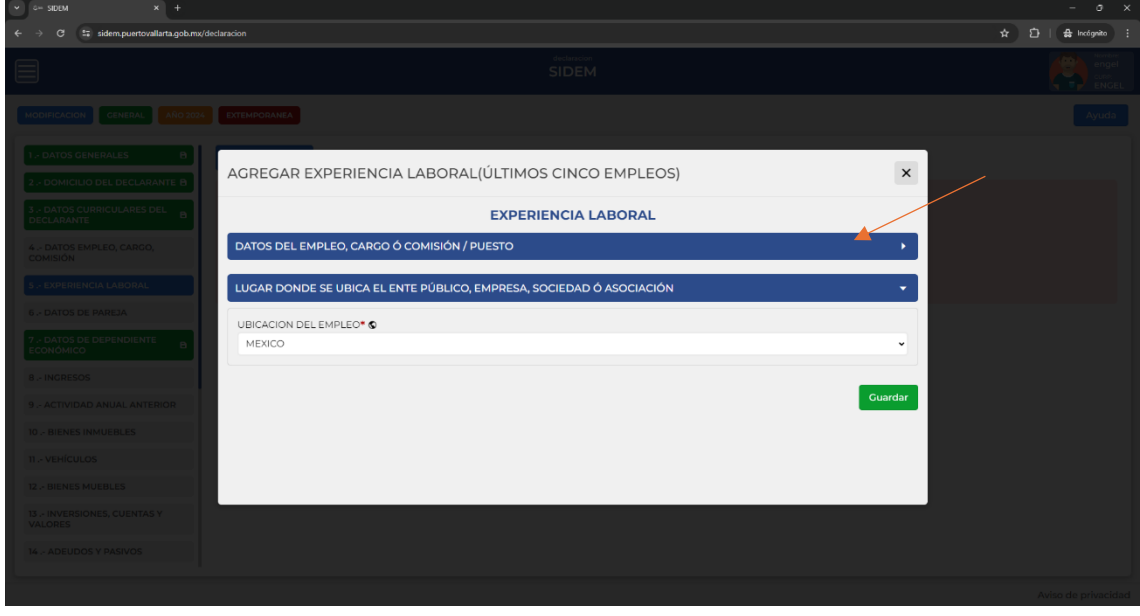

*Ilustración 7 Acordeón con su información oculta*

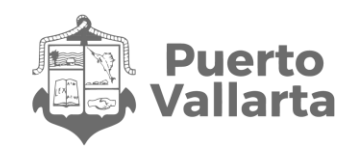

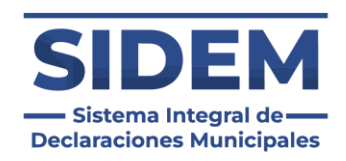

### <span id="page-10-0"></span>**Botón de ayuda**

El botón de ayuda situado en la esquina superior derecha estará siempre disponible para mostrarte en una nueva pestaña del navegador, como se muestra en la ilustración 8.

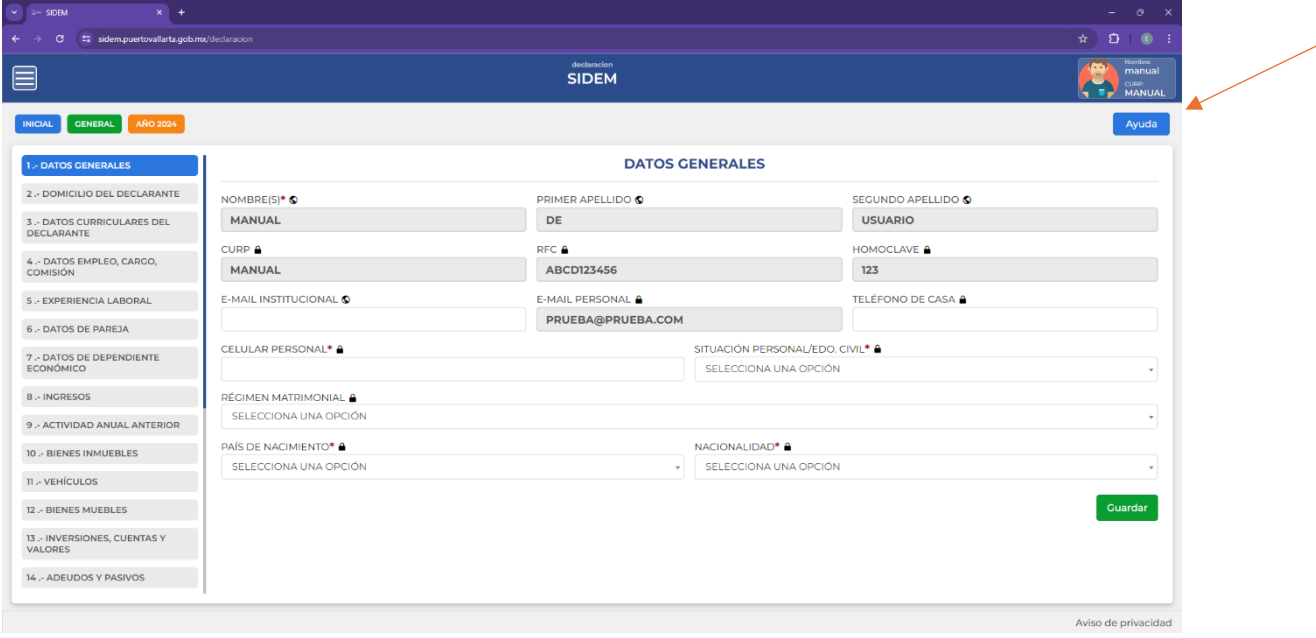

*Ilustración 8 Botón de ayuda*

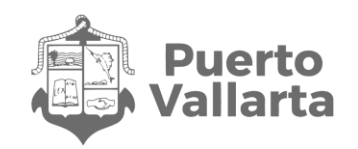

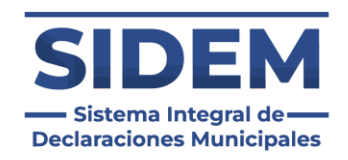

### <span id="page-11-0"></span>**Aviso de privacidad**

El aviso de privacidad siempre podrá ser consultado haciendo clic en la leyenda "Aviso de privacidad" ubicada en la parte inferior derecha como se muestra en la ilustración 9.

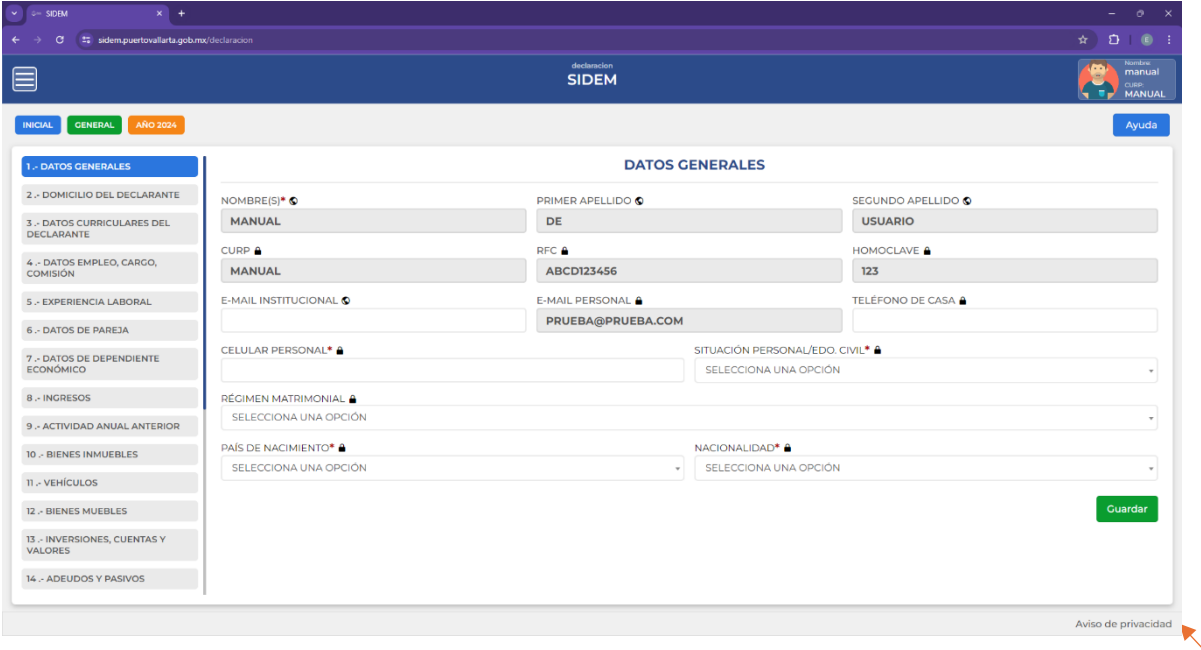

*Ilustración 9 Aviso de privacidad*

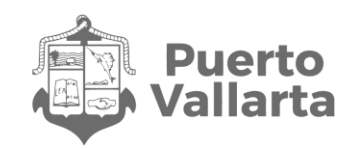

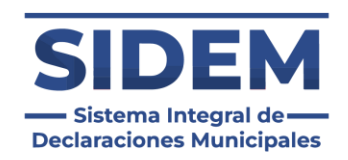

### <span id="page-12-0"></span>**Iconos de ayuda visual**

Cuando esté llenando los formularios del sistema podrá notar que el nombre de cada campo a llenar está acompañado de uno a 3 iconos, los cuales pueden ser los siguientes:

**Dato público:** Representa que la información que se ingrese en ese campo será pública (Con ciertas excepciones según los puestos). Se representa con un icono en forma de mundo.

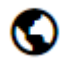

**Dato privado:** Representa que la información que se ingrese en ese campo será privada. Se representa con un icono en forma de candado.

**Dato obligatorio:** Representa que ese campo del formulario es obligatorio y no se podrá avanzar en la declaración sin ingresarlo. Se representa con un icono en forma de asterisco.

**Ayuda rápida:** Este icono tiene como función brindar ayuda en ciertos apartados que puedan requerirla, para invocarlo solo basta con pasar el cursor por encima.

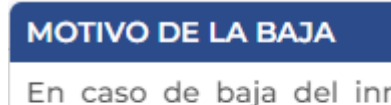

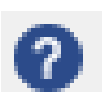

En caso de baja del inmueble incluir motivo. Elegir la razón por la cual se da de baja venta, donación, siniestro u otro. Especifique.

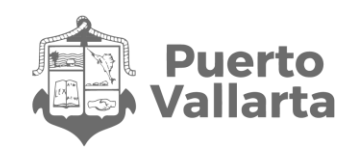

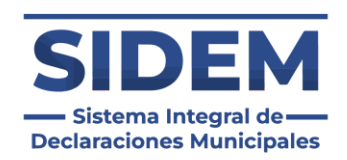

## <span id="page-13-0"></span>**1.- DATOS GENERALES**

En las declaraciones de modificación siempre habrán cargados datos que el declarante haya ingresado con anterioridad, si es su primera declaración de modificación se cargarán los datos de la declaración inicial, o si ya ha realizado declaraciones de modificación se cargarán los datos de la anterior.

En caso de que algún dato haya cambiado fácilmente se podrá modificar, cabe destacar que si algún dato de lo no editables (Los que tienen sombra en gris) es erróneo el declarante tendrá que acudir a la contraloría municipal a que le puedan realizar la corrección correspondiente.

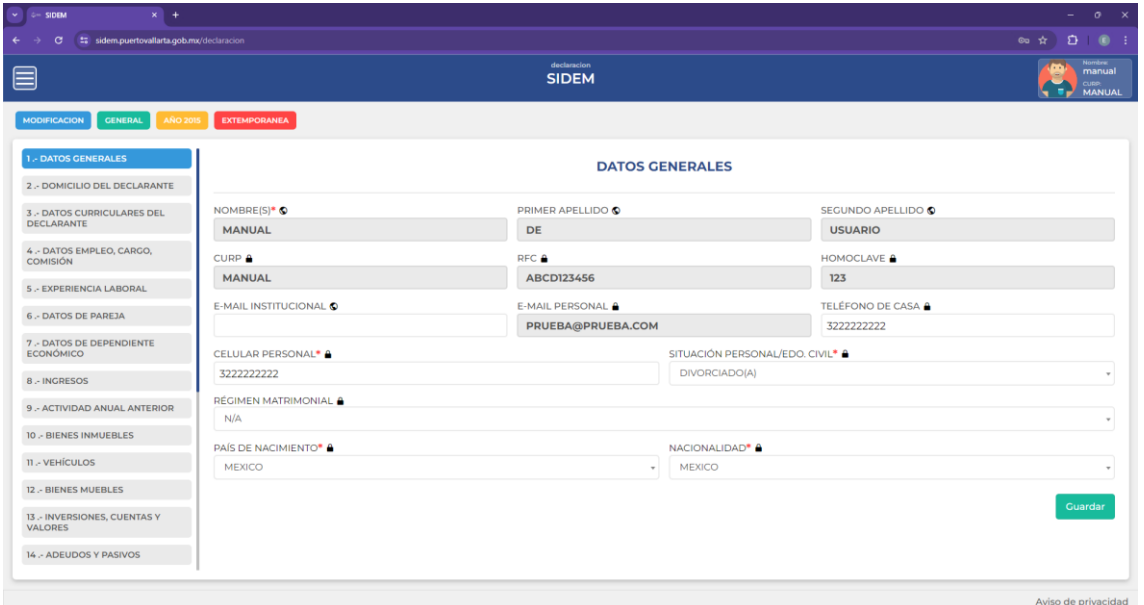

*Ilustración 10: 1.- Datos Generales*

Para guardar solo presione el botón verde con la leyenda "Guardar" ubicado en la esquina inferior derecha. Al presionarlo el sistema nos llevará automáticamente al siguiente apartado. Aparecerá un mensaje en la esquina superior derecha para indicar que el guardado se realizó con éxito.

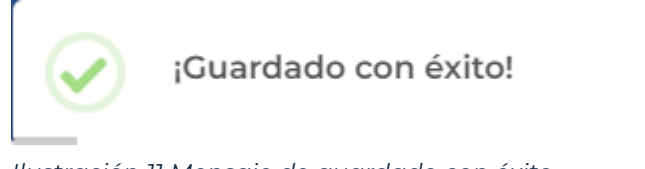

*Ilustración 11 Mensaje de guardado con éxito*

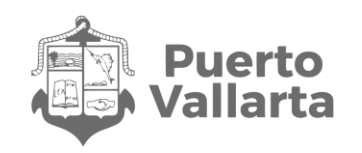

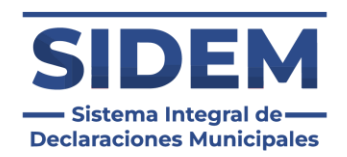

## <span id="page-14-0"></span>**2.-DOMICILIO DEL DECLARANTE**

Los campos que haya ingresado en su declaración anterior aparecerán en sus campos correspondientes cuando entre a este apartado, en caso de que alguno haya cambiado puede editarlos para que estos concuerden con el año a declarar.

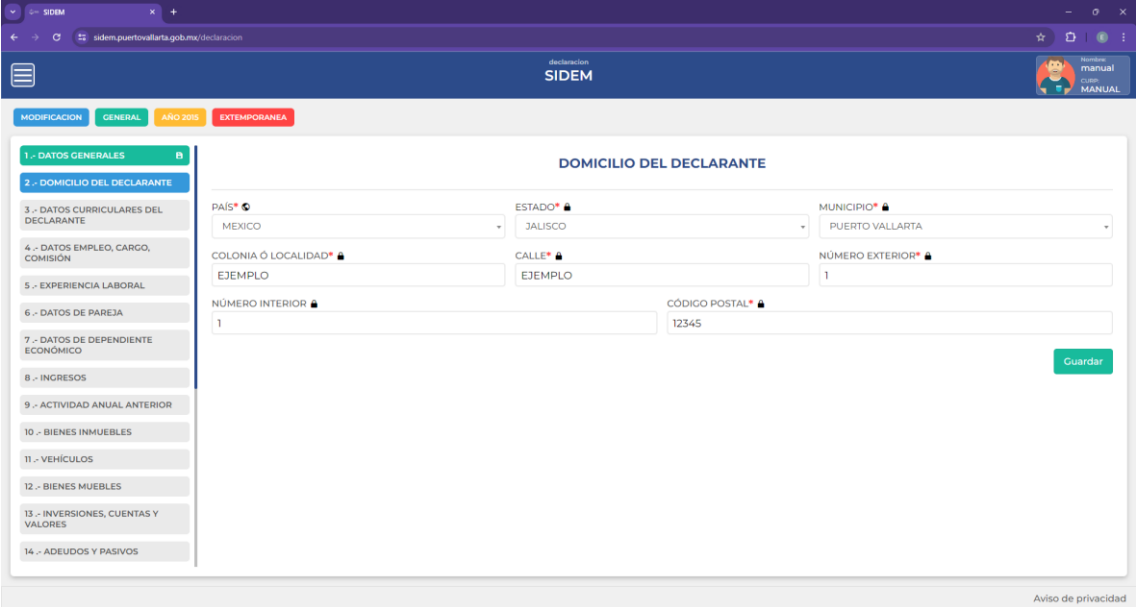

*Ilustración 12 2.- Domicilio del declarante*

Para guardar solo presione el botón verde con la leyenda "Guardar" ubicado en la esquina inferior derecha. Al presionarlo el sistema nos llevará automáticamente al siguiente apartado. Aparecerá un mensaje en la esquina superior derecha para indicar que el guardado se realizó con éxito.

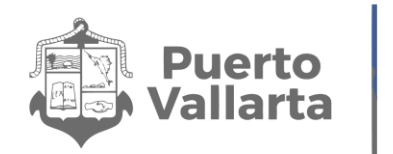

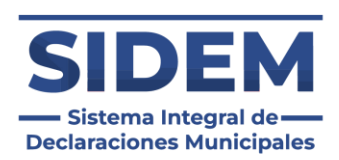

## <span id="page-15-0"></span>**3.-DATOS CURRICULARES DEL DECLARANTE**

Al abrirse el apartado número 3 lo primero que podremos notar es que ya habrá datos ingresados en la tabla, como se puede apreciar en la ilustración 13.

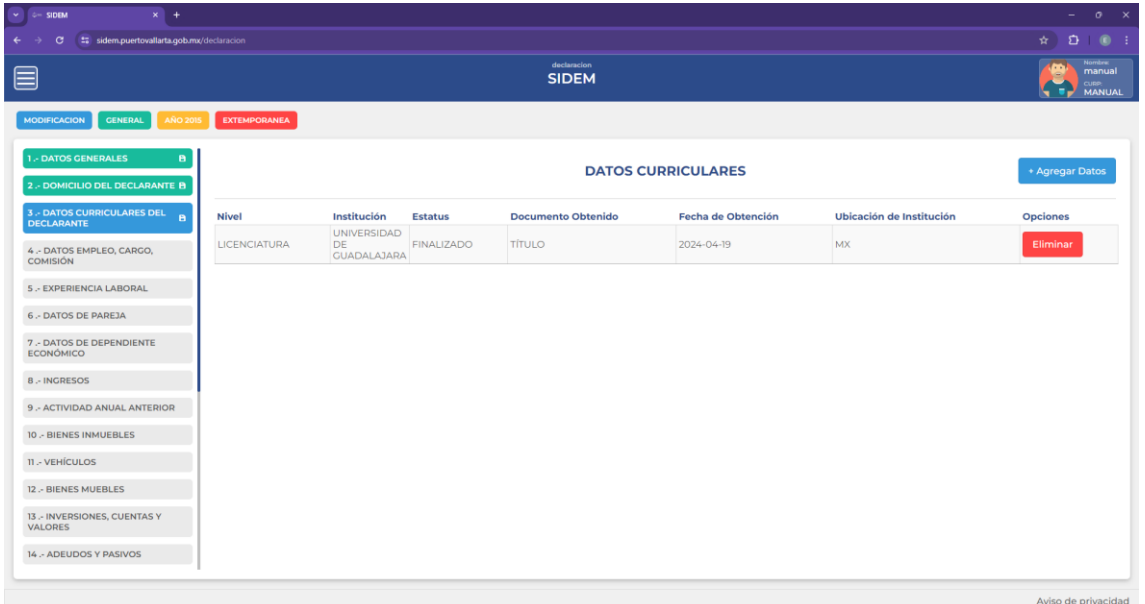

*Ilustración 13 Datos curriculares precargados*

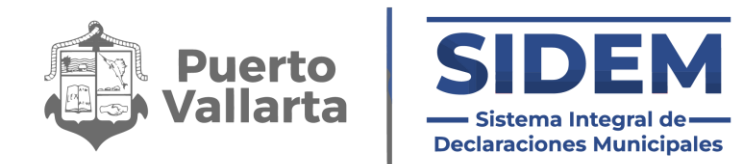

En caso de que no hayan cambiados los campos se podrá hacer clic en el siguiente apartado y está sección quedará como finalizada. Si los datos cambiaron el declarante tendrá que hacer clic en el botón eliminar en la fila de la que se desee disponer, como se muestra en la ilustración 14.

|                                                                                                    |                     |                                                |                | declaracion<br><b>SIDEM</b> |                           |                                 | Nombre:<br>œ<br>manual<br><b>CURP.</b><br>MANUAL<br>ч. |
|----------------------------------------------------------------------------------------------------|---------------------|------------------------------------------------|----------------|-----------------------------|---------------------------|---------------------------------|--------------------------------------------------------|
| <b>GENERAL</b><br><b>MODIFICACION</b><br><b>AÑO 2015</b>                                                                                                    | <b>EXTEMPORANEA</b> |                                                |                |                             |                           |                                 |                                                        |
| 1.- DATOS GENERALES<br>$\mathbf{B}$<br>2 .- DOMICILIO DEL DECLARANTE B                                                                                         |                     |                                                |                |                             | <b>DATOS CURRICULARES</b> |                                 | + Agregar Datos                                        |
| 3 - DATOS CURRICULARES DEL<br>$\mathbf{B}$<br><b>DECLARANTE</b>                                                                                                | <b>Nivel</b>        | Institución                                    | <b>Estatus</b> | <b>Documento Obtenido</b>   | <b>Fecha de Obtención</b> | <b>Ubicación de Institución</b> | <b>Opciones</b>                                        |
| 4 .- DATOS EMPLEO, CARGO,<br><b>COMISIÓN</b>                                                                                                    | <b>LICENCIATURA</b> | <b>UNIVERSIDAD</b><br>DE<br><b>GUADALAJARA</b> | FINALIZADO     | <b>TÍTULO</b>               | 2024-04-19                | MX                              | Eliminar                                               |
| 5 .- EXPERIENCIA LABORAL                                                                                                    |                     |                                                |                |                             |                           |                                 |                                                        |
| <b>6 .- DATOS DE PAREJA</b>                                                                                                    |                     |                                                |                |                             |                           |                                 |                                                        |
| 7 .- DATOS DE DEPENDIENTE<br><b>ECONÓMICO</b>                                                                                                    |                     |                                                |                |                             |                           |                                 |                                                        |
|                                                                                                    |                     |                                                |                |                             |                           |                                 |                                                        |
|                                                                                                    |                     |                                                |                |                             |                           |                                 |                                                        |
|                                                                                                    |                     |                                                |                |                             |                           |                                 |                                                        |
|                                                                                                    |                     |                                                |                |                             |                           |                                 |                                                        |
|                                                                                                    |                     |                                                |                |                             |                           |                                 |                                                        |
|                                                                                                    |                     |                                                |                |                             |                           |                                 |                                                        |
| 8 .- INGRESOS<br>9 .- ACTIVIDAD ANUAL ANTERIOR<br>10 .- BIENES INMUEBLES<br>11 .- VEHÍCULOS<br>12 .- BIENES MUEBLES<br>13 .- INVERSIONES, CUENTAS Y<br>VALORES |                     |                                                |                |                             |                           |                                 |                                                        |

*Ilustración 14 Eliminar un registro precargado*

Una vez eliminado podrá agregar un registro nuevo, lo cual se hace mediante el "+ Agregar datos" en el cual se abrirá un contenedor para que el declarante ingrese todos sus datos curriculares.

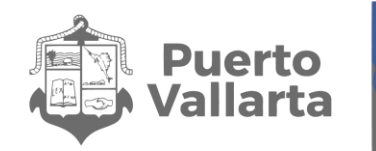

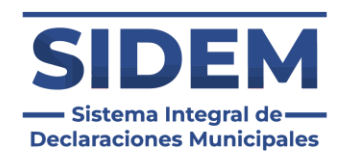

En caso de que el apartado no aplique para el declarante solo tendrá que hacer clic en el botón "Ninguno" y el apartado se marcará como completado automáticamente.

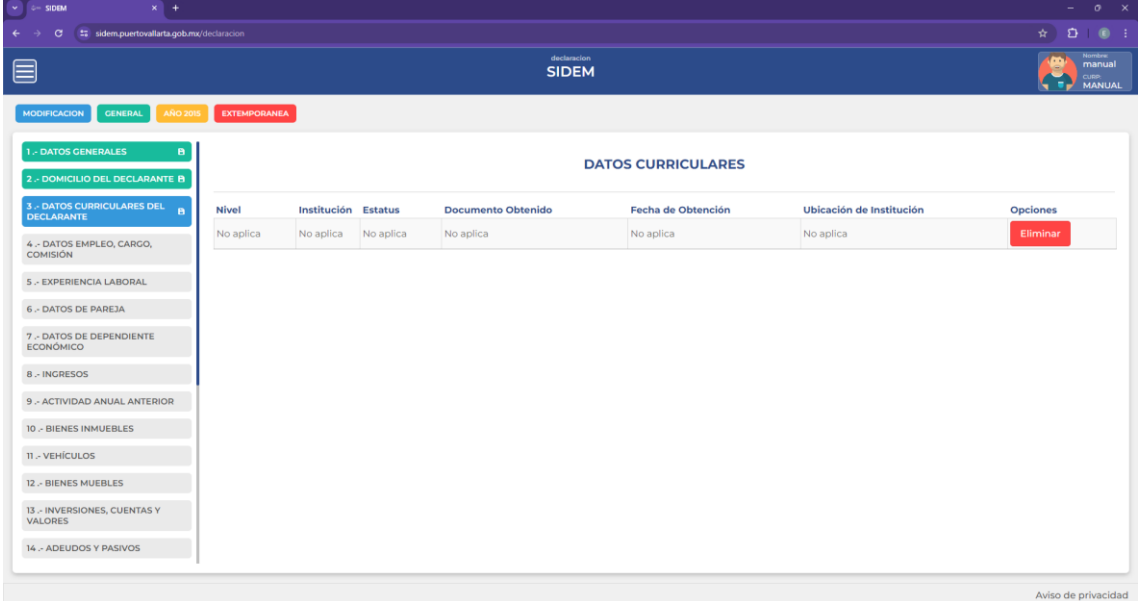

*Ilustración 15 Ningún dato curricular*

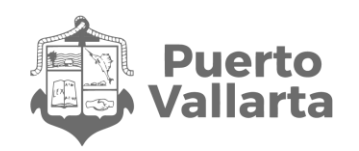

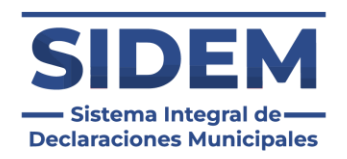

Aviso de privacidad

## <span id="page-18-0"></span>**4.- DATOS EMPLEO, CARGO, COMISIÓN**

Los campos que haya ingresado en su declaración anterior aparecerán en sus campos correspondientes cuando entre a este apartado, en caso de que alguno haya cambiado puede editarlos para que estos concuerden con el año a declarar.

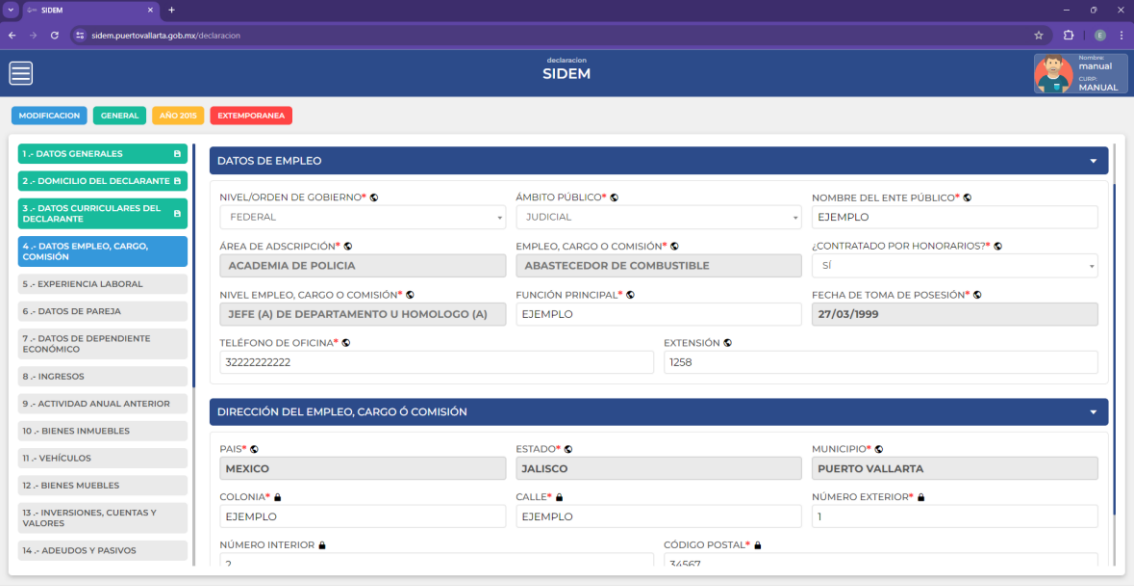

*Ilustración 16 4.- DATOS EMPLEO, CARGO, COMISIÓN*

Para guardar solo presione el botón verde con la leyenda "Guardar" ubicado en la esquina inferior derecha. Al presionarlo el sistema nos llevará automáticamente al siguiente apartado. Aparecerá un mensaje en la esquina superior derecha para indicar que el guardado se realizó con éxito.

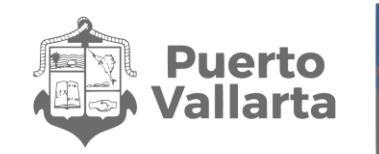

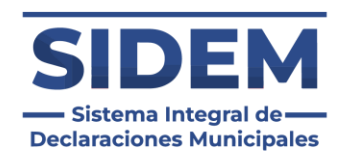

## <span id="page-19-0"></span>**5.- EXPERIENCIA LABORAL**

Al abrirse este apartado lo primero que podremos notar es que ya habrá datos ingresados en la tabla, como se puede apreciar en la ilustración 17.

|                                                          |                     |                               |                  |                | declaracion         |                            |         |                          |                                                           |            |               | <b>Nombre:</b>  |
|----------------------------------------------------------|---------------------|-------------------------------|------------------|----------------|---------------------|----------------------------|---------|--------------------------|-----------------------------------------------------------|------------|---------------|-----------------|
| E                                                        | <b>SIDEM</b>        |                               |                  |                |                     |                            |         |                          | (m<br>manual<br><b>CURP:</b><br>п.<br><b>MANUAL</b><br>×. |            |               |                 |
| <b>GENERAL</b><br><b>AÑO 2015</b><br><b>MODIFICACION</b> | <b>EXTEMPORANEA</b> |                               |                  |                |                     |                            |         |                          |                                                           |            |               |                 |
| - DATOS GENERALES<br>в                                   |                     |                               |                  |                |                     | <b>EXPERIENCIA LABORAL</b> |         |                          |                                                           |            |               | + Agregar Datos |
| 2 .- DOMICILIO DEL DECLARANTE B                          |                     |                               |                  |                |                     |                            |         |                          |                                                           |            |               |                 |
| <b>3 .- DATOS CURRICULARES DEL</b><br><b>DECLARANTE</b>  |                     |                               |                  |                |                     | PÚBLICO                    |         |                          |                                                           |            |               |                 |
| <b>4 - DATOS EMPLEO, CARGO,</b><br><b>COMISIÓN</b>       | Sector              | <b>Nivel</b>                  | Ámbito           | Ente           | Área de adscripción |                            | Cargo   | <b>Función Principal</b> |                                                           | Ingreso    | Egreso        | <b>Opciones</b> |
| <b>5 - EXPERIENCIA LABORAL</b><br>A                      | <b>PUBLICO</b>      | <b>FEDERAL</b>                | <b>EJECUTIVO</b> | <b>EJEMPLO</b> | <b>EJEMPLO</b>      |                            | EJEMPLO | EJEMPLO                  |                                                           | 2024-04-19 | 2024-04-19    | Eliminar        |
| <b>6 .- DATOS DE PAREJA</b>                              |                     |                               |                  |                |                     | <b>PRIVADO</b>             |         |                          |                                                           |            |               |                 |
| 7 .- DATOS DE DEPENDIENTE<br><b>ECONÓMICO</b>            | Ámbito              | <b>Empresa</b>                |                  | <b>RFC</b>     | Área                | <b>Puesto</b>              |         | <b>Sector</b>            | Ingreso                                                   |            | <b>Egreso</b> | <b>Opciones</b> |
| <b>8 .- INGRESOS</b>                                     | <b>PRIVADO</b>      | ejemplo                       |                  | <b>EJEMPLO</b> | <b>EJEMPLO</b>      | <b>EJEMPLO</b>             |         | <b>MINERÍA</b>           | 2024-04-19                                                |            | 2024-04-19    | Eliminar        |
| 9 .- ACTIVIDAD ANUAL ANTERIOR                            |                     |                               |                  |                |                     | <b>OTRO</b>                |         |                          |                                                           |            |               |                 |
| 10 .- BIENES INMUEBLES                                   |                     |                               |                  |                |                     |                            |         |                          |                                                           |            |               |                 |
| 11 - VEHÍCULOS                                           |                     | Ámbito<br><b>Sector</b>       |                  |                |                     | Ingreso                    |         |                          | <b>Egreso</b>                                             |            |               | <b>Opciones</b> |
| 12 .- BIENES MUEBLES                                     |                     | <b>EJEMPLO</b><br><b>OTRO</b> |                  |                |                     | 2024-04-19                 |         | 2024-04-19               |                                                           | Eliminar   |               |                 |
| 13 .- INVERSIONES, CUENTAS Y<br>VALORES                  |                     |                               |                  |                |                     |                            |         |                          |                                                           |            |               |                 |
| 14 .- ADEUDOS Y PASIVOS                                  |                     |                               |                  |                |                     |                            |         |                          |                                                           |            |               |                 |

*Ilustración 17 Datos de experiencia laboral precargados*

En caso de que no hayan cambiados los campos se podrá hacer clic en el siguiente apartado y está sección quedará como finalizada.

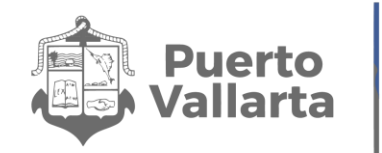

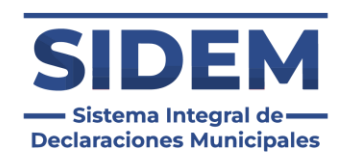

Si los datos cambiaron el declarante tendrá que hacer clic en el botón eliminar en la fila de la que se desee disponer, como se muestra en la ilustración 18.

| t: sidem.puertovallarta.gob.mx/declaracion<br>$\sigma$<br>$\rightarrow$ |                     |                |                  |                |                             |                            |         |                          |               |            |            | $\begin{array}{c} \mbox{\large $\xspace$} \\ \mbox{\large $\xspace$} \end{array} \quad \begin{array}{c} \mbox{\large $\xspace$} \\ \mbox{\large $\xspace$} \end{array} \quad \begin{array}{c} \mbox{\large $\xspace$} \\ \mbox{\large $\xspace$} \end{array} \quad \begin{array}{c} \mbox{\large $\xspace$} \\ \mbox{\large $\xspace$} \end{array} \quad \begin{array}{c} \mbox{\large $\xspace$} \\ \mbox{\large $\xspace$} \end{array} \quad \begin{array}{c} \mbox{\large $\xspace$} \\ \mbox{\large $\xspace$} \end{array} \quad \begin{array}{c} \mbox$ |
|-------------------------------------------------------------------------|---------------------|----------------|------------------|----------------|-----------------------------|----------------------------|---------|--------------------------|---------------|------------|------------|----------------------------------------------------------------------------------------------------|
| ▤                                                                       |                     |                |                  |                | declaracion<br><b>SIDEM</b> |                            |         |                          |               |            |            | <b>Nombre:</b><br>œ<br>manual<br><b>CURP:</b><br>т.<br><b>MANUAL</b>                                                                                                    |
| <b>GENERAL</b><br><b>AÑO 2015</b><br><b>MODIFICACION</b>                | <b>EXTEMPORANEA</b> |                |                  |                |                             |                            |         |                          |               |            |            |                                                                                                    |
| <b>1.- DATOS GENERALES</b><br>в.<br>2 - DOMICILIO DEL DECLARANTE B      |                     |                |                  |                |                             | <b>EXPERIENCIA LABORAL</b> |         |                          |               |            |            | + Agregar Datos                                                                                                    |
| 3 .- DATOS CURRICULARES DEL<br>DECLARANTE                               |                     |                |                  |                |                             | PÚBLICO                    |         |                          |               |            |            |                                                                                                    |
| 4 - DATOS EMPLEO, CARGO,                                                | Sector              | <b>Nivel</b>   | Ámbito           | Ente           | Área de adscripción         |                            | Cargo   | <b>Función Principal</b> |               | Ingreso    | Egreso     | <b>Opciones</b>                                                                                                    |
| <b>COMISIÓN</b><br>5 - EXPERIENCIA LABORAL                              | <b>PUBLICO</b>      | FEDERAL        | <b>EJECUTIVO</b> | <b>EJEMPLO</b> | EJEMPLO                     |                            | EJEMPLO | EJEMPLO                  |               | 2024-04-19 | 2024-04-19 | Eliminar                                                                                                    |
| <b>6 .- DATOS DE PAREJA</b>                                             |                     |                |                  |                |                             | <b>PRIVADO</b>             |         |                          |               |            |            |                                                                                                    |
| 7 .- DATOS DE DEPENDIENTE<br>ECONÓMICO                                  | Ámbito              | <b>Empresa</b> | <b>RFC</b>       |                | Área                        | <b>Puesto</b>              |         | <b>Sector</b>            | Ingreso       |            | Egreso     | <b>Opciones</b>                                                                                                    |
| <b>8 .- INGRESOS</b>                                                    | <b>PRIVADO</b>      | ejemplo        |                  | <b>EJEMPLO</b> | EJEMPLO                     | <b>EJEMPLO</b>             |         | <b>MINERÍA</b>           | 2024-04-19    |            | 2024-04-19 | Eliminar                                                                                                    |
| 9 .- ACTIVIDAD ANUAL ANTERIOR                                           |                     |                |                  |                |                             | <b>OTRO</b>                |         |                          |               |            |            |                                                                                                    |
| 10 .- BIENES INMUEBLES                                                  |                     |                |                  |                |                             |                            |         |                          |               |            |            |                                                                                                    |
| 11 .- VEHÍCULOS                                                         | Ámbito              |                | <b>Sector</b>    |                |                             | Ingreso                    |         |                          | <b>Egreso</b> |            |            | <b>Opciones</b>                                                                                                    |
| 12 .- BIENES MUEBLES                                                    | <b>OTRO</b>         |                | <b>EJEMPLO</b>   |                |                             | 2024-04-19                 |         |                          | 2024-04-19    |            |            | Eliminar                                                                                                    |
| 13 .- INVERSIONES, CUENTAS Y<br><b>VALORES</b>                          |                     |                |                  |                |                             |                            |         |                          |               |            |            |                                                                                                    |
|                                                                         |                     |                |                  |                |                             |                            |         |                          |               |            |            |                                                                                                    |

*Ilustración 18 Eliminar un registro precargado*

Una vez eliminado podrá agregar un registro nuevo, lo cual se hace mediante el "+ Agregar datos" en el cual se abrirá un contenedor para que el declarante ingrese todos sus datos curriculares.

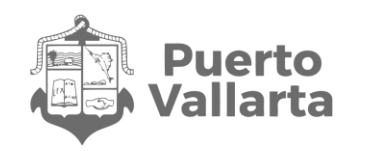

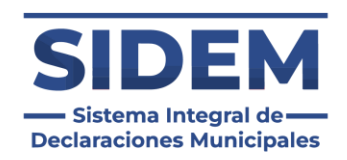

En caso de que el apartado no aplique para el declarante solo tendrá que hacer clic en el botón "Ninguno" y el apartado se marcará como completado automáticamente.

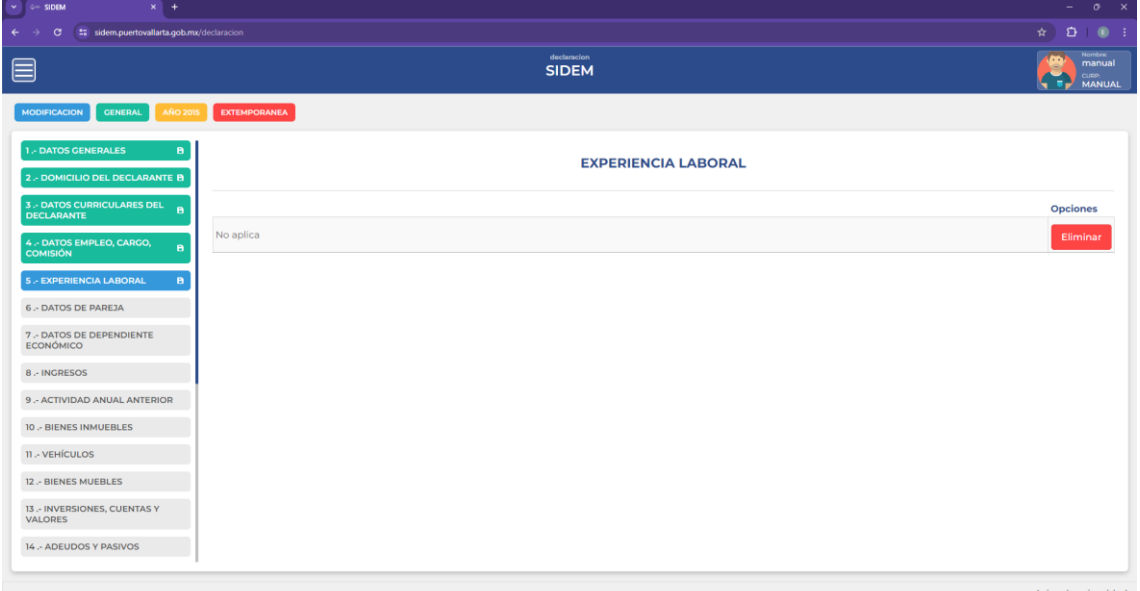

*Ilustración 19 Ningún dato de experiencia laboral*

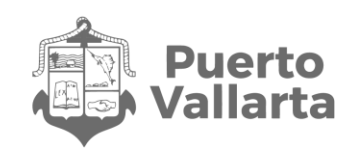

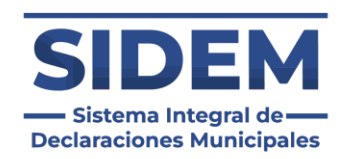

## <span id="page-22-0"></span>**6.- DATOS DE PAREJA**

Los campos que haya ingresado en su declaración anterior aparecerán en sus campos correspondientes cuando entre a este apartado, en caso de que alguno haya cambiado puede editarlos para que estos concuerden con el año a declarar.

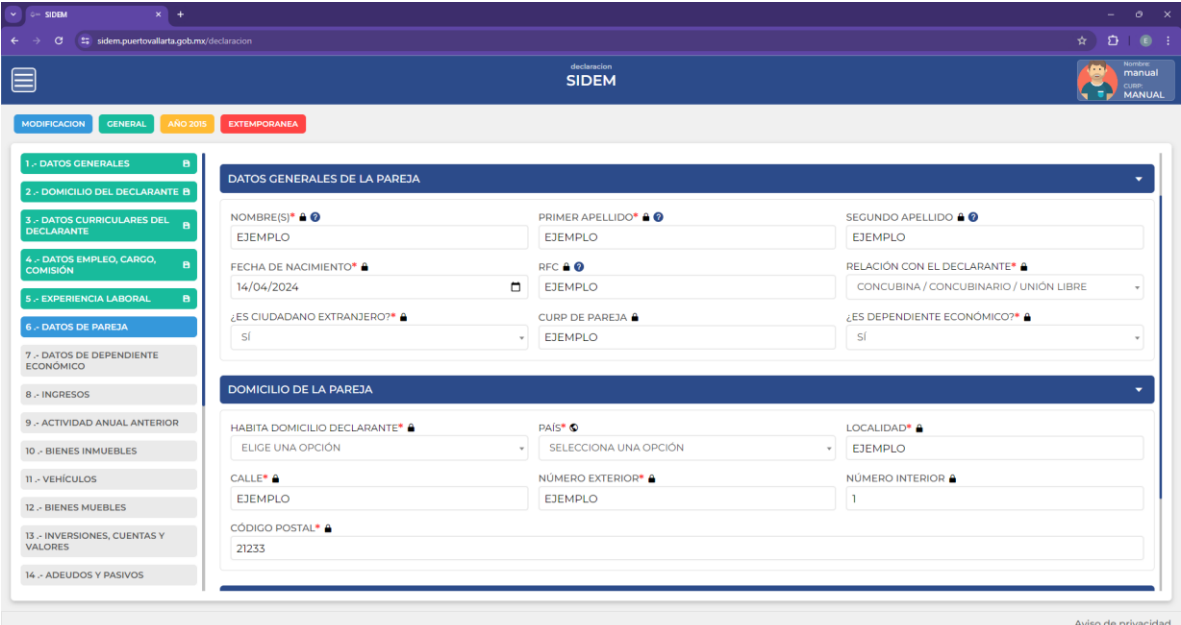

*Ilustración 20 Datos de pareja*

Para guardar solo presione el botón verde con la leyenda "Guardar" ubicado en la esquina inferior derecha. Al presionarlo el sistema nos llevará automáticamente al siguiente apartado. Aparecerá un mensaje en la esquina superior derecha para indicar que el guardado se realizó con éxito.

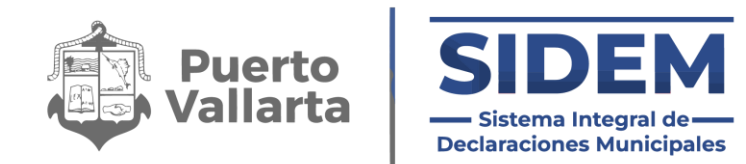

En caso de que el estado civil del declarante haya cambiado y deba omitir el apartado solo tendrá que hacer clic en el botón "Ninguno" que se ubica en la parte superior derecha como se muestra en la ilustración 21.

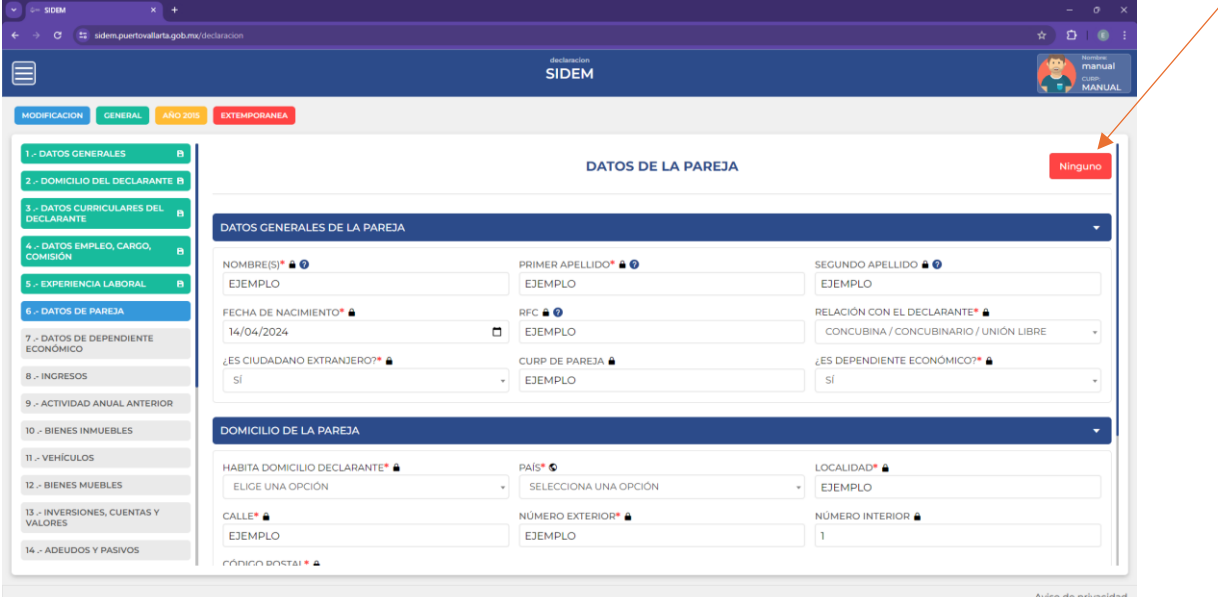

*Ilustración 21 Omitir apartado de datos pareja*

Una vez presionado el botón se visualizará una tabla donde dice se especifica "Ninguno" y se podrá avanzar al siguiente apartado.

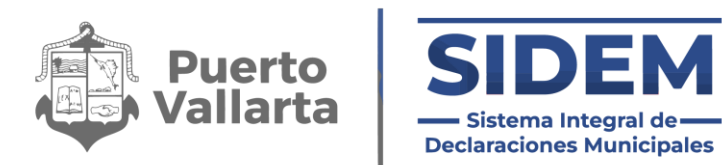

## <span id="page-24-0"></span>**7.- DATOS DE DEPENDIENTE ECONÓMICO**

Al abrirse este apartado lo primero que podremos notar es que ya habrá datos ingresados en la tabla, como se puede apreciar en la ilustración 22.

| $\vee$ 0- SIDEM<br>$x$ +                                         |                         |                             |                              |                | $ 0 \times$                                                         |
|------------------------------------------------------------------|-------------------------|-----------------------------|------------------------------|----------------|---------------------------------------------------------------------|
| t: sidem.puertovallarta.gob.mx/declaracion<br>G<br>$\leftarrow$  |                         |                             |                              |                | $\qquad \qquad \alpha \qquad \mathbf{D} \qquad$<br>$\bullet$ :      |
| ⊟                                                                |                         | declaracion<br><b>SIDEM</b> |                              |                | <b>Nombre:</b><br>(m<br>manual<br><b>CURP.</b><br>MANUAL<br>л.<br>∍ |
| <b>MODIFICACION</b><br><b>GENERAL</b><br><b>AÑO 2015</b>         | <b>EXTEMPORANEA</b>     |                             |                              |                |                                                                     |
| <b>1.- DATOS GENERALES</b><br>8.                                 |                         |                             | <b>DEPENDIENTE ECONÓMICO</b> |                | + Agregar Datos                                                     |
| 2.- DOMICILIO DEL DECLARANTE B                                   |                         |                             |                              |                |                                                                     |
| 3 .- DATOS CURRICULARES DEL<br>$\mathbf{B}$<br><b>DECLARANTE</b> | <b>Nombre Completo</b>  | Nacimiento                  | <b>Parentesco o Relación</b> | Ambito/Sector  | <b>Opciones</b>                                                     |
| 4 - DATOS EMPLEO, CARGO,<br>$\mathbf{B}$                         | ejemplo EJEMPLO EJEMPLO | 2024-04-19                  | BISABUELO (A)                | <b>NINGUNO</b> | Eliminar                                                            |
| <b>COMISIÓN</b>                                                  | EJEMPLO EJEMPLO EJEMPLO | 2024-04-19                  | <b>PADRE</b>                 | <b>NINGUNO</b> | Eliminar                                                            |
| 5 - EXPERIENCIA LABORAL<br>$\mathbf{B}$                          |                         |                             |                              |                |                                                                     |
| <b>6 - DATOS DE PAREJA</b><br>$\mathbf{B}$                       |                         |                             |                              |                |                                                                     |
| <b>7 - DATOS DE DEPENDIENTE</b><br>A.<br><b>ECONÓMICO</b>        |                         |                             |                              |                |                                                                     |
| 8 .- INGRESOS                                                    |                         |                             |                              |                |                                                                     |
| 9 .- ACTIVIDAD ANUAL ANTERIOR                                    |                         |                             |                              |                |                                                                     |
| 10 .- BIENES INMUEBLES                                           |                         |                             |                              |                |                                                                     |
| 11 - VEHÍCULOS                                                   |                         |                             |                              |                |                                                                     |
| 12 .- BIENES MUEBLES                                             |                         |                             |                              |                |                                                                     |
| 13 .- INVERSIONES, CUENTAS Y<br>VALORES                          |                         |                             |                              |                |                                                                     |
| 14 .- ADEUDOS Y PASIVOS                                          |                         |                             |                              |                |                                                                     |
|                                                                  |                         |                             |                              |                | the characteristic construction of the                              |

*Ilustración 22 Datos de dependientes económicos precargados*

En caso de que no hayan cambiados los campos se podrá hacer clic en el siguiente apartado y está sección quedará como finalizada.

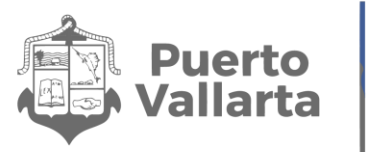

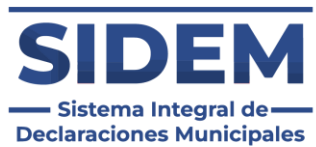

Si los datos cambiaron el declarante tendrá que hacer clic en el botón eliminar en la fila de la que se desee disponer, como se muestra en la ilustración 23.

| ▤                                                                  |                         | <b>Nombre:</b><br>œ<br>manual<br><b>CURREN</b><br>MANUAL |                              |                |                 |
|--------------------------------------------------------------------|-------------------------|----------------------------------------------------------|------------------------------|----------------|-----------------|
| <b>GENERAL</b><br><b>MODIFICACION</b><br><b>AÑO 2015</b>           | <b>EXTEMPORANEA</b>     |                                                          |                              |                |                 |
| <b>1.- DATOS GENERALES</b><br>B<br>2 .- DOMICILIO DEL DECLARANTE B |                         |                                                          | <b>DEPENDIENTE ECONÓMICO</b> |                | + Agregar Datos |
| 3 .- DATOS CURRICULARES DEL<br><b>P</b><br><b>DECLARANTE</b>       | <b>Nombre Completo</b>  | Nacimiento                                               | <b>Parentesco o Relación</b> | Ambito/Sector  | <b>Opciones</b> |
| 4 .- DATOS EMPLEO, CARGO,<br>$\overline{a}$                        | ejemplo EJEMPLO EJEMPLO | 2024-04-19                                               | <b>BISABUELO (A)</b>         | <b>NINGUNO</b> | Eliminar        |
| <b>COMISIÓN</b>                                                    | EJEMPLO EJEMPLO EJEMPLO | 2024-04-19                                               | <b>PADRE</b>                 | <b>NINGUNO</b> | Eliminar        |
| <b>5.- EXPERIENCIA LABORAL</b><br>$\mathbf{B}$                     |                         |                                                          |                              |                |                 |
| 6 .- DATOS DE PAREJA<br>$\mathbf{B}$                               |                         |                                                          |                              |                |                 |
| <b>7 - DATOS DE DEPENDIENTE</b><br>R<br><b>ECONÓMICO</b>           |                         |                                                          |                              |                |                 |
| 8 .- INGRESOS                                                      |                         |                                                          |                              |                |                 |
| 9 .- ACTIVIDAD ANUAL ANTERIOR                                      |                         |                                                          |                              |                |                 |
| 10 .- BIENES INMUEBLES                                             |                         |                                                          |                              |                |                 |
| 11 .- VEHÍCULOS                                                    |                         |                                                          |                              |                |                 |
|                                                                    |                         |                                                          |                              |                |                 |
|                                                                    |                         |                                                          |                              |                |                 |
| 12. BIENES MUEBLES<br>13 .- INVERSIONES, CUENTAS Y<br>VALORES      |                         |                                                          |                              |                |                 |

*Ilustración 23 Eliminar un registro precargado*

Una vez eliminado podrá agregar un registro nuevo, lo cual se hace mediante el "+ Agregar datos" en el cual se abrirá un contenedor para que el declarante ingrese todos sus datos curriculares.

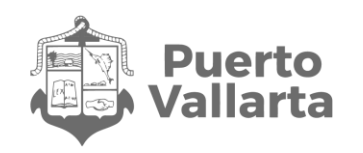

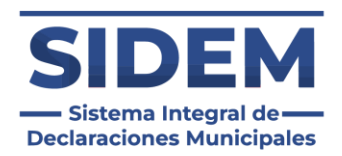

## <span id="page-26-0"></span>**8.- INGRESOS (ANUALES)**

Para registrar los ingresos del declarante en el sistema se tendrá que hacer clic en el botón "+Agregar Datos" ubicado en la parte superior izquierda, entonces se abrirá la siguiente interfaz:

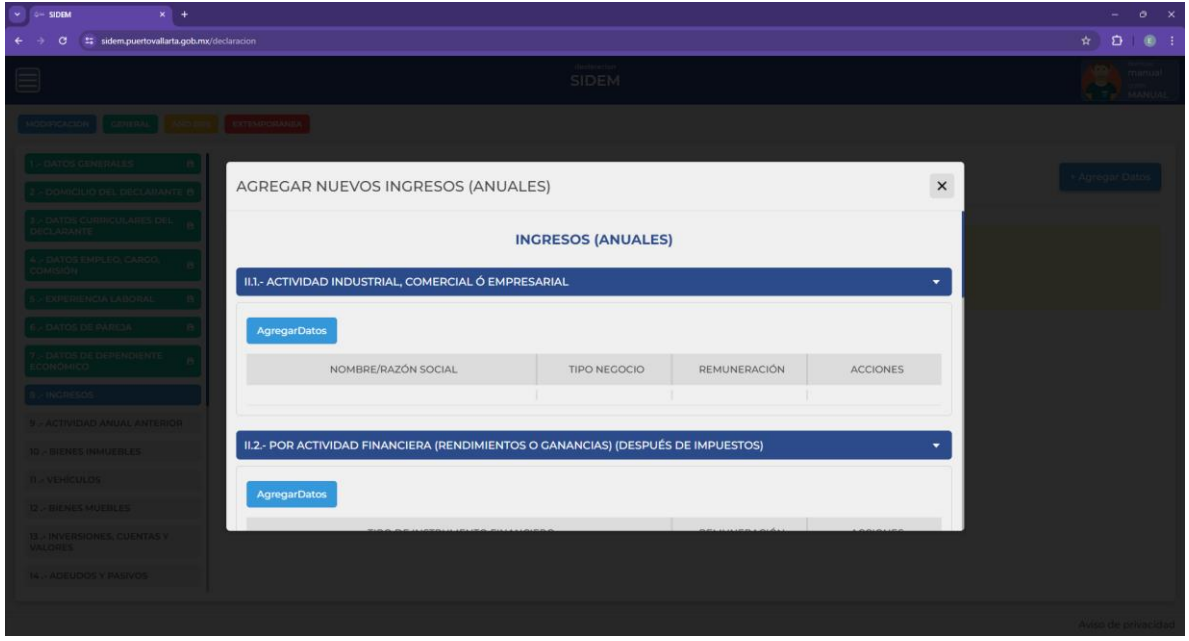

*Ilustración 24 Vista principal de Agregar Ingresos (Anuales)*

Se tendrán que registrar manualmente cada una de las secciones, esto mediante el botón "AgregarDatos", cada sección cuenta con apartados por registrar diferentes, los cuales se explicarán a continuación.

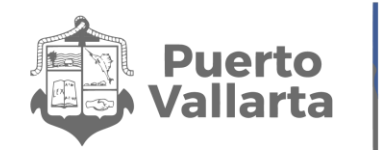

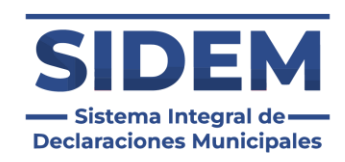

### <span id="page-27-0"></span>**II.1.- ACTIVIDAD INDUSTRIAL, COMERCIAL O EMPRESARIAL**

Al presionar el botón "AgregarDatos" ubicado en este acordeón se abrirá la siguiente ventana para que el declarante ingrese sus datos:

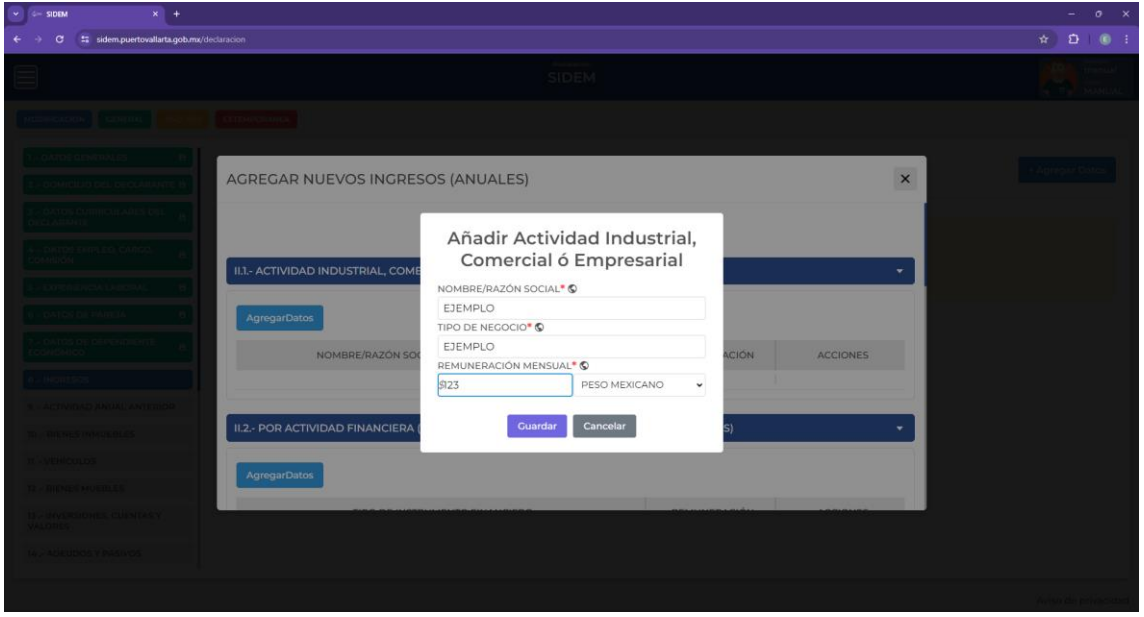

*Ilustración 25 Añadir actividad industrial, comercial o empresarial*

Cabe destacar que al añadir un nuevo registro todos los campos son obligatorios.

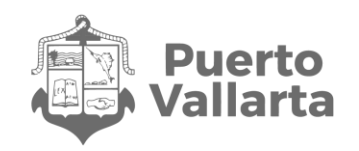

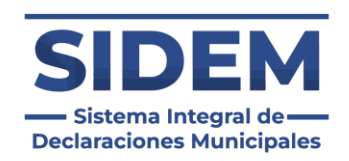

Una vez ingresados los datos el declarante tendrá que hacer clic en el botón "Guardar" y los datos se agregarán a una tabla en el apartado correspondiente.

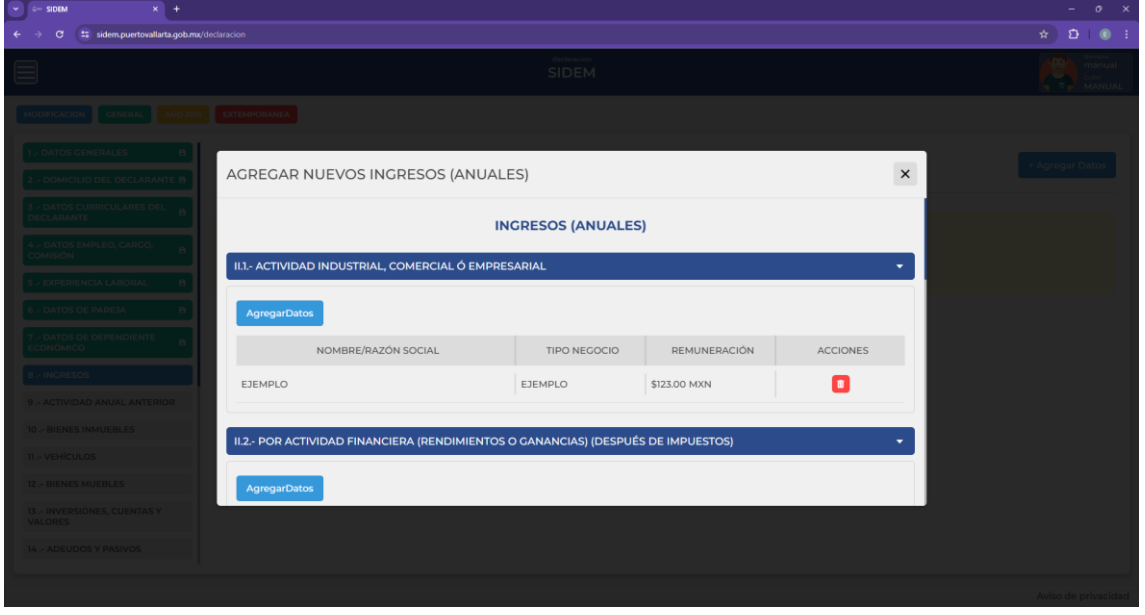

*Ilustración 26 Actividad Agregada*

En este apartado se pueden agregar todas las entradas que necesite registrar el declarante, estas se agregarán a la tabla automáticamente.

En caso de que el declarante desee eliminar una entrada existente solo tendrá que presionar el botón rojo con icono de bote de basura para que quede eliminado.

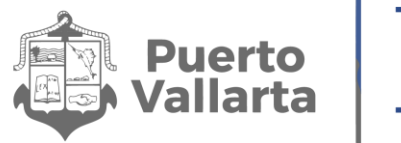

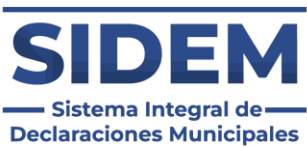

### <span id="page-29-0"></span>**II.2.- POR ACTIVIDAD FINANCIERA (RENDIMIENTOS O GANANCIAS) (DESPUÉS DE IMPUESTOS)**

Al presionar el botón "AgregarDatos" ubicado en este acordeón se abrirá la siguiente ventana para que el declarante ingrese sus datos:

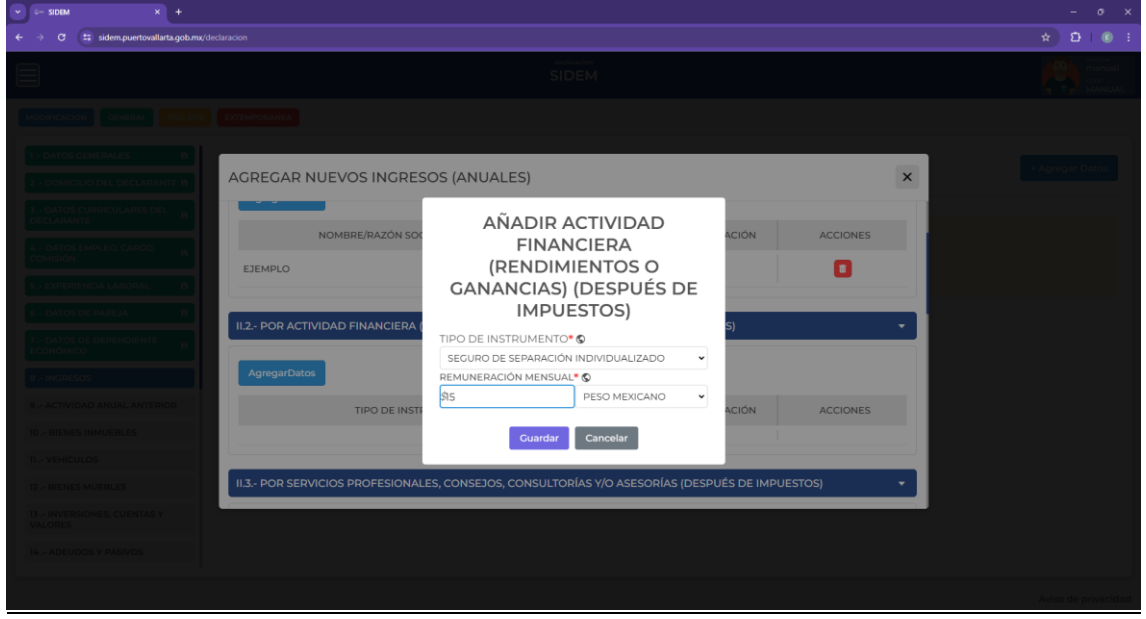

*Ilustración 27 Añadir actividad financiera*

Cabe destacar que al añadir un nuevo registro todos los campos son obligatorios.

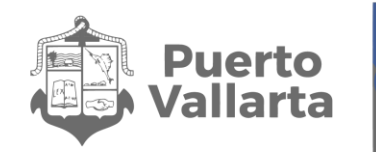

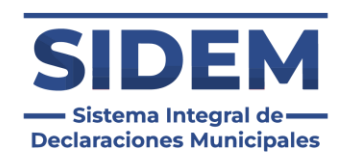

Una vez ingresados los datos el declarante tendrá que hacer clic en el botón "Guardar" y los datos se agregarán a una tabla en el apartado correspondiente.

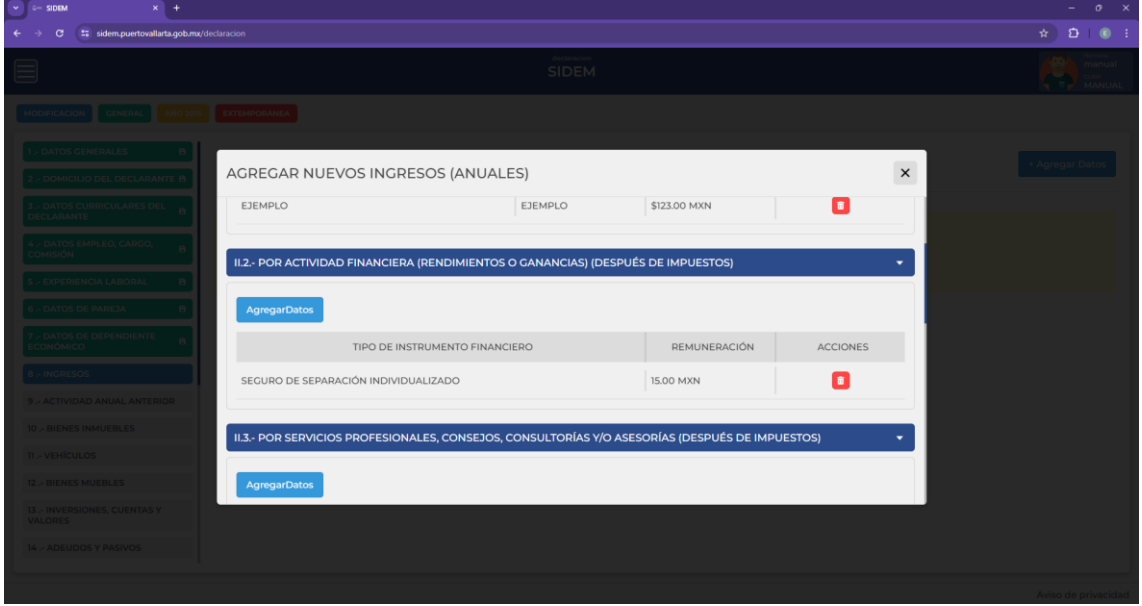

*Ilustración 28 Actividad agregada*

En este apartado se pueden agregar todas las entradas que necesite registrar el declarante, estas se agregarán a la tabla automáticamente.

En caso de que el declarante desee eliminar una entrada existente solo tendrá que presionar el botón rojo con icono de bote de basura para que quede eliminado.

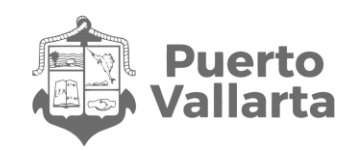

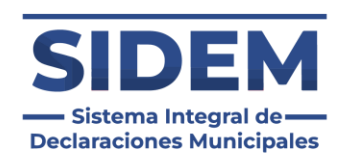

### <span id="page-31-0"></span>**II.3.- POR SERVICIOS PROFESIONALES, CONSEJOS, CONSULTORÍAS Y/O ASESORÍAS (DESPUÉS DE IMPUESTOS)**

Al presionar el botón "AgregarDatos" ubicado en este acordeón se abrirá la siguiente ventana para que el declarante ingrese sus datos:

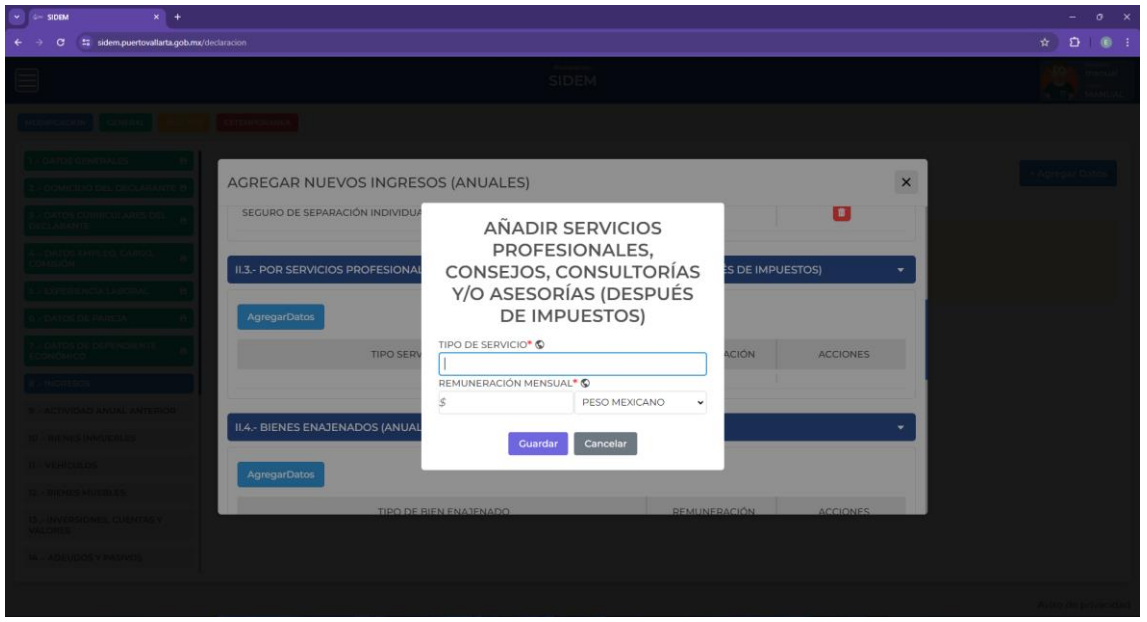

*Ilustración 29 Añadir ingresos por servicios profesionales*

Cabe destacar que al añadir un nuevo registro todos los campos son obligatorios.

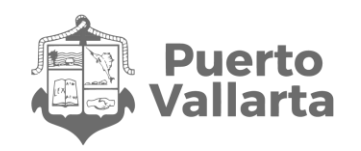

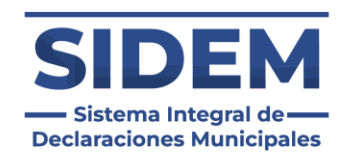

Una vez ingresados los datos el declarante tendrá que hacer clic en el botón "Guardar" y los datos se agregarán a una tabla en el apartado correspondiente.

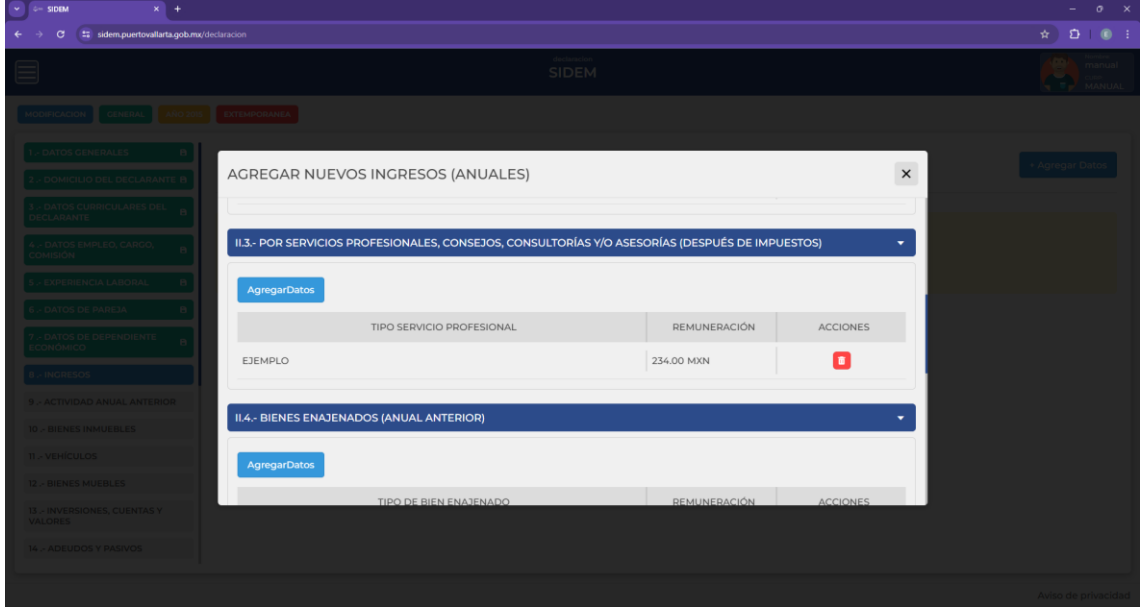

*Ilustración 30 Actividad Agregada*

En este apartado se pueden agregar todas las entradas que necesite registrar el declarante, estas se agregarán a la tabla automáticamente.

En caso de que el declarante desee eliminar una entrada existente solo tendrá que presionar el botón rojo con icono de bote de basura para que quede eliminado.

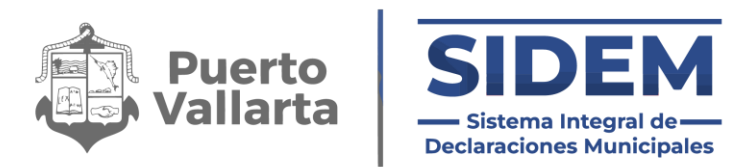

### <span id="page-33-0"></span>**II.4.- BIENES ENAJENADOS (DESPUÉS DE IMPUESTOS)**

Al presionar el botón "AgregarDatos" ubicado en este acordeón se abrirá la siguiente ventana para que el declarante ingrese sus datos:

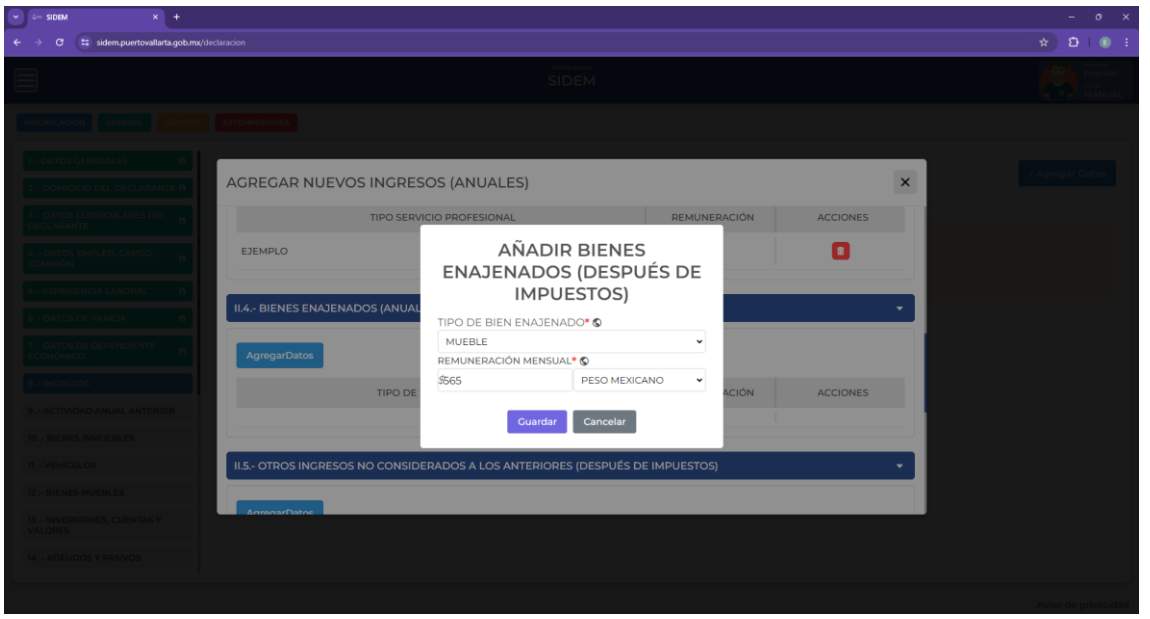

*Ilustración 31 Añadir bienes enajenados*

Cabe destacar que al añadir un nuevo registro todos los campos son obligatorios.

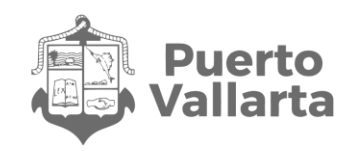

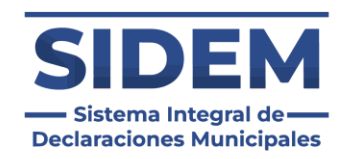

Una vez ingresados los datos el declarante tendrá que hacer clic en el botón "Guardar" y los datos se agregarán a una tabla en el apartado correspondiente.

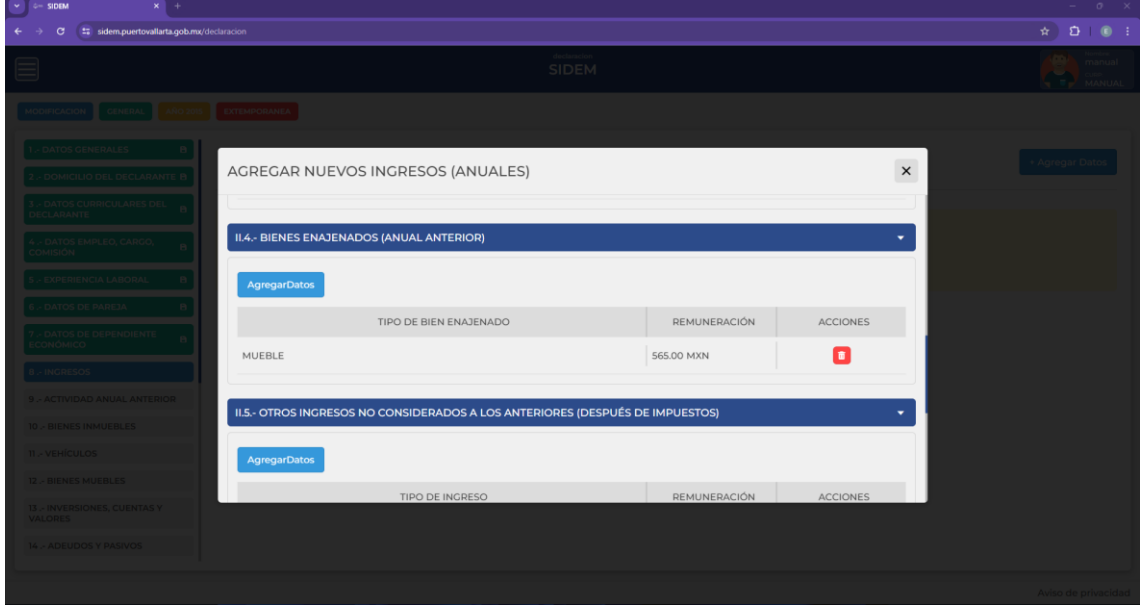

*Ilustración 32 Ingreso Agregado*

En este apartado se pueden agregar todas las entradas que necesite registrar el declarante, estas se agregarán a la tabla automáticamente.

En caso de que el declarante desee eliminar una entrada existente solo tendrá que presionar el botón rojo con icono de bote de basura para que quede eliminado.

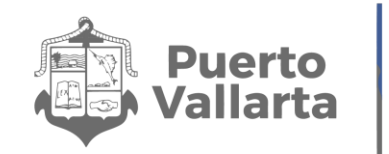

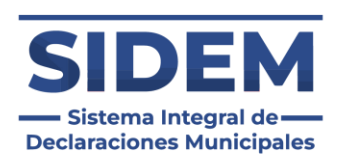

### <span id="page-35-0"></span>**II.5.- OTROS INGRESOS NO CONSIDERADOS A LOS ANTERIORES (DESPUÉS DE IMPUESTOS)**

Al presionar el botón "AgregarDatos" ubicado en este acordeón se abrirá la siguiente ventana para que el declarante ingrese sus datos:

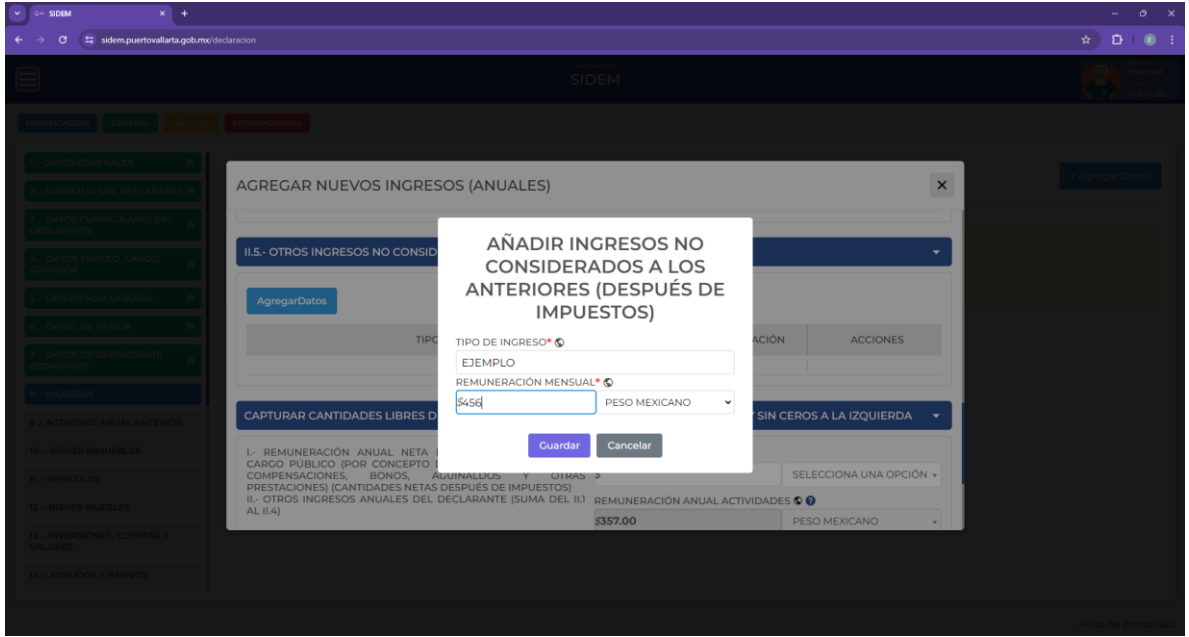

*Ilustración 33 Añadir otros ingresos*

Cabe destacar que al añadir un nuevo registro todos los campos son obligatorios.
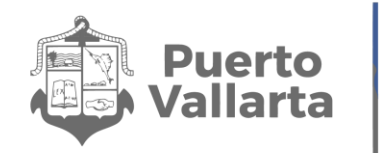

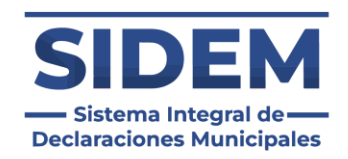

Una vez ingresados los datos el declarante tendrá que hacer clic en el botón "Guardar" y los datos se agregarán a una tabla en el apartado correspondiente.

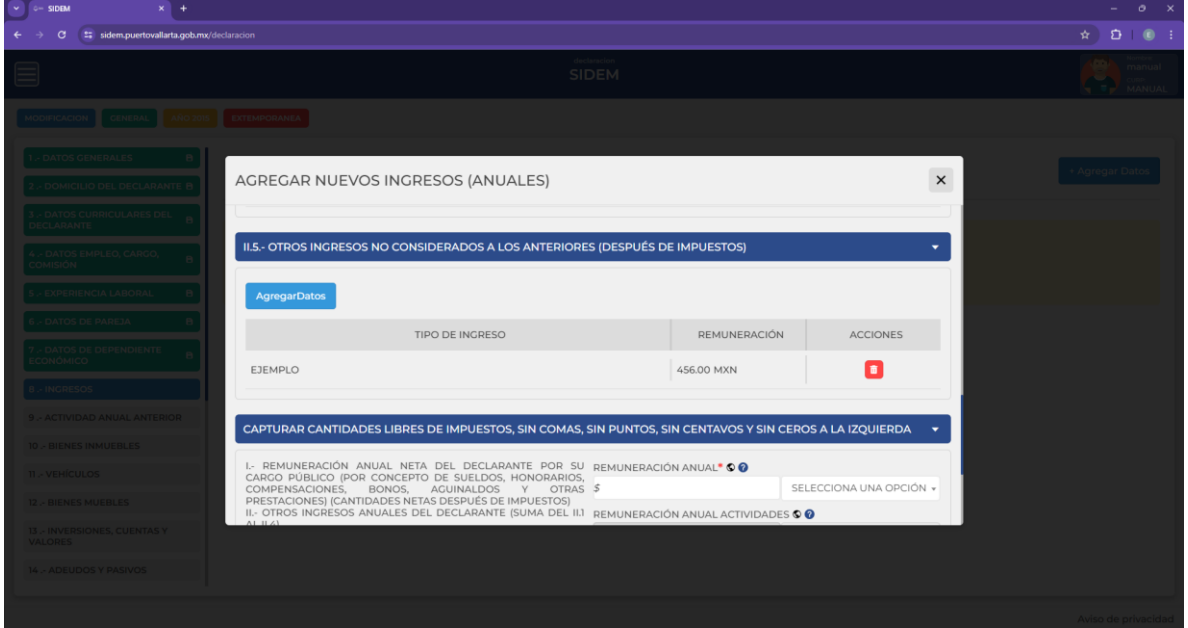

*Ilustración 34 Ingreso Agregado*

En este apartado se pueden agregar todas las entradas que necesite registrar el declarante, estas se agregarán a la tabla automáticamente.

En caso de que el declarante desee eliminar una entrada existente solo tendrá que presionar el botón rojo con icono de bote de basura para que quede eliminado.

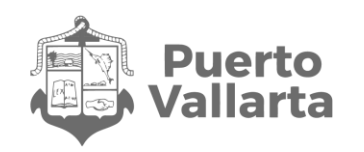

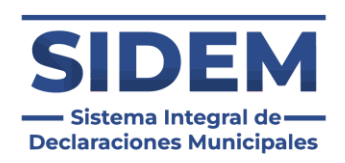

# **CAPTURAR CANTIDADES LIBRES DE IMPUESTOS, SIN COMAS, SIN PUNTOS, SIN CENTAVOS Y SIN CEROS A LA IZQUIERDA**

En esta sección solo se tendrá que registrar el primer apartado que tiene como leyenda "I.- REMUNERACIÓN MENSUAL NETA DEL DECLARANTE POR SU CARGO PÚBLICO (POR CONCEPTO DE SUELDOS, HONORARIOS, COMPENSACIONES, BONOS, AGUINALDOS Y OTRAS PRESTACIONES) (CANTIDADES NETAS DESPUÉS DE IMPUESTOS)", que se encuentra señalada en la siguiente ilustración.

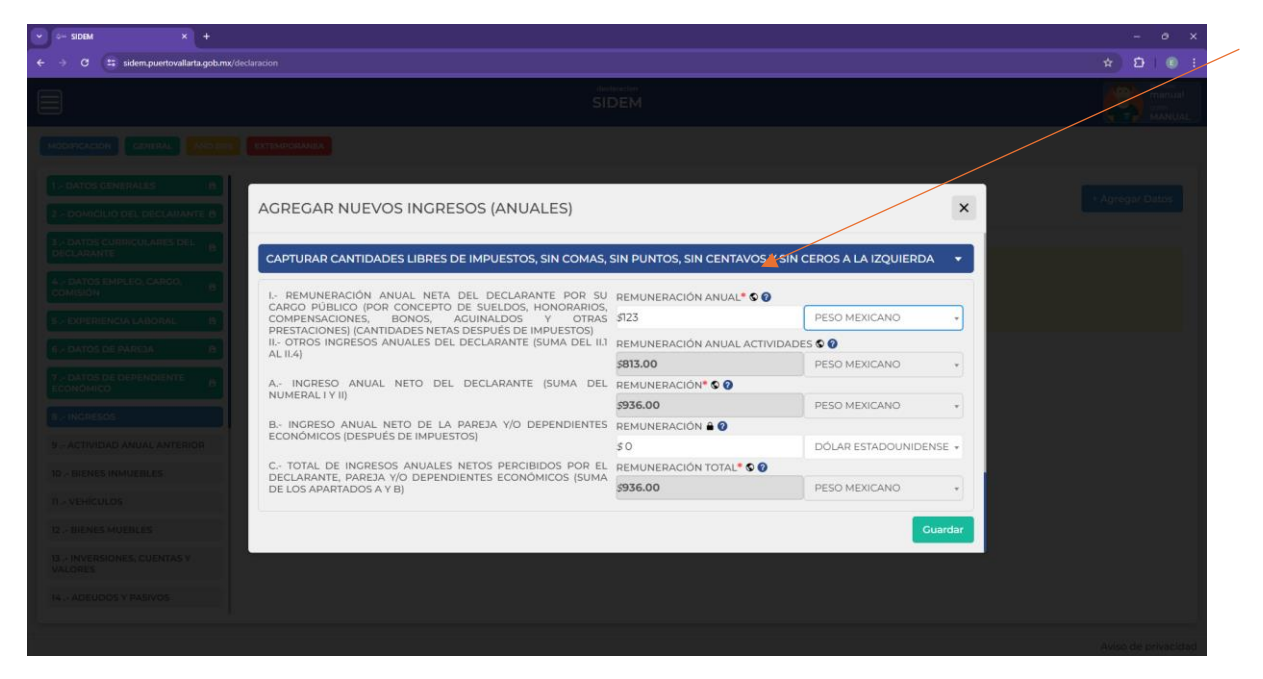

*Ilustración 35 campo a registrar en este acordeón*

Solo se llenará ese campo debido a que todos los de abajo se llenaron automáticamente al realizar las secciones anteriores.

Una vez llenado ese último dato el declarante solo tendrá que dar clic en el botón guardar y la sección 8 quedará finalizada.

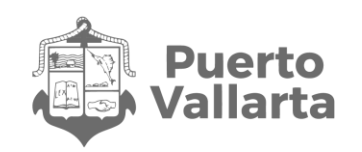

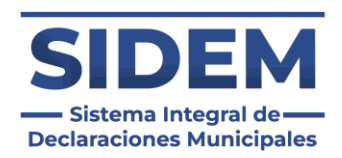

# **9.- BIENES INMUEBLES**

Al abrirse este apartado lo primero que podremos notar es que ya habrá datos ingresados en la tabla, como se puede apreciar en la ilustración 36.

|                                                              |                         |                          |                             |      |               |                  |                      | $ 0 \times$                                                                                                    |
|--------------------------------------------------------------|-------------------------|--------------------------|-----------------------------|------|---------------|------------------|----------------------|----------------------------------------------------------------------------------------------------|
| t: sidem.puertovallarta.gob.mx/declaracion<br>$\sigma$       |                         |                          |                             |      |               |                  |                      | $\begin{picture}(160,10) \put(0,0){\dashbox{0.5}(100,0){ }} \thicklines \put(0,0){\dashbox{0.5}(100,0){ }} \thicklines \put(0,0){\dashbox{0.5}(100,0){ }} \thicklines \put(0,0){\dashbox{0.5}(100,0){ }} \thicklines \put(0,0){\dashbox{0.5}(100,0){ }} \thicklines \put(0,0){\dashbox{0.5}(100,0){ }} \thicklines \put(0,0){\dashbox{0.5}(100,0){ }} \thicklines \put(0,0){\dashbox{0.5}(100,0){ }} \thicklines$ |
| E                                                            |                         |                          | declaracion<br><b>SIDEM</b> |      |               |                  |                      | <b>Nombre</b><br>Ō.<br>manual<br><b>CURP.</b><br>MANUAL<br>N OP                                                                                                    |
| <b>MODIFICACION</b><br><b>GENERAL</b><br><b>AÑO 201</b>      | <b>EXTEMPORANEA</b>     |                          |                             |      |               |                  |                      |                                                                                                    |
| <b>1.- DATOS GENERALES</b><br>$\mathbf{B}$                   |                         |                          | <b>BIENES INMUEBLES</b>     |      |               |                  |                      | + Agregar Datos                                                                                                    |
| 2.- DOMICILIO DEL DECLARANTE B                               |                         |                          |                             |      |               |                  |                      |                                                                                                    |
| <b>3 .- DATOS CURRICULARES DEL</b><br>в<br><b>DECLARANTE</b> | <b>Tipo de Inmueble</b> | Titular                  | Superficie de terreno       | Pais | <b>Estado</b> | <b>Domicilio</b> | <b>Codigo Postal</b> | <b>Opciones</b>                                                                                                    |
| 4 - DATOS EMPLEO, CARGO,<br>$\mathbf{B}$<br><b>COMISIÓN</b>  | <b>DEPARTAMENTO</b>     | CONCUBINA O CONCUBINARIO | 56445.00                    | 3    | 6456          | 45               | 456                  | Eliminar                                                                                                    |
| <b>5 - EXPERIENCIA LABORAL</b><br>$\mathbf{B}$               |                         |                          |                             |      |               |                  |                      |                                                                                                    |
| <b>6 - DATOS DE PAREJA</b><br>$\mathbf{B}$                   |                         |                          |                             |      |               |                  |                      |                                                                                                    |
| <b>7 .- DATOS DE DEPENDIENTE</b><br>a.<br><b>ECONÓMICO</b>   |                         |                          |                             |      |               |                  |                      |                                                                                                    |
| <b>8 - INGRESOS</b><br><b>B</b>                              |                         |                          |                             |      |               |                  |                      |                                                                                                    |
| 9.- ACTIVIDAD ANUAL ANTERIOR B                               |                         |                          |                             |      |               |                  |                      |                                                                                                    |
| 10 - BIENES INMUEBLES<br>в.                                  |                         |                          |                             |      |               |                  |                      |                                                                                                    |
| 11 - VEHÍCULOS                                               |                         |                          |                             |      |               |                  |                      |                                                                                                    |
| 12 .- BIENES MUEBLES                                         |                         |                          |                             |      |               |                  |                      |                                                                                                    |
|                                                              |                         |                          |                             |      |               |                  |                      |                                                                                                    |
| 13 .- INVERSIONES, CUENTAS Y<br>VALORES                      |                         |                          |                             |      |               |                  |                      |                                                                                                    |

*Ilustración 36 Datos de bienes Inmuebles precargados*

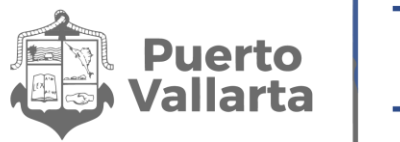

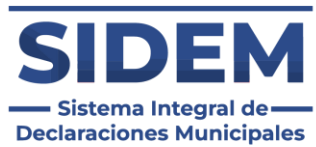

Si los datos cambiaron el declarante tendrá que hacer clic en el botón eliminar en la fila de la que se desee disponer, como se muestra en la ilustración 37.

|                                                                                                    |                         |                          | declaracion<br><b>SIDEM</b> |                |               |                  |                      | <b>Nombre:</b><br>۰m<br>manual<br><b>CURP.</b><br>MANUAL<br>K T. |
|----------------------------------------------------------------------------------------------------|-------------------------|--------------------------|-----------------------------|----------------|---------------|------------------|----------------------|------------------------------------------------------------------|
| <b>MODIFICACION</b><br><b>GENERAL</b><br><b>AÑO 2015</b>                                                                                                    | <b>EXTEMPORANEA</b>     |                          |                             |                |               |                  |                      |                                                                  |
| 1 - DATOS GENERALES<br>8<br>2.- DOMICILIO DEL DECLARANTE B                                                                                                    |                         |                          | <b>BIENES INMUEBLES</b>     |                |               |                  |                      | + Agregar Datos                                                  |
| 3 .- DATOS CURRICULARES DEL<br>$\mathbf{B}$<br><b>DECLARANTE</b>                                                                                                    | <b>Tipo de Inmueble</b> | <b>Titular</b>           | Superficie de terreno       | Pais           | <b>Estado</b> | <b>Domicilio</b> | <b>Codigo Postal</b> | <b>Opciones</b>                                                  |
| 4 .- DATOS EMPLEO, CARGO,<br>в.                                                                                                    | DEPARTAMENTO            | CONCUBINA O CONCUBINARIO | 56445.00                    | $\overline{3}$ | 6456          | 45               | 456                  | Eliminar                                                         |
| <b>COMISIÓN</b><br><b>5 .- EXPERIENCIA LABORAL</b><br>a                                                                                                    |                         |                          |                             |                |               |                  |                      |                                                                  |
|                                                                                                    |                         |                          |                             |                |               |                  |                      |                                                                  |
|                                                                                                    |                         |                          |                             |                |               |                  |                      |                                                                  |
| B.                                                                                                    |                         |                          |                             |                |               |                  |                      |                                                                  |
| a.                                                                                                    |                         |                          |                             |                |               |                  |                      |                                                                  |
| a.                                                                                                    |                         |                          |                             |                |               |                  |                      |                                                                  |
|                                                                                                    |                         |                          |                             |                |               |                  |                      |                                                                  |
| $\mathbf{B}$                                                                                                    |                         |                          |                             |                |               |                  |                      |                                                                  |
|                                                                                                    |                         |                          |                             |                |               |                  |                      |                                                                  |
|                                                                                                    |                         |                          |                             |                |               |                  |                      |                                                                  |
| <b>6 - DATOS DE PAREJA</b><br><b>7 .- DATOS DE DEPENDIENTE</b><br>ECONÓMICO<br><b>8 .- INGRESOS</b><br>9.- ACTIVIDAD ANUAL ANTERIOR B<br>10 .- BIENES INMUEBLES<br>11 - VEHÍCULOS<br>12 .- BIENES MUEBLES<br>13 .- INVERSIONES, CUENTAS Y<br><b>VALORES</b> |                         |                          |                             |                |               |                  |                      |                                                                  |

*Ilustración 37 Eliminar un registro precargado*

Una vez eliminado podrá agregar un registro nuevo, lo cual se hace mediante el "+ Agregar datos" en el cual se abrirá un contenedor para que el declarante ingrese todos los datos de bien inmueble.

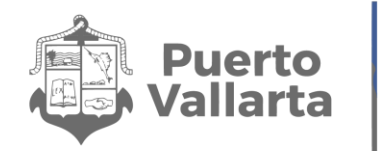

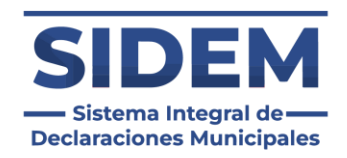

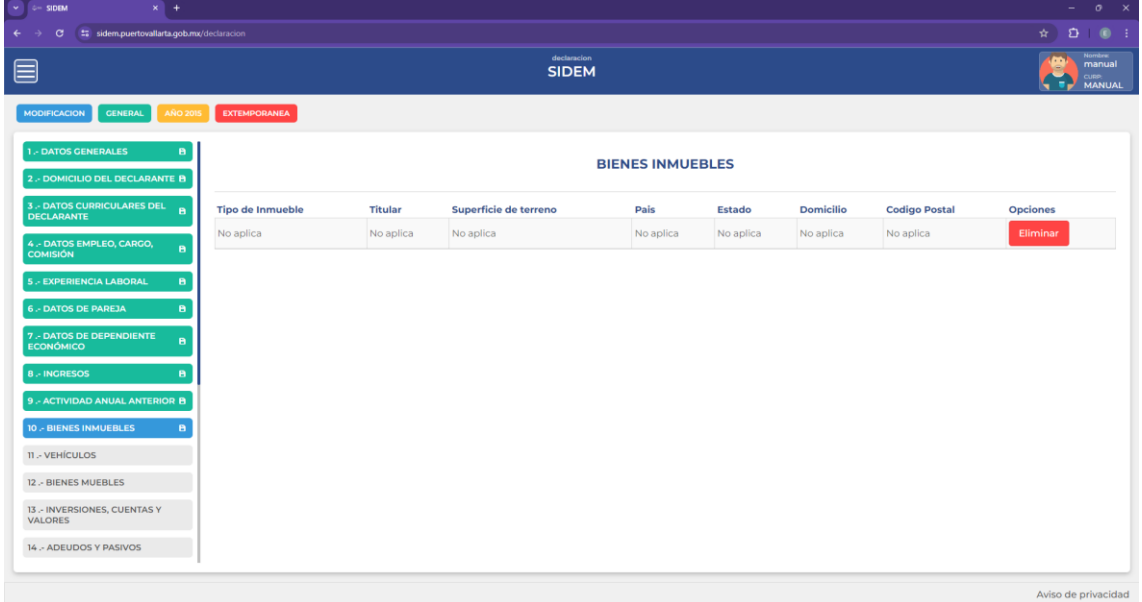

*Ilustración 38 Ningún Dato de Bien Inmueble*

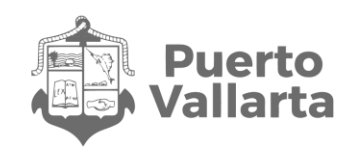

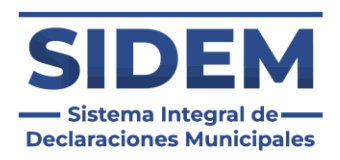

# **Agregar un bien inmueble**

Al presionar el botón "+ Agregar datos" en el cual se abrirá un contenedor para que el declarante ingrese todos sus datos de bienes inmuebles.

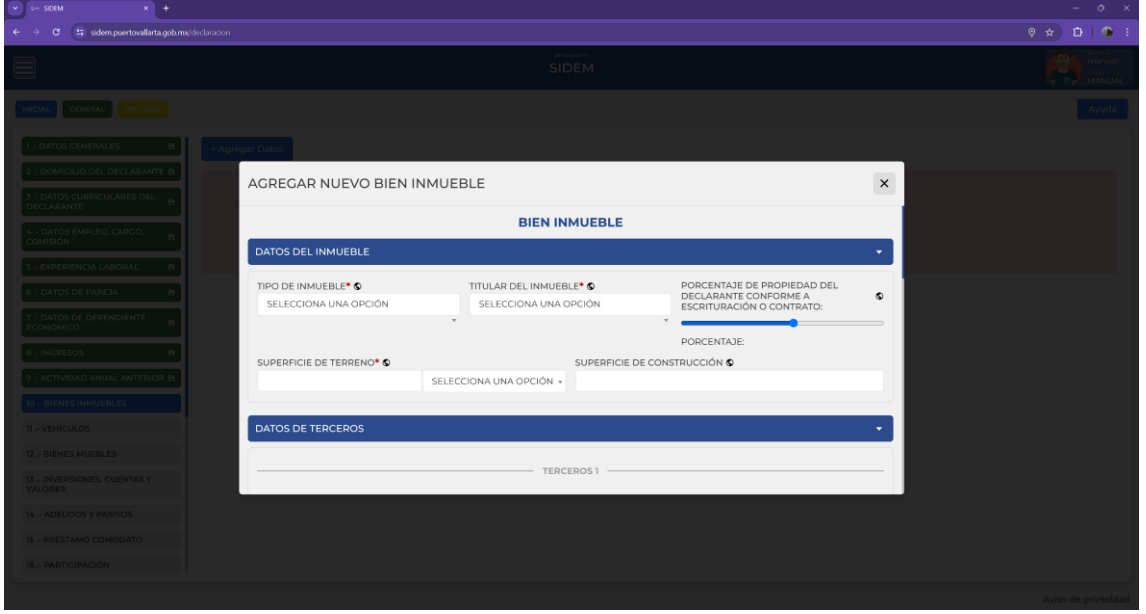

*Ilustración 39 Agregar nuevo bien inmueble*

En el formulario de bienes inmuebles habrá muchos campos que nos pedirán información diferente o adicional según lo que ingresemos, los cuales son:

### **Tipo de inmueble.**

En caso de escoger la opción "Otros (Especifique)" se agregará un campo adicional para que se ingrese el tipo de inmueble

#### **Datos de terceros.**

Los datos de terceros son opciones, pero en caso de que se comience a llenar uno de los 3 datos requeridos se volverá obligatorio. registrar un máximo de 2.

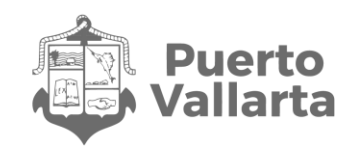

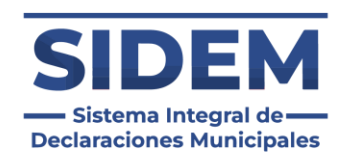

### **Datos de transmisor.**

Los datos de transmisor son opcionales, pero en caso de que se comience a llenar uno de los 3 datos requeridos se volverá obligatorio. Se pueden registrar un máximo de 2.

### **Domicilio del inmueble.**

El país seleccionado por defecto es México, en caso de que se escoja un país diferente los campos de "Estado" y "Municipio" serán sustituidos por "ESTADO / PROVINCIA" y "CIUDAD / LOCALIDAD" además de que el campo "COLONIA O LOCALIDAD" desaparecerá.

## **Motivo de baja.**

Este campo es completamente opcional y solo deberá ser llenado en los casos que aplique, en caso de seleccionar la opción "Otros (Especifique)" se habilitará otro apartado para especificar el motivo de baja y este será obligatorio.

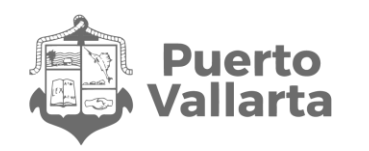

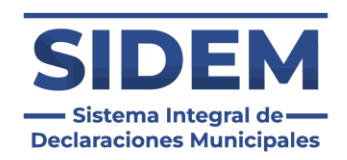

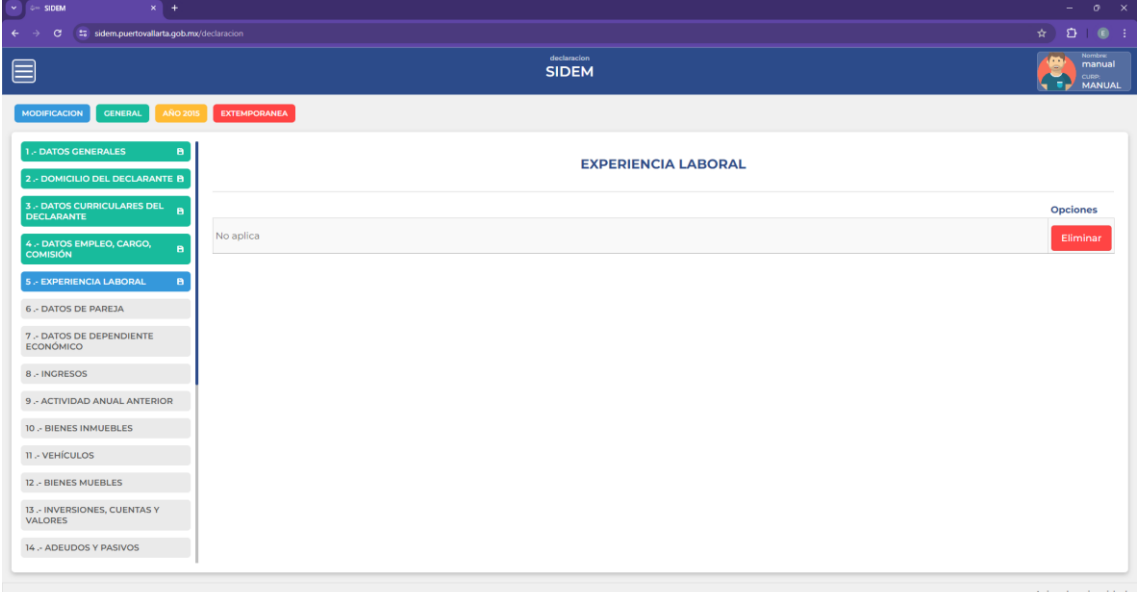

*Ilustración 40 Ningún dato de experiencia laboral*

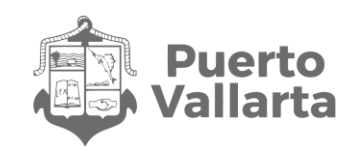

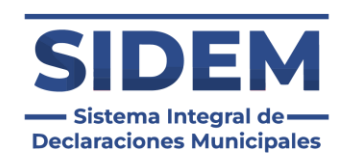

# **10.- VEHÍCULOS**

Al abrirse este apartado lo primero que podremos notar es que ya habrá datos ingresados en la tabla, como se puede apreciar en la ilustración 41.

| $\vee$ 0- SIDEM<br>$x$ +                                               |                         |                             |                  |         |     |                        | $ 0 \times$                                                                |
|------------------------------------------------------------------------|-------------------------|-----------------------------|------------------|---------|-----|------------------------|----------------------------------------------------------------------------|
| $\sigma$<br>t: sidem.puertovallarta.gob.mx/declaracion<br>$\leftarrow$ |                         |                             |                  |         |     |                        | ☆ ◎<br>$\bullet$ :                                                         |
| ▤                                                                      |                         | declaracion<br><b>SIDEM</b> |                  |         |     |                        | <b>Nombre:</b><br>œ.<br>manual<br><b>CURP.</b><br><b>MANUAL</b><br>л.<br>◥ |
| <b>GENERAL</b><br><b>MODIFICACION</b><br><b>AÑO 2015</b>               | <b>EXTEMPORANEA</b>     |                             |                  |         |     |                        |                                                                            |
| <b>1.- DATOS GENERALES</b><br>$\mathbf{B}$                             |                         |                             | <b>VEHÍCULOS</b> |         |     |                        | + Agregar Datos                                                            |
| 2 .- DOMICILIO DEL DECLARANTE B                                        |                         |                             |                  |         |     |                        |                                                                            |
| 3 .- DATOS CURRICULARES DEL<br>$\mathbf{B}$<br><b>DECLARANTE</b>       | <b>Tipo de Vehiculo</b> | Titular                     | Marca            | Modelo  | Año | <b>Numero de Serie</b> | <b>Opciones</b>                                                            |
| 4 - DATOS EMPLEO, CARGO,<br>$\mathbf{B}$<br><b>COMISIÓN</b>            | AUTOMÓVIL / MOTOCICLETA | CONCUBINA O CONCUBINARIO    | ejemplo          | EJEMPLO | 324 | 234245                 | Eliminar                                                                   |
| <b>5 .- EXPERIENCIA LABORAL</b><br>$\mathbf{B}$                        |                         |                             |                  |         |     |                        |                                                                            |
| <b>6 - DATOS DE PAREJA</b><br>$\mathbf{B}$                             |                         |                             |                  |         |     |                        |                                                                            |
| 7 - DATOS DE DEPENDIENTE<br>$\mathbf{B}$<br><b>ECONÓMICO</b>           |                         |                             |                  |         |     |                        |                                                                            |
| <b>8 - INGRESOS</b><br>$\mathbf{B}$                                    |                         |                             |                  |         |     |                        |                                                                            |
| 9.- ACTIVIDAD ANUAL ANTERIOR B                                         |                         |                             |                  |         |     |                        |                                                                            |
| 10 - BIENES INMUEBLES<br>$\mathbf{B}$                                  |                         |                             |                  |         |     |                        |                                                                            |
| 11 - VEHÍCULOS<br>$\mathbf{B}$                                         |                         |                             |                  |         |     |                        |                                                                            |
| 12 .- BIENES MUEBLES                                                   |                         |                             |                  |         |     |                        |                                                                            |
| 13 .- INVERSIONES, CUENTAS Y<br>VALORES                                |                         |                             |                  |         |     |                        |                                                                            |
| 14 .- ADEUDOS Y PASIVOS                                                |                         |                             |                  |         |     |                        |                                                                            |
|                                                                        |                         |                             |                  |         |     |                        | A colored a series maintained                                              |

*Ilustración 41 Datos de vehículos precargados*

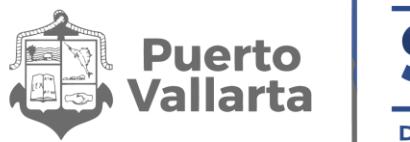

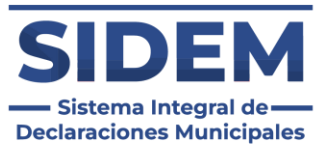

Si los datos cambiaron el declarante tendrá que hacer clic en el botón eliminar en la fila de la que se desee disponer, como se muestra en la ilustración 42.

| $\vee$ 0- SIDEM<br>$x$ +                                                                                                    |                             |                  |                |     |                        |                                                                             |
|----------------------------------------------------------------------------------------------------|-----------------------------|------------------|----------------|-----|------------------------|-----------------------------------------------------------------------------|
| sidem.puertovallarta.gob.mx/declaracion<br>G.<br>$\rightarrow$                                                                                                    |                             |                  |                |     |                        | $\hat{\mathbf{x}} \quad \hat{\mathbf{D}} \quad \mathbf{0} \quad \mathbf{1}$ |
| ▤                                                                                                    | declaracion<br><b>SIDEM</b> |                  |                |     |                        | Nombre<br>$\sqrt{2}$<br>manual<br><b>CURP.</b><br>MANUAL<br>G)              |
| <b>MODIFICACION</b><br><b>GENERAL</b><br><b>EXTEMPORANEA</b><br><b>AÑO 2015</b>                                                                                                    |                             |                  |                |     |                        |                                                                             |
| 1 - DATOS GENERALES<br>$\mathbf{B}$<br>2.- DOMICILIO DEL DECLARANTE B                                                                                                    |                             | <b>VEHÍCULOS</b> |                |     |                        | + Agregar Datos                                                             |
| 3 .- DATOS CURRICULARES DEL<br><b>Tipo de Vehiculo</b><br>$\mathbf{B}$<br><b>DECLARANTE</b>                                                                                                    | Titular                     | Marca            | Modelo         | Año | <b>Numero de Serie</b> | <b>Opciones</b>                                                             |
| AUTOMÓVIL / MOTOCICLETA<br>4.- DATOS EMPLEO, CARGO,<br>$\mathbf{B}$<br><b>COMISIÓN</b>                                                                                                    | CONCUBINA O CONCUBINARIO    | ejemplo          | <b>EJEMPLO</b> | 324 | 234245                 | Eliminar                                                                    |
|                                                                                                    |                             |                  |                |     |                        |                                                                             |
| $\mathbf{B}$                                                                                                    |                             |                  |                |     |                        |                                                                             |
| $\mathbf{B}$                                                                                                    |                             |                  |                |     |                        |                                                                             |
| $\mathbf{B}$                                                                                                    |                             |                  |                |     |                        |                                                                             |
| $\mathbf{B}$                                                                                                    |                             |                  |                |     |                        |                                                                             |
|                                                                                                    |                             |                  |                |     |                        |                                                                             |
| $\mathbf{B}$<br>$\mathbf{B}$                                                                                                    |                             |                  |                |     |                        |                                                                             |
| 5.- EXPERIENCIA LABORAL<br>6.- DATOS DE PAREJA<br><b>7 - DATOS DE DEPENDIENTE</b><br><b>ECONÓMICO</b><br><b>8 .- INGRESOS</b><br>9 .- ACTIVIDAD ANUAL ANTERIOR B<br>10 .- BIENES INMUEBLES<br>11 - VEHÍCULOS<br>12 .- BIENES MUEBLES |                             |                  |                |     |                        |                                                                             |
| 13 .- INVERSIONES, CUENTAS Y<br>VALORES                                                                                                    |                             |                  |                |     |                        |                                                                             |

*Ilustración 42 Eliminar un registro precargado*

Una vez eliminado podrá agregar un registro nuevo, lo cual se hace mediante el "+ Agregar datos" en el cual se abrirá un contenedor para que el declarante ingrese todos los datos de vehículo.

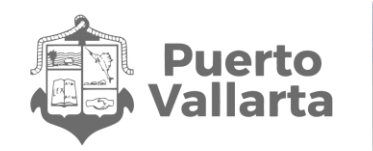

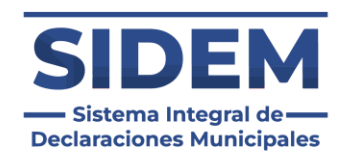

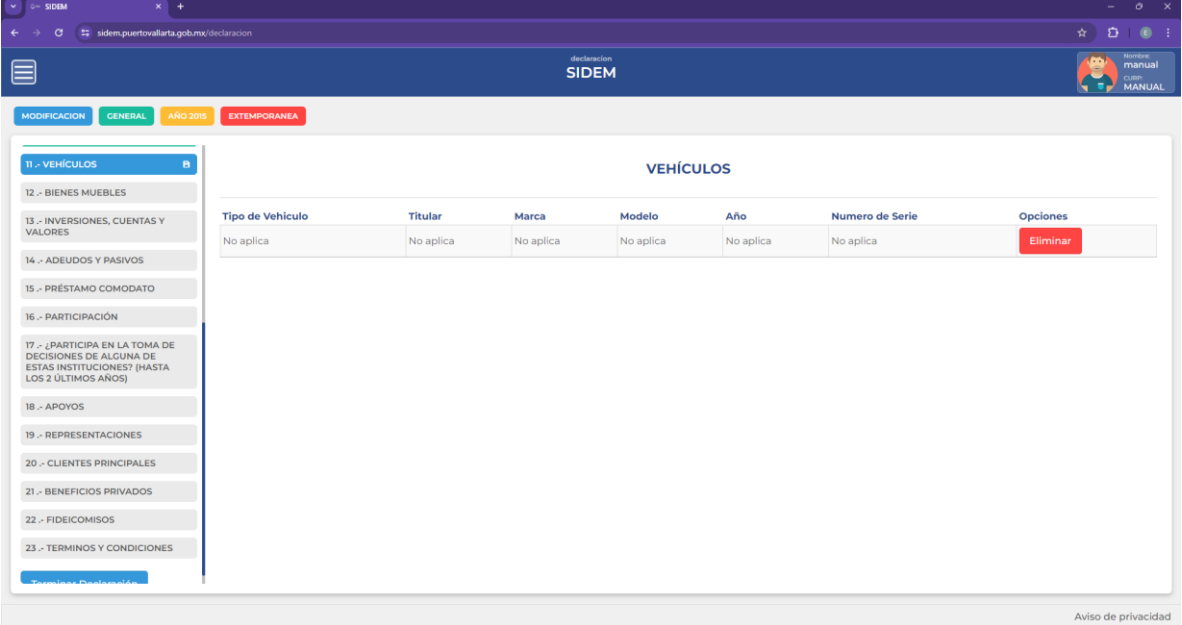

*Ilustración 43 Ningún dato de Vehículo*

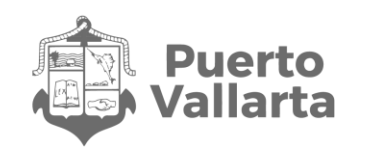

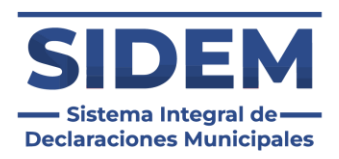

# **Agregar un nuevo vehículo**

Al presionar el botón "+ Agregar datos" en el cual se abrirá un contenedor para que el declarante ingrese todos sus datos de vehículos.

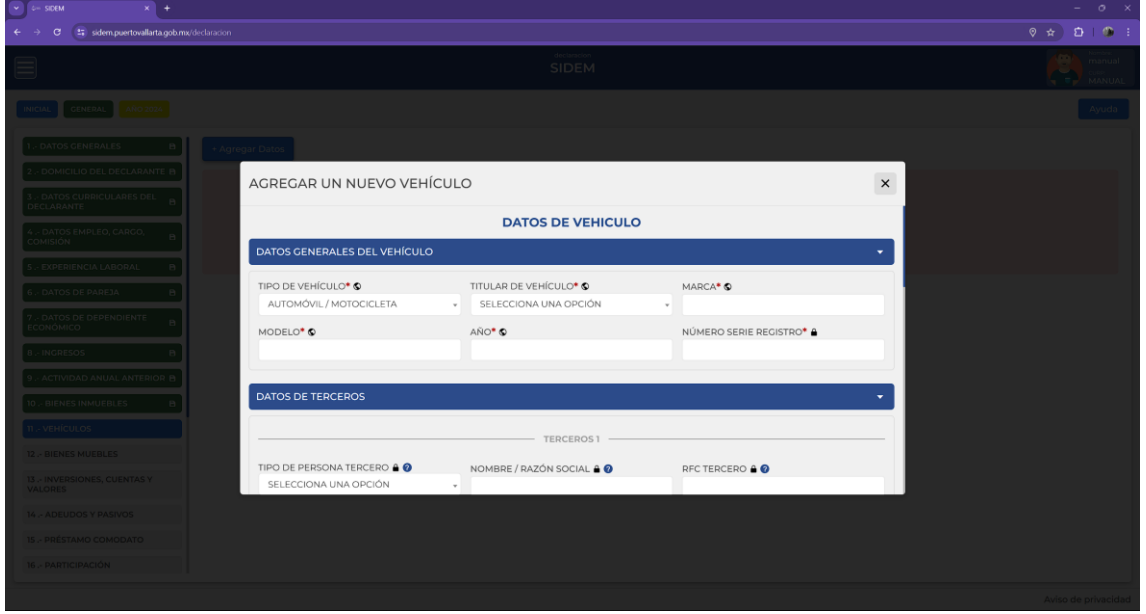

*Ilustración 44 Agregar nuevo vehículo*

En el formulario de vehículos habrá algunos campos que nos pedirán información diferente o adicional según lo que ingresemos, los cuales son:

## **Tipo de vehículo.**

En caso de escoger la opción "Otros (Especifique)" se agregará un campo adicional para que se ingrese el tipo de vehículo.

### **Datos de terceros.**

Los datos de terceros son opciones, pero en caso de que se comience a llenar uno de los 3 datos requeridos se volverá obligatorio. registrar un máximo de 2.

#### **Datos de transmisor.**

Los datos de transmisor son opcionales, pero en caso de que se comience a llenar uno de los 3 datos requeridos se volverá obligatorio. Se pueden registrar un máximo de 2.

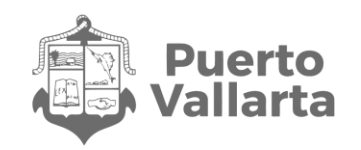

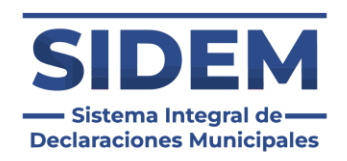

## **Lugar de registro.**

El país seleccionado por defecto es México, el cual solo pedirá el estado como campo adicional, en caso de seleccionar otro país no serán requeridas más entradas.

## **Motivo de baja.**

Este campo es completamente opcional y solo deberá ser llenado en los casos que aplique, en caso de seleccionar la opción "Otros (Especifique)" se habilitará otro apartado para especificar el motivo de baja y este será obligatorio.

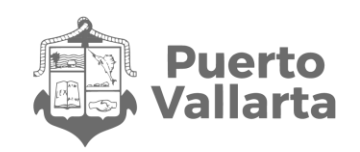

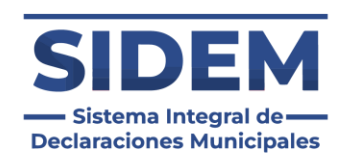

# **11.- BIENES MUEBLES**

Al abrirse este apartado lo primero que podremos notar es que ya habrá datos ingresados en la tabla, como se puede apreciar en la ilustración 45.

| t: sidem.puertovallarta.gob.mx/declaracion |                |                             |                                                   |                       |                                    | $D = 0$ :<br>$\star$ 1                                          |
|--------------------------------------------|----------------|-----------------------------|---------------------------------------------------|-----------------------|------------------------------------|-----------------------------------------------------------------|
|                                            |                |                             |                                                   |                       |                                    | <b>Nombre:</b><br>œ<br>manual<br>CURP<br>5. V.<br><b>MANUAL</b> |
| <b>EXTEMPORANEA</b><br><b>AÑO 2015</b>     |                |                             |                                                   |                       |                                    |                                                                 |
|                                            |                |                             |                                                   |                       |                                    | + Agregar Datos                                                 |
|                                            |                |                             |                                                   |                       |                                    |                                                                 |
| <b>Tipo de Bien Mueble</b>                 | <b>Titular</b> | <b>Forma de adquisicion</b> |                                                   |                       | Fecha de adquisición               | <b>Opciones</b>                                                 |
| APARATOS ELECTRÓNICOS Y ELECTRODOMÉSTICOS  |                |                             | CRÉDITO                                           | 435.0000              | 2024-04-19                         | Eliminar                                                        |
|                                            |                |                             |                                                   |                       |                                    |                                                                 |
|                                            |                |                             |                                                   |                       |                                    |                                                                 |
|                                            |                |                             |                                                   |                       |                                    |                                                                 |
|                                            |                |                             |                                                   |                       |                                    |                                                                 |
|                                            |                |                             |                                                   |                       |                                    |                                                                 |
|                                            |                |                             |                                                   |                       |                                    |                                                                 |
|                                            |                |                             |                                                   |                       |                                    |                                                                 |
|                                            |                |                             |                                                   |                       |                                    |                                                                 |
|                                            |                |                             |                                                   |                       |                                    |                                                                 |
|                                            |                |                             |                                                   |                       |                                    |                                                                 |
|                                            |                |                             |                                                   |                       |                                    |                                                                 |
|                                            |                |                             | declaracion<br><b>SIDEM</b><br>CONVIVIENTE CESIÓN | <b>BIENES MUEBLES</b> | Forma de pago Valor de adquisición |                                                                 |

*Ilustración 45 Datos de bienes muebles precargados*

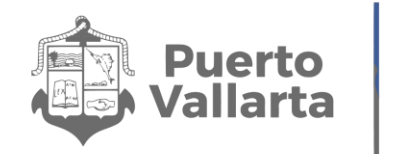

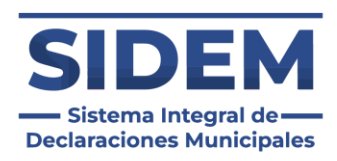

Si los datos cambiaron el declarante tendrá que hacer clic en el botón eliminar en la fila de la que se desee disponer, como se muestra en la ilustración 46.

| $\star$ $D$ $0$ :<br>$\leftarrow$ $\rightarrow$<br>t: sidem.puertovallarta.gob.mx/declaracion<br>G<br>declaracion<br>石<br>▤<br><b>SIDEM</b><br>ь п<br><b>EXTEMPORANEA</b><br><b>MODIFICACION</b><br><b>GENERAL</b><br><b>AÑO 2015</b><br><b>11 - VEHÍCULOS</b><br>в<br><b>BIENES MUEBLES</b><br>+ Agregar Datos<br><b>12 .- BIENES MUEBLES</b><br>$\mathbf{B}$<br>Fecha de adquisición<br><b>Tipo de Bien Mueble</b><br>Titular<br><b>Forma de adquisicion</b><br>Forma de pago Valor de adquisición<br><b>Opciones</b><br>13 .- INVERSIONES, CUENTAS Y<br><b>VALORES</b><br>APARATOS ELECTRÓNICOS Y ELECTRODOMÉSTICOS<br>CONVIVIENTE CESIÓN<br>CRÉDITO<br>2024-04-19<br>Eliminar<br>435.0000<br>14 .- ADEUDOS Y PASIVOS<br>15 .- PRÉSTAMO COMODATO<br>16 - PARTICIPACIÓN | Nombre<br>manual<br><b>CURP.</b><br><b>MANUAL</b> |
|----------------------------------------------------------------------------------------------------|---------------------------------------------------|
|                                                                                                    |                                                   |
|                                                                                                    |                                                   |
|                                                                                                    |                                                   |
|                                                                                                    |                                                   |
|                                                                                                    |                                                   |
|                                                                                                    |                                                   |
| 17 - ¿PARTICIPA EN LA TOMA DE<br>DECISIONES DE ALGUNA DE<br><b>ESTAS INSTITUCIONES? (HASTA</b><br>LOS 2 ÚLTIMOS AÑOS)<br>18 .- APOYOS<br>19 .- REPRESENTACIONES<br>20 .- CLIENTES PRINCIPALES<br>21 .- BENEFICIOS PRIVADOS<br>22 .- FIDEICOMISOS<br>23 .- TERMINOS Y CONDICIONES                                                                                                    |                                                   |

*Ilustración 46 Eliminar un registro precargado*

Una vez eliminado podrá agregar un registro nuevo, lo cual se hace mediante el "+ Agregar datos" en el cual se abrirá un contenedor para que el declarante ingrese todos los datos del bien mueble.

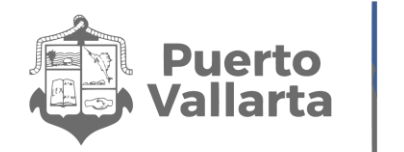

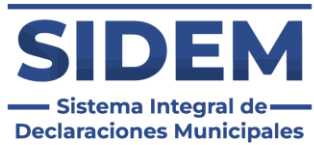

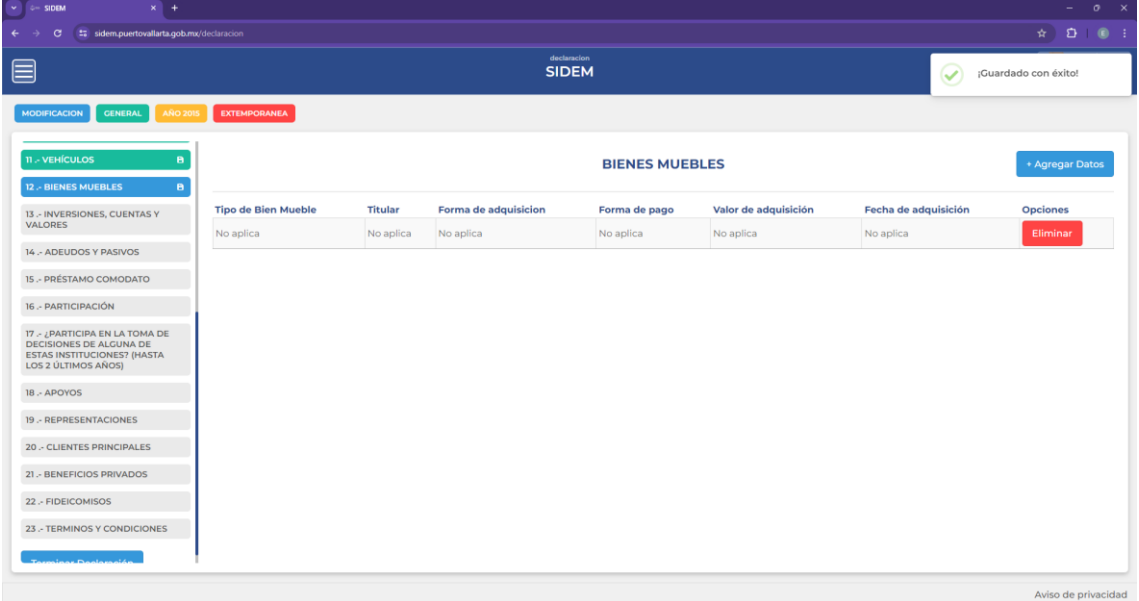

*Ilustración 47 ningún dato bien mueble*

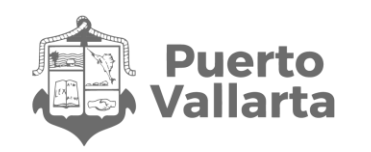

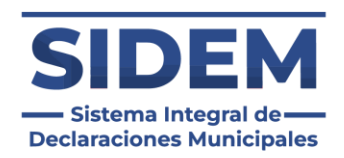

# **Agregar un nuevo bien mueble**

Al presionar el botón "+ Agregar datos" en el cual se abrirá un contenedor para que el declarante ingrese todos sus datos de bienes muebles.

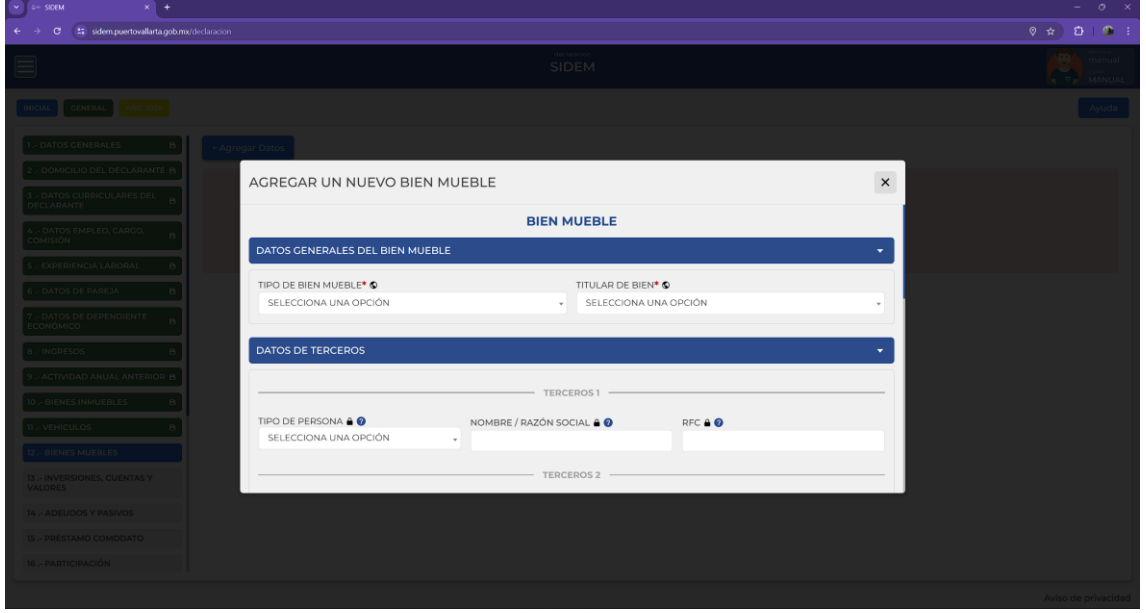

*Ilustración 48 Agregar nuevo bien mueble*

En el formulario de bienes muebles habrá algunos campos que nos pedirán información diferente o adicional según lo que ingresemos, los cuales son:

### **Tipo de bien mueble.**

En caso de escoger la opción "Otros (Especifique)" se agregará un campo adicional para que se ingrese el tipo de bien mueble.

#### **Datos de terceros.**

Los datos de terceros son opciones, pero en caso de que se comience a llenar uno de los 3 datos requeridos se volverá obligatorio. registrar un máximo de 2.

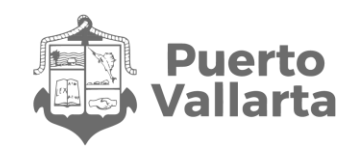

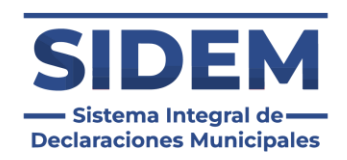

### **Datos de transmisor.**

Los datos de transmisor son opcionales, pero en caso de que se comience a llenar uno de los 3 datos requeridos se volverá obligatorio. Se pueden registrar un máximo de 2.

## **Motivo de baja.**

Este campo es completamente opcional y solo deberá ser llenado en los casos que aplique, en caso de seleccionar la opción "Otros (Especifique)" se habilitará otro apartado para especificar el motivo de baja y este será obligatorio.

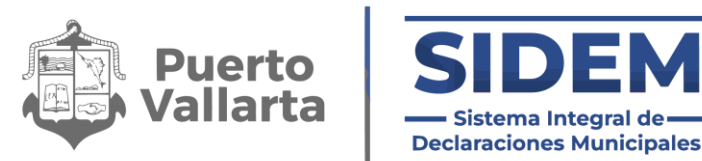

# **12.- INVERSIONES, CUENTAS Y VALORES**

Al abrirse este apartado lo primero que podremos notar es que ya habrá datos ingresados en la tabla, como se puede apreciar en la ilustración 49.

| $\sim$ 6 SIDEM<br>$x$ +                                                                                                    |                                         |                             |                                       |                           |                    |                     | $ 0 \times$                                            |
|----------------------------------------------------------------------------------------------------|-----------------------------------------|-----------------------------|---------------------------------------|---------------------------|--------------------|---------------------|--------------------------------------------------------|
| tz sidem.puertovallarta.qob.mx/declaracion<br>$\leftarrow$<br>$\sigma$                                                                                                    |                                         |                             |                                       |                           |                    |                     | $D = 0$ :<br>$\star$                                   |
| ▤                                                                                                    |                                         | declaracion<br><b>SIDEM</b> |                                       |                           |                    |                     | Nombre<br>manual<br>œ<br>CURP:<br>- 1<br><b>MANUAL</b> |
| <b>MODIFICACION</b><br><b>GENERAL</b><br><b>AÑO 2015</b>                                                                                                    | <b>EXTEMPORANEA</b>                     |                             |                                       |                           |                    |                     |                                                        |
| 11 - VEHÍCULOS<br>8<br>12 .- BIENES MUEBLES<br>$\blacksquare$                                                                                                    |                                         |                             | <b>INVERSIONES, CUENTAS Y VALORES</b> |                           |                    |                     | + Agregar Datos                                        |
| 13 .- INVERSIONES, CUENTAS Y<br>$\blacksquare$                                                                                                    | <b>Tipo de Inversion</b>                | <b>Tupo de Subinversión</b> | <b>Titular de inversión</b>           | Localización de inversión | <b>Institución</b> | <b>Saldo Actual</b> | <b>Opciones</b>                                        |
| <b>VALORES</b>                                                                                                    | ORGANIZACIONES PRIVADAS Y/O MERCANTILES | <b>CUENTA MAESTRA</b>       | <b>CÓNYUGE</b>                        | <b>MX</b>                 | ejemplo            | 123.0000 MXN        | Eliminar                                               |
| 16 - PARTICIPACIÓN<br>17 - ¿PARTICIPA EN LA TOMA DE<br>DECISIONES DE ALGUNA DE<br><b>ESTAS INSTITUCIONES? (HASTA</b><br><b>LOS 2 ÚLTIMOS AÑOS)</b><br>18 .- APOYOS<br>19 .- REPRESENTACIONES |                                         |                             |                                       |                           |                    |                     |                                                        |
| <b>20 .- CLIENTES PRINCIPALES</b>                                                                                                    |                                         |                             |                                       |                           |                    |                     |                                                        |
| 21 .- BENEFICIOS PRIVADOS                                                                                                    |                                         |                             |                                       |                           |                    |                     |                                                        |
| 22 .- FIDEICOMISOS                                                                                                    |                                         |                             |                                       |                           |                    |                     |                                                        |
| 23 .- TERMINOS Y CONDICIONES<br>amisse Deeloradin                                                                                                    |                                         |                             |                                       |                           |                    |                     |                                                        |
|                                                                                                    |                                         |                             |                                       |                           |                    |                     | Aviso de privacidad                                    |

*Ilustración 49 Datos de inversiones precargados*

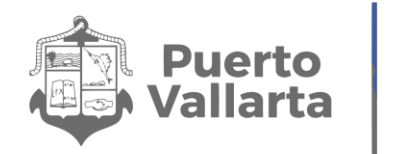

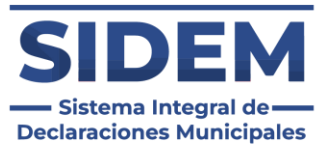

Si los datos cambiaron el declarante tendrá que hacer clic en el botón eliminar en la fila de la que se desee disponer, como se muestra en la ilustración 50.

| $\vee$ $\circ$ sidem<br>$x +$                                                                                         |                                         |                             |                                       |                           |         |                                 | $ \circ$ $\times$                                           |
|----------------------------------------------------------------------------------------------------|-----------------------------------------|-----------------------------|---------------------------------------|---------------------------|---------|---------------------------------|-------------------------------------------------------------|
| sidem.puertovallarta.gob.mx/declaracion<br>$\leftarrow$<br>$\sigma$                                                   |                                         |                             |                                       |                           |         |                                 | $\star$ $\bullet$ $\bullet$ :                               |
| ▤                                                                                                    |                                         | declaracion<br><b>SIDEM</b> |                                       |                           |         |                                 | Nombre<br>manual<br>$\sqrt{2}$<br><b>EXAMPLE CURP.</b><br>× |
| <b>GENERAL</b><br><b>AÑO 2015</b><br><b>MODIFICACION</b>                                                              | EXTEMPORANEA                            |                             |                                       |                           |         |                                 |                                                             |
| $\mathfrak{n}$ - VEHÍCULOS<br>$\theta$<br>12 .- BIENES MUEBLES<br>$\blacksquare$                                      |                                         |                             | <b>INVERSIONES, CUENTAS Y VALORES</b> |                           |         |                                 | + Agregar Datos                                             |
| 13 .- INVERSIONES, CUENTAS Y<br>E                                                                                     | <b>Tipo de Inversion</b>                | <b>Tupo de Subinversión</b> | <b>Titular de inversión</b>           | Localización de inversión |         | <b>Institución Saldo Actual</b> | <b>Opciones</b>                                             |
| <b>VALORES</b>                                                                                                    | ORGANIZACIONES PRIVADAS Y/O MERCANTILES | <b>CUENTA MAESTRA</b>       | CÓNYUGE                               | MX                        | ejemplo | 123.0000 MXN                    | Eliminar                                                    |
| 14 .- ADEUDOS Y PASIVOS                                                                                               |                                         |                             |                                       |                           |         |                                 |                                                             |
| 15 - PRÉSTAMO COMODATO                                                                                                |                                         |                             |                                       |                           |         |                                 |                                                             |
| 16 - PARTICIPACIÓN                                                                                                    |                                         |                             |                                       |                           |         |                                 |                                                             |
| 17 - ¿PARTICIPA EN LA TOMA DE<br>DECISIONES DE ALGUNA DE<br><b>ESTAS INSTITUCIONES? (HASTA</b><br>LOS 2 ÚLTIMOS AÑOS) |                                         |                             |                                       |                           |         |                                 |                                                             |
| 18 .- APOYOS                                                                                                    |                                         |                             |                                       |                           |         |                                 |                                                             |
| 19 .- REPRESENTACIONES                                                                                                |                                         |                             |                                       |                           |         |                                 |                                                             |
| 20 .- CLIENTES PRINCIPALES                                                                                            |                                         |                             |                                       |                           |         |                                 |                                                             |
| 21 .- BENEFICIOS PRIVADOS                                                                                             |                                         |                             |                                       |                           |         |                                 |                                                             |
| 22 .- FIDEICOMISOS                                                                                                    |                                         |                             |                                       |                           |         |                                 |                                                             |
| 23 .- TERMINOS Y CONDICIONES                                                                                          |                                         |                             |                                       |                           |         |                                 |                                                             |
| Termines Deelemeise                                                                                                   |                                         |                             |                                       |                           |         |                                 |                                                             |
|                                                                                                    |                                         |                             |                                       |                           |         |                                 |                                                             |
|                                                                                                    |                                         |                             |                                       |                           |         |                                 | Aviso de privacidad                                         |

*Ilustración 50 Eliminar un registro precargado*

Una vez eliminado podrá agregar un registro nuevo, lo cual se hace mediante el "+ Agregar datos" en el cual se abrirá un contenedor para que el declarante ingrese todos los datos de la inversión.

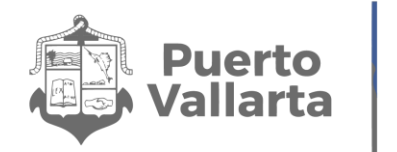

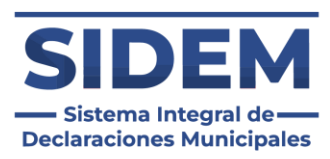

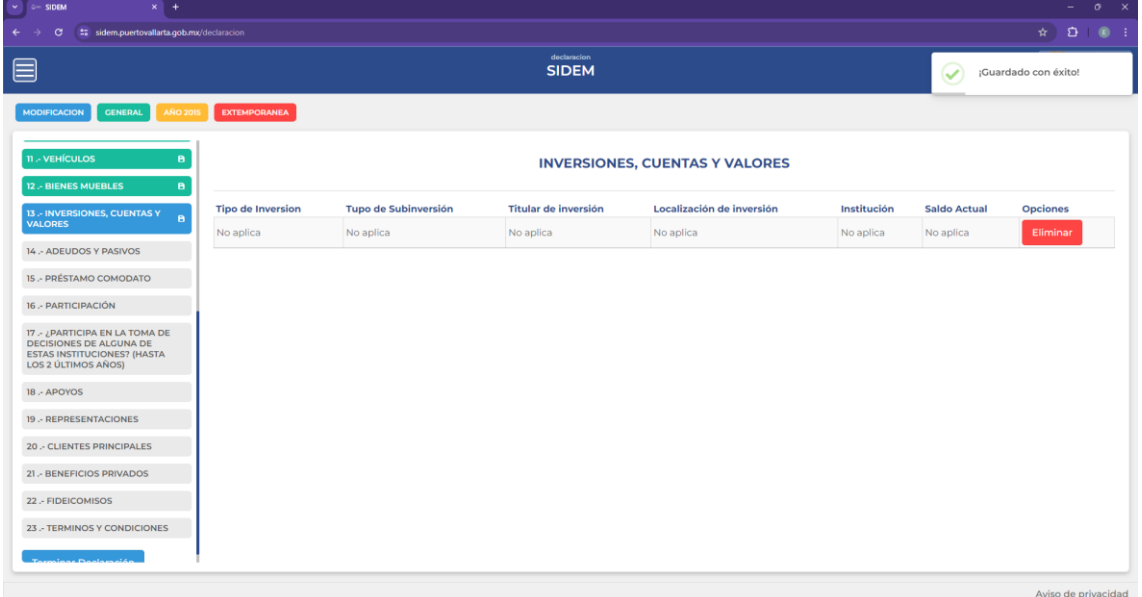

*Ilustración 51 Ningún dato de inversiones*

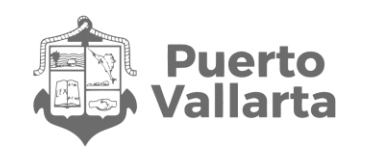

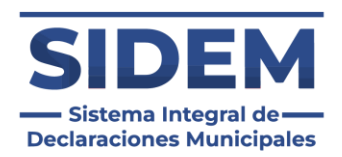

# **Agregar una nueva inversión**

Al presionar el botón "+ Agregar datos" en el cual se abrirá un contenedor para que el declarante ingrese todos sus datos de inversiones, cuentas y valores.

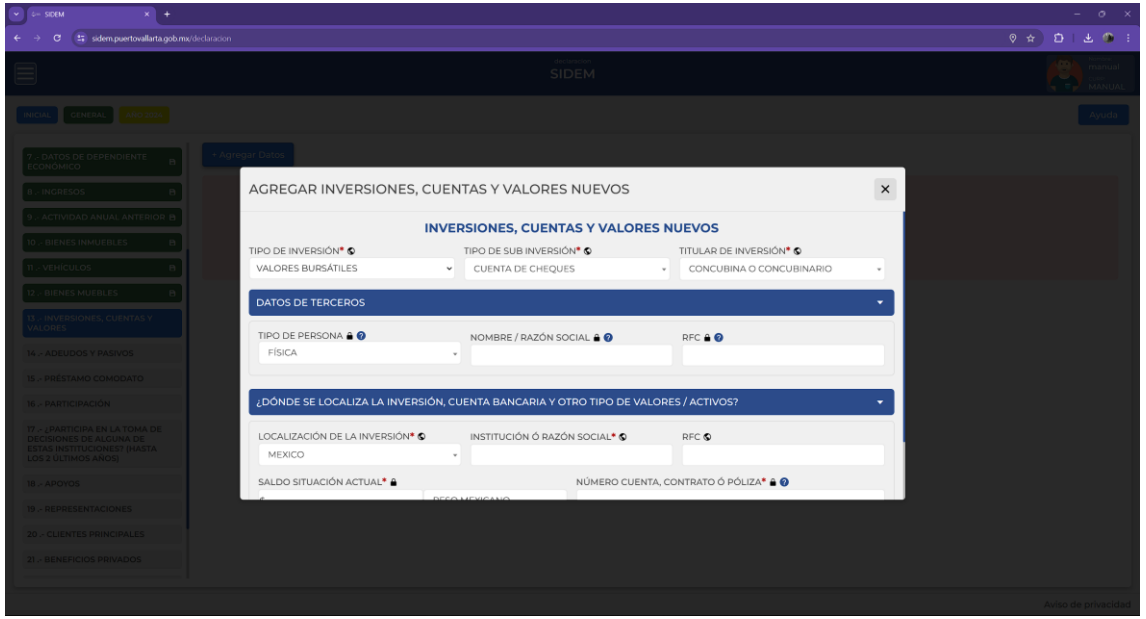

*Ilustración 52 Agregar nueva inversión, cuenta o valor*

### **Datos de terceros.**

Los datos de terceros son opciones, pero en caso de que se comience a llenar uno de los 3 datos requeridos se volverá obligatorio.

Llenar todos los datos según los iconos de ayuda visual y cuando estén ingresados todos los datos obligatorios presionar el botón de "guardar".

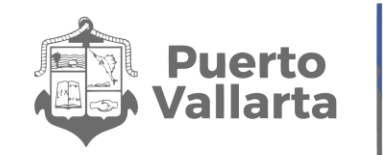

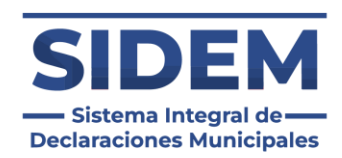

# **13.- ADEUDOS Y PASIVOS**

Al abrirse este apartado lo primero que podremos notar es que ya habrá datos ingresados en la tabla, como se puede apreciar en la ilustración 53.

| $\vee$ $\leftarrow$ SIDEM<br>$x$ +                                                                                    |                     |                                              |                                |                        |                                      |                                                          |       | $ \circ$ $\times$                                                   |
|----------------------------------------------------------------------------------------------------|---------------------|----------------------------------------------|--------------------------------|------------------------|--------------------------------------|----------------------------------------------------------|-------|---------------------------------------------------------------------|
| t: sidem.puertovallarta.gob.mx/declaracion<br>$\leftarrow$<br>$\sigma$                                                |                     |                                              |                                |                        |                                      |                                                          |       | $\star$ $\bullet$ $\bullet$ $\bullet$                               |
| ▤                                                                                                    |                     |                                              | declaracion<br><b>SIDEM</b>    |                        |                                      |                                                          |       | <b>Nombre</b><br>۰<br>manual<br><b>CURP.</b><br>MANUAL<br>- 1<br>۰. |
| <b>MODIFICACION</b><br><b>GENERAL</b><br><b>AÑO 201</b>                                                               | <b>EXTEMPORANEA</b> |                                              |                                |                        |                                      |                                                          |       |                                                                     |
| 11 - VEHÍCULOS<br>$\mathbf{B}$                                                                                        |                     |                                              |                                | <b>ADEUDO Ó PASIVO</b> |                                      |                                                          |       | + Agregar Datos                                                     |
| 12 .- BIENES MUEBLES<br>B.                                                                                            |                     |                                              |                                |                        |                                      |                                                          |       |                                                                     |
| 13 .- INVERSIONES, CUENTAS Y<br>$\mathbf{B}$<br><b>VALORES</b>                                                        | <b>Titular</b>      | <b>Tipo de adeudo</b>                        | <b>Fecha Adquisicion Monto</b> |                        | <b>Saldo Insolito</b>                | Tipo de Persona Otorgante Institución Otorgante Opciones |       |                                                                     |
| 14 - ADEUDOS Y PASIVOS<br>$\mathbf{B}$                                                                                |                     | CONVIVIENTE TARJETA DE CRÉDITO DEPARTAMENTAL | 2024-04-19                     |                        | 34545,0000 MXN 345345,0000 MXN MORAL |                                                          | 34545 | Eliminar                                                            |
| 15 .- PRÉSTAMO COMODATO                                                                                               |                     |                                              |                                |                        |                                      |                                                          |       |                                                                     |
| 16 .- PARTICIPACIÓN                                                                                                   |                     |                                              |                                |                        |                                      |                                                          |       |                                                                     |
| 17 - ¿PARTICIPA EN LA TOMA DE<br>DECISIONES DE ALGUNA DE<br><b>ESTAS INSTITUCIONES? (HASTA</b><br>LOS 2 ÚLTIMOS AÑOS) |                     |                                              |                                |                        |                                      |                                                          |       |                                                                     |
| 18 .- APOYOS                                                                                                    |                     |                                              |                                |                        |                                      |                                                          |       |                                                                     |
| 19 .- REPRESENTACIONES                                                                                                |                     |                                              |                                |                        |                                      |                                                          |       |                                                                     |
| <b>20 - CLIENTES PRINCIPALES</b>                                                                                      |                     |                                              |                                |                        |                                      |                                                          |       |                                                                     |
| 21 .- BENEFICIOS PRIVADOS                                                                                             |                     |                                              |                                |                        |                                      |                                                          |       |                                                                     |
| 22 .- FIDEICOMISOS                                                                                                    |                     |                                              |                                |                        |                                      |                                                          |       |                                                                     |
| 23 - TERMINOS Y CONDICIONES                                                                                           |                     |                                              |                                |                        |                                      |                                                          |       |                                                                     |
| <b>Constitution Property and A</b>                                                                                    |                     |                                              |                                |                        |                                      |                                                          |       |                                                                     |
|                                                                                                    |                     |                                              |                                |                        |                                      |                                                          |       | Aviso de privacidad                                                 |

*Ilustración 53 Datos de Adeudos precargados*

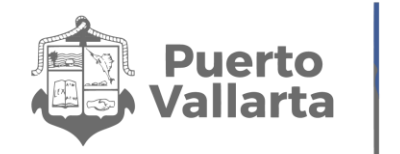

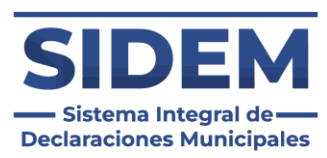

Si los datos cambiaron el declarante tendrá que hacer clic en el botón eliminar en la fila de la que se desee disponer, como se muestra en la ilustración 54.

| $\vee$ $\Diamond$ SIDEM<br>$x +$                                                                                             |              |                                                         |                                |                        |                                      |                                                          |       | $ \circ$ $\times$                                                                                                    |
|----------------------------------------------------------------------------------------------------|--------------|---------------------------------------------------------|--------------------------------|------------------------|--------------------------------------|----------------------------------------------------------|-------|----------------------------------------------------------------------------------------------------|
| tz sidem.puertovallarta.gob.mx/declaracion<br>$\leftarrow$<br>с                                                              |              |                                                         |                                |                        |                                      |                                                          |       | $\begin{array}{cccccccccccccc} \mathbf{r} & \mathbf{r} & \mathbf{r} & \mathbf{r} & \mathbf{r} & \mathbf{r} & \mathbf{r} \end{array}$ |
| ▤                                                                                                    |              |                                                         | declaracion<br><b>SIDEM</b>    |                        |                                      |                                                          |       | Nombre<br>manual<br>œ<br><b>CURP:</b><br>- 74<br><b>MANUAL</b><br>۰.                                                                 |
| <b>MODIFICACION</b><br>CENERAL<br><b>AÑO 2015</b>                                                                            | EXTEMPORANEA |                                                         |                                |                        |                                      |                                                          |       |                                                                                                    |
| <b>11 - VEHÍCULOS</b><br>в.<br>12 .- BIENES MUEBLES<br>в.                                                                    |              |                                                         |                                | <b>ADEUDO Ó PASIVO</b> |                                      |                                                          |       | + Agregar Datos                                                                                                    |
| 13 .- INVERSIONES, CUENTAS Y<br>$\mathbf{B}$                                                                                 | Titular      | <b>Tipo de adeudo</b>                                   | <b>Fecha Adquisicion Monto</b> |                        | <b>Saldo Insolito</b>                | Tipo de Persona Otorgante Institución Otorgante Opciones |       |                                                                                                    |
| <b>VALORES</b>                                                                                                    |              | CONVIVIENTE TARJETA DE CRÉDITO DEPARTAMENTAL 2024-04-19 |                                |                        | 34545.0000 MXN 345345.0000 MXN MORAL |                                                          | 34545 | Eliminar                                                                                                    |
| 14 - ADEUDOS Y PASIVOS<br><b>B</b>                                                                                           |              |                                                         |                                |                        |                                      |                                                          |       |                                                                                                    |
| 15 .- PRÉSTAMO COMODATO                                                                                                    |              |                                                         |                                |                        |                                      |                                                          |       |                                                                                                    |
| 16 - PARTICIPACIÓN                                                                                                    |              |                                                         |                                |                        |                                      |                                                          |       |                                                                                                    |
| 17 - ¿PARTICIPA EN LA TOMA DE<br><b>DECISIONES DE ALGUNA DE</b><br><b>ESTAS INSTITUCIONES? (HASTA</b><br>LOS 2 ÚLTIMOS AÑOS) |              |                                                         |                                |                        |                                      |                                                          |       |                                                                                                    |
| 18 .- APOYOS                                                                                                    |              |                                                         |                                |                        |                                      |                                                          |       |                                                                                                    |
| 19 .- REPRESENTACIONES                                                                                                    |              |                                                         |                                |                        |                                      |                                                          |       |                                                                                                    |
| <b>20 .- CLIENTES PRINCIPALES</b>                                                                                            |              |                                                         |                                |                        |                                      |                                                          |       |                                                                                                    |
| 21 .- BENEFICIOS PRIVADOS                                                                                                    |              |                                                         |                                |                        |                                      |                                                          |       |                                                                                                    |
| 22 .- FIDEICOMISOS                                                                                                    |              |                                                         |                                |                        |                                      |                                                          |       |                                                                                                    |
| 23 .- TERMINOS Y CONDICIONES                                                                                                 |              |                                                         |                                |                        |                                      |                                                          |       |                                                                                                    |
| minas Daelameió                                                                                                    |              |                                                         |                                |                        |                                      |                                                          |       |                                                                                                    |
|                                                                                                    |              |                                                         |                                |                        |                                      |                                                          |       |                                                                                                    |
|                                                                                                    |              |                                                         |                                |                        |                                      |                                                          |       | Aviso de privacidad                                                                                                    |

*Ilustración 54 Eliminar un registro precargado*

Una vez eliminado podrá agregar un registro nuevo, lo cual se hace mediante el "+ Agregar datos" en el cual se abrirá un contenedor para que el declarante ingrese todos los datos del adeudo.

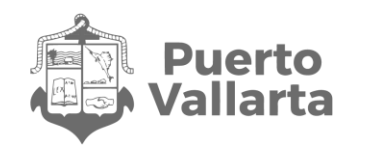

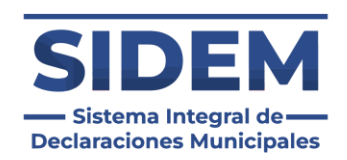

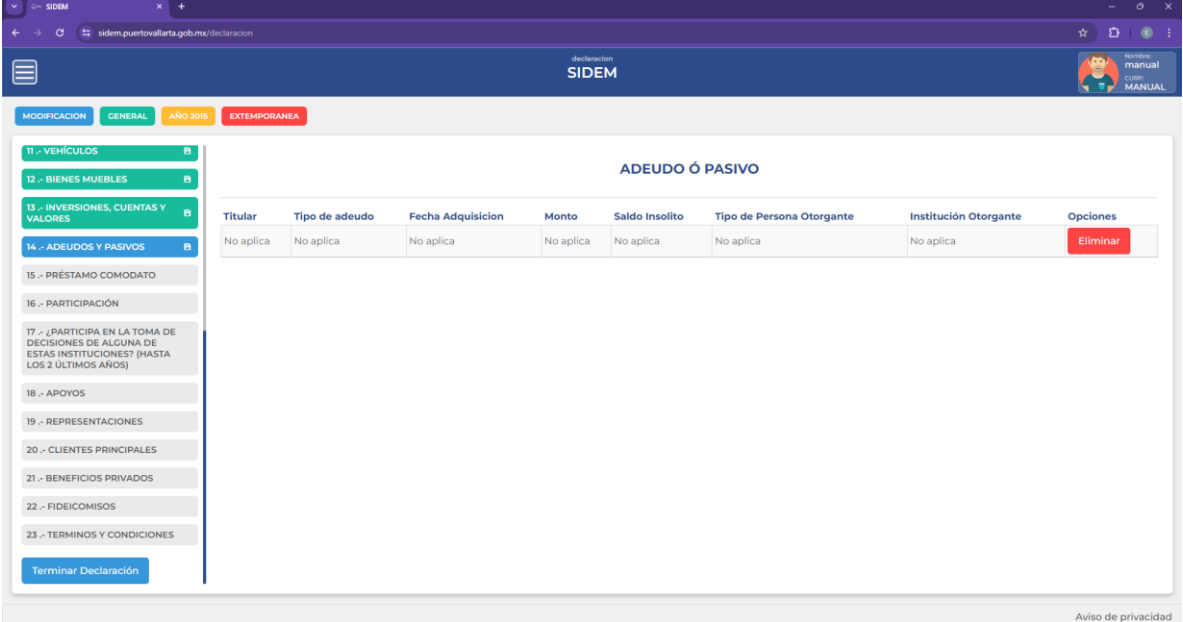

*Ilustración 55 Ningún dato de adeudos*

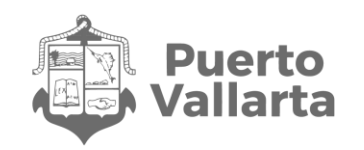

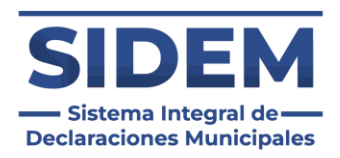

# **Agregar un nuevo adeudo**

Al presionar el botón "+ Agregar datos" en el cual se abrirá un contenedor para que el declarante ingrese todos sus datos de adeudos y pasivos.

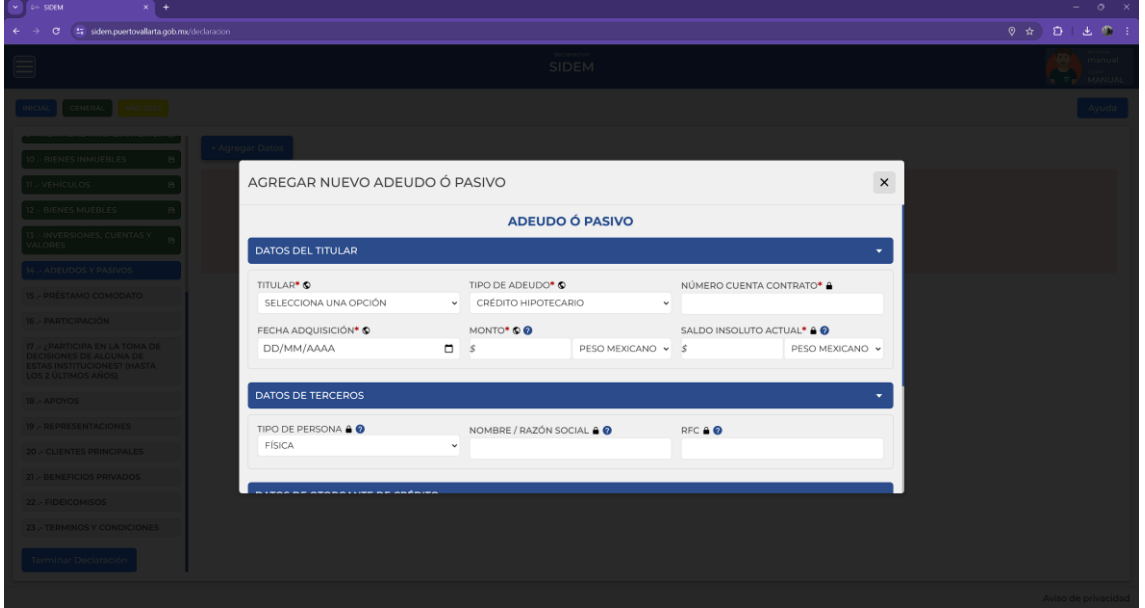

*Ilustración 56 Agregar nuevo adeudo o pasivos*

### **Tipo de adeudo.**

En caso de escoger la opción "Otros (Especifique)" se agregará un campo adicional para que se ingrese el tipo de bien mueble.

#### **Datos de terceros.**

Los datos de terceros son opciones, pero en caso de que se comience a llenar uno de los 3 datos requeridos se volverá obligatorio.

Llenar todos los datos según los iconos de ayuda visual y cuando estén ingresados todos los datos obligatorios presionar el botón de "guardar".

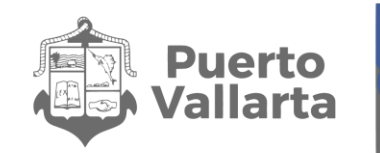

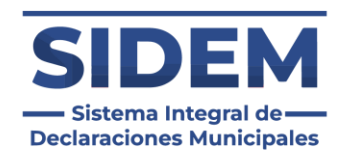

# **14.- PRÉSTAMO COMODATO**

Al abrirse este apartado lo primero que podremos notar es que ya habrá datos ingresados en la tabla, como se puede apreciar en la ilustración 57.

| $\sigma$<br>tz sidem.puertovallarta.gob.mx/declaracion<br>$\rightarrow$                                               |                             |                                                                  |
|----------------------------------------------------------------------------------------------------|-----------------------------|------------------------------------------------------------------|
| ▤                                                                                                    | declaracion<br><b>SIDEM</b> | Nombre<br>manual<br>$\sqrt{m}$<br><b>CURP.</b><br>MANUAL<br>N OP |
| <b>EXTEMPORANEA</b><br>MODIFICACION<br><b>GENERAL</b><br><b>AÑO 2015</b>                                              |                             |                                                                  |
| <b>11 - VEHÍCULOS</b><br>в.<br>12 - BIENES MUEBLES<br>$\blacksquare$                                                  | PRÉSTAMO COMODATO           | + Agregar Datos                                                  |
| 13 .- INVERSIONES, CUENTAS Y<br>$\blacksquare$<br><b>Tipo de Bien</b><br><b>VALORES</b>                               | <b>Opciones</b>             |                                                                  |
| <b>INMUEBLE</b><br>14 - ADEUDOS Y PASIVOS<br>8                                                                        | Eliminar                    |                                                                  |
| 15 - PRÉSTAMO COMODATO<br>$\blacksquare$                                                                              |                             |                                                                  |
| 16 - PARTICIPACIÓN                                                                                                    |                             |                                                                  |
| 17 - ¿PARTICIPA EN LA TOMA DE<br>DECISIONES DE ALGUNA DE<br><b>ESTAS INSTITUCIONES? (HASTA</b><br>LOS 2 ÚLTIMOS AÑOS) |                             |                                                                  |
| 18 .- APOYOS                                                                                                    |                             |                                                                  |
| 19 .- REPRESENTACIONES                                                                                                |                             |                                                                  |
| 20 .- CLIENTES PRINCIPALES                                                                                            |                             |                                                                  |
| 21 .- BENEFICIOS PRIVADOS                                                                                             |                             |                                                                  |
| 22 .- FIDEICOMISOS                                                                                                    |                             |                                                                  |
| 23 .- TERMINOS Y CONDICIONES                                                                                          |                             |                                                                  |
| <b>Terminar Declaración</b>                                                                                           |                             |                                                                  |

*Ilustración 57 Datos de préstamo o Comodato precargados*

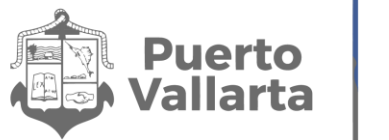

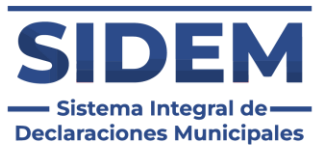

Si los datos cambiaron el declarante tendrá que hacer clic en el botón eliminar en la fila de la que se desee disponer, como se muestra en la ilustración 58.

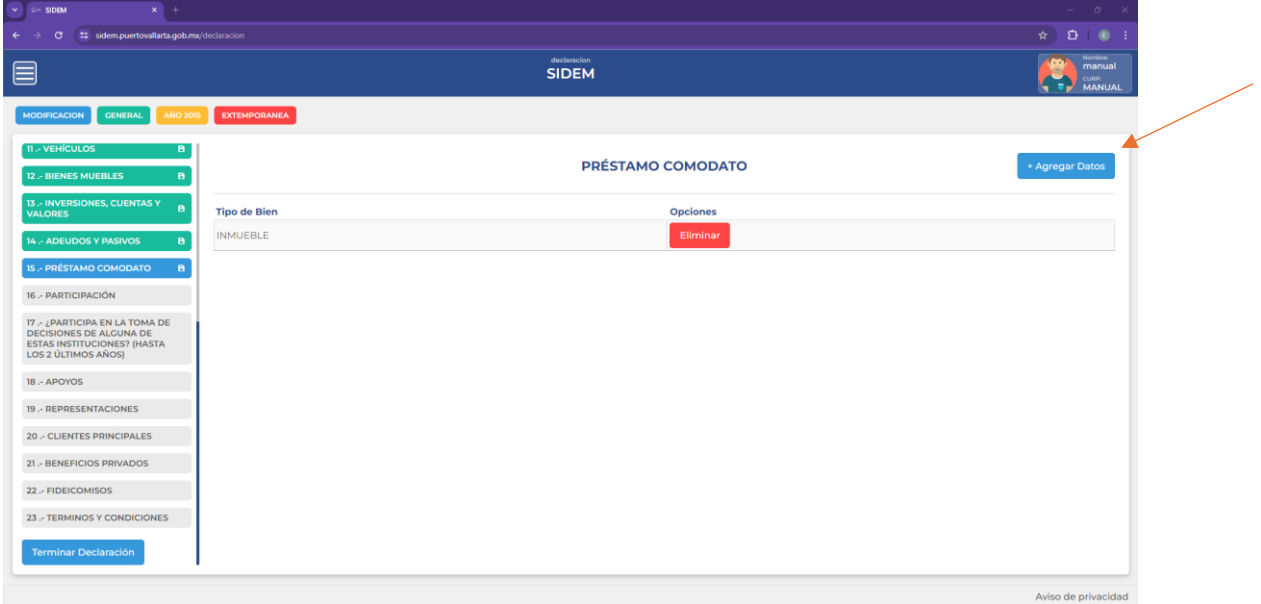

*Ilustración 58 Eliminar un registro precargado*

Una vez eliminado podrá agregar un registro nuevo, lo cual se hace mediante el "+ Agregar datos" en el cual se abrirá un contenedor para que el declarante ingrese todos los datos del préstamo o comodato.

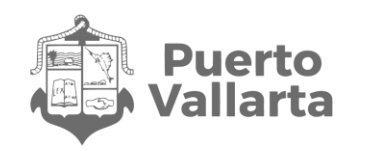

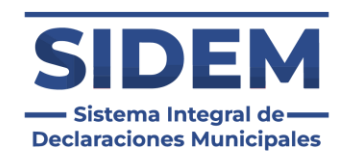

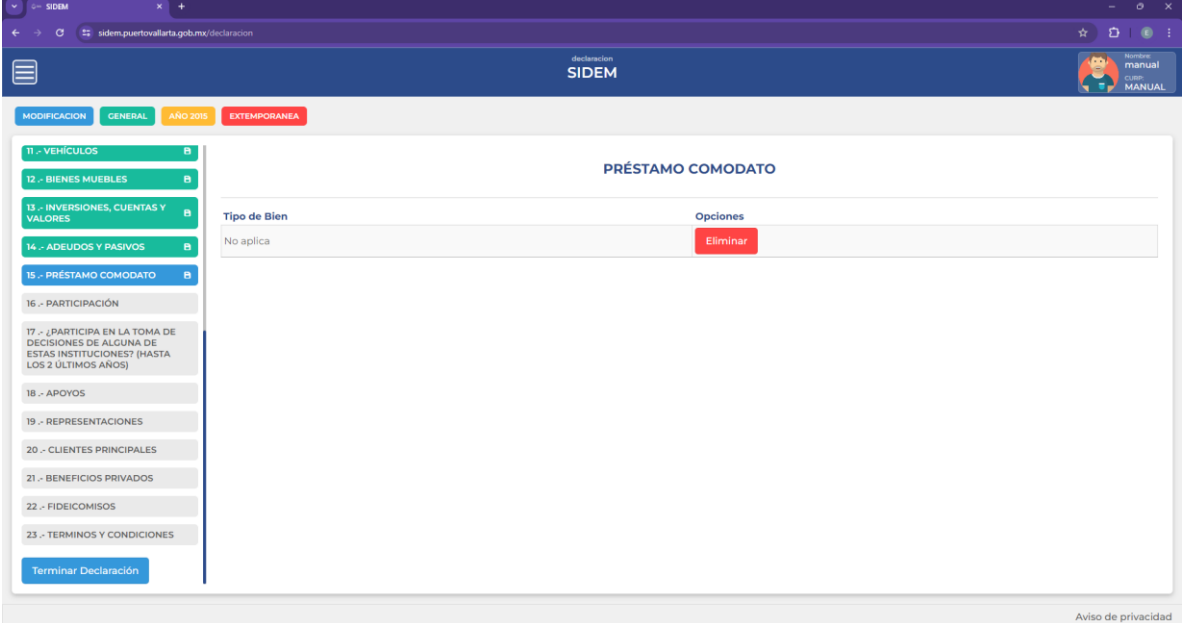

*Ilustración 59 Ningún dato de préstamo o comodato*

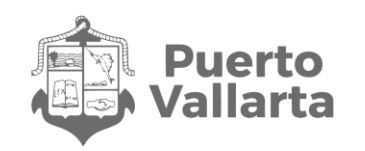

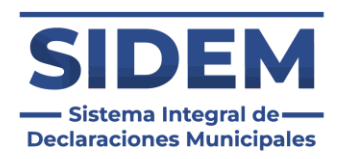

## **Agregar un nuevo préstamo o comodato**

Al presionar el botón "+ Agregar datos" en el cual se abrirá un contenedor para que el declarante ingrese todos sus datos de préstamos comodato.

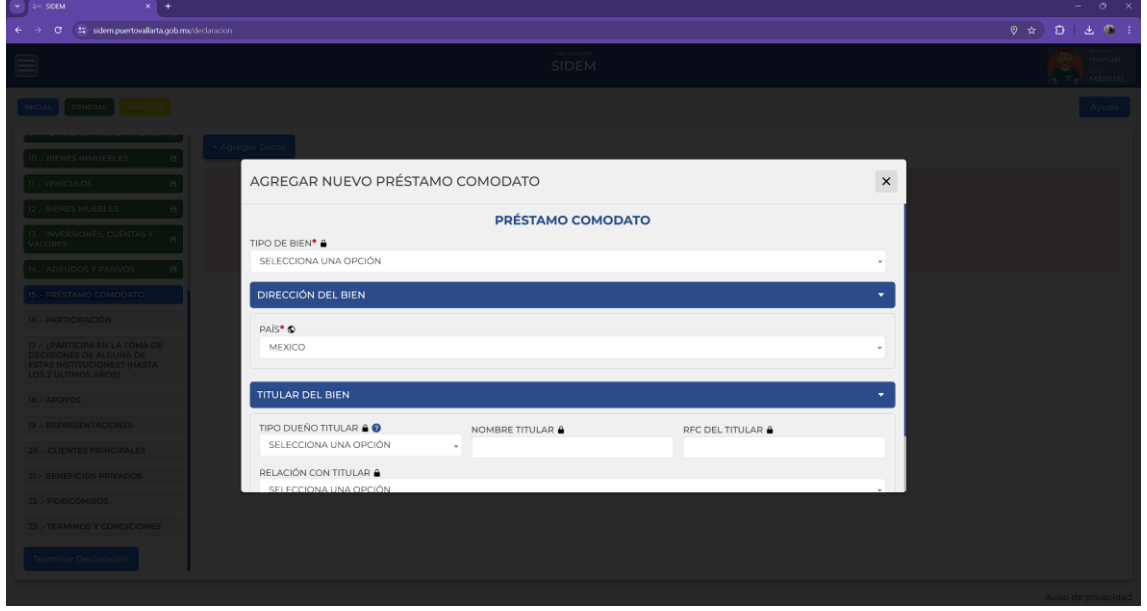

*Ilustración 60 Agregar préstamo Comodato*

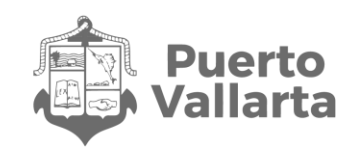

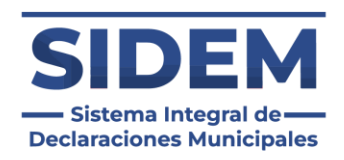

## **Tipo de bien.**

Al seleccionar un tipo de bien se añadirán campos adicionales, a su costado inmediato, y también en el acordeón de "Dirección del bien", siendo los siguientes casos:

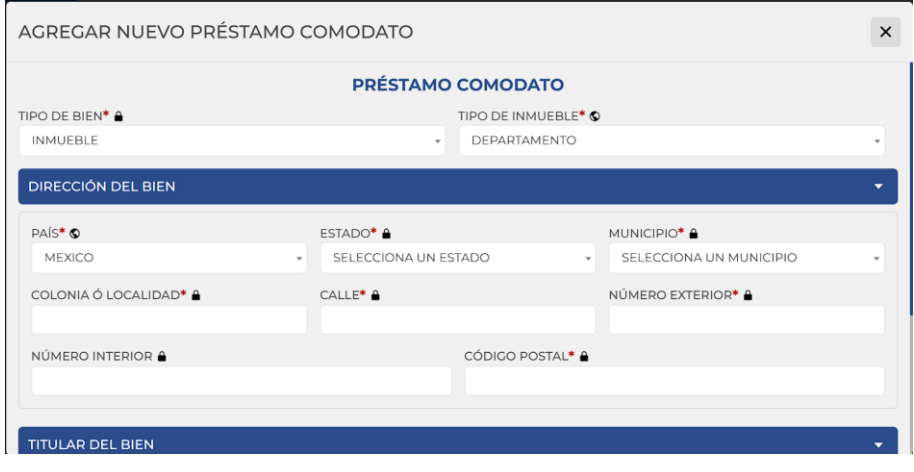

*Ilustración 61 Tipo de bien inmueble*

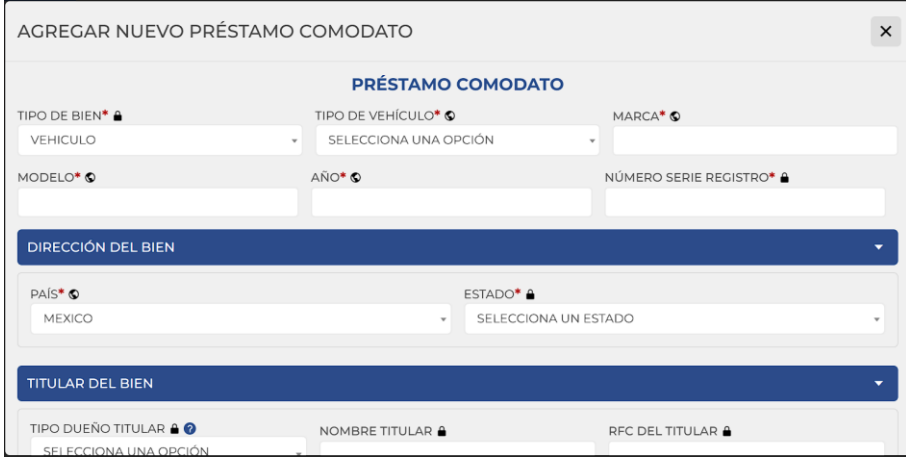

*Ilustración 62 Tipo de bien vehículo*

Aunado a lo anterior si se cambia el país en la dirección del bien se tendrán que ingresar datos diferentes. El país seleccionado por defecto es México, en caso de que se escoja un país diferente los campos de "Estado" y "Municipio" serán sustituidos por "ESTADO / PROVINCIA" y "CIUDAD / LOCALIDAD" además de que el campo "COLONIA O LOCALIDAD" desaparecerá. En el caso de que el bien registrado sea un vehículo tendrás que ingresar menos datos en ubicación.

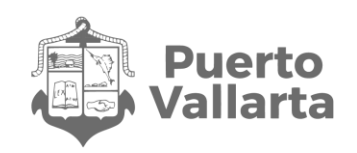

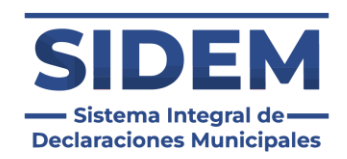

# **15.- PARTICIPACIÓN**

Al abrirse este apartado lo primero que podremos notar es que ya habrá datos ingresados en la tabla, como se puede apreciar en la ilustración 63.

|                                                                                                    |                     |                   |                             |                       |              |                      |                    | $ \sigma$ $\times$                                              |
|----------------------------------------------------------------------------------------------------|---------------------|-------------------|-----------------------------|-----------------------|--------------|----------------------|--------------------|-----------------------------------------------------------------|
| tz sidem.puertovallarta.qob.mx/declaracion<br>$\sigma$                                                                                             |                     |                   |                             |                       |              |                      |                    | $\star$<br>$D_1 0 1$                                            |
| ▤                                                                                                    |                     |                   | declaracion<br><b>SIDEM</b> |                       |              |                      |                    | Nombre<br>manual<br>石<br><b>CURP:</b><br>5. V.<br><b>MANUAL</b> |
| <b>MODIFICACION</b><br><b>GENERAL</b><br><b>AÑO 2015</b>                                                                                           | <b>EXTEMPORANEA</b> |                   |                             |                       |              |                      |                    |                                                                 |
| <b>11 - VEHÍCULOS</b><br>B.                                                                                                    |                     |                   |                             | <b>PARTICIPACIÓN</b>  |              |                      |                    | + Agregar Datos                                                 |
| 12 - BIENES MUEBLES<br>$\mathbf{B}$                                                                                                    |                     |                   |                             |                       |              |                      |                    |                                                                 |
| 13 - INVERSIONES, CUENTAS Y<br>$\mathbf{B}$<br><b>VALORES</b>                                                                                      | Tipo de relación    | Nombre de empresa | Porcentaje de participación | Tipo de participación | Renumeración | <b>Monto Mensual</b> | <b>Sector</b>      | <b>Opciones</b>                                                 |
| 14 - ADEUDOS Y PASIVOS<br>8                                                                                                    | PAREJA              | twe               | 50                          | <b>ACCIONISTA</b>     | <b>SI</b>    | 324.0000 MXN         | <b>AGRICULTURA</b> | Eliminar                                                        |
| <b>15 - PRÉSTAMO COMODATO</b><br>$\mathbf{B}$                                                                                                    |                     |                   |                             |                       |              |                      |                    |                                                                 |
| 16 - PARTICIPACIÓN<br>$\blacksquare$                                                                                                    |                     |                   |                             |                       |              |                      |                    |                                                                 |
| 17 - ¿PARTICIPA EN LA TOMA DE<br>DECISIONES DE ALGUNA DE<br><b>ESTAS INSTITUCIONES? (HASTA</b><br>LOS 2 ÚLTIMOS AÑOS)                              |                     |                   |                             |                       |              |                      |                    |                                                                 |
| 18 .- APOYOS                                                                                                    |                     |                   |                             |                       |              |                      |                    |                                                                 |
| 19 .- REPRESENTACIONES                                                                                                    |                     |                   |                             |                       |              |                      |                    |                                                                 |
|                                                                                                    |                     |                   |                             |                       |              |                      |                    |                                                                 |
|                                                                                                    |                     |                   |                             |                       |              |                      |                    |                                                                 |
|                                                                                                    |                     |                   |                             |                       |              |                      |                    |                                                                 |
|                                                                                                    |                     |                   |                             |                       |              |                      |                    |                                                                 |
|                                                                                                    |                     |                   |                             |                       |              |                      |                    |                                                                 |
| <b>20 - CLIENTES PRINCIPALES</b><br>21 .- BENEFICIOS PRIVADOS<br>22 .- FIDEICOMISOS<br>23 .- TERMINOS Y CONDICIONES<br><b>Terminar Declaración</b> |                     |                   |                             |                       |              |                      |                    |                                                                 |

*Ilustración 63 Datos de participaciones precargados*

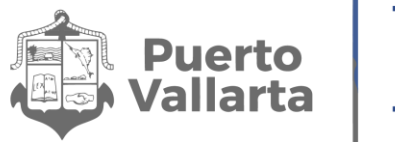

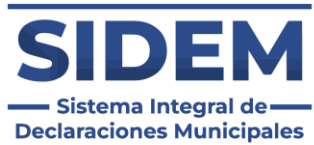

Si los datos cambiaron el declarante tendrá que hacer clic en el botón eliminar en la fila de la que se desee disponer, como se muestra en la ilustración 64.

| $\sim$ $\sim$ sidem<br>$x +$                                                                                          |                                         |                   |                             |                       |              |                      |                    | $ \sigma$ $\times$                                                |
|----------------------------------------------------------------------------------------------------|-----------------------------------------|-------------------|-----------------------------|-----------------------|--------------|----------------------|--------------------|-------------------------------------------------------------------|
| $\leftarrow$<br>tz sidem.puertovallarta.gob.mx/declaracion<br>$\sigma$<br>$\rightarrow$                               |                                         |                   |                             |                       |              |                      |                    | $\star$ $D$ 0 :                                                   |
| ▤                                                                                                    | declaracion<br><b>SIDEM</b>             |                   |                             |                       |              |                      |                    | <b>Nombre:</b><br>im.<br>manual<br>CURP:<br>K T.<br><b>MANUAL</b> |
| <b>GENERAL</b><br><b>AÑO 2015</b><br><b>MODIFICACION</b>                                                              | <b>EXTEMPORANEA</b>                     |                   |                             |                       |              |                      |                    |                                                                   |
| <b>11.- VEHÍCULOS</b><br>в.<br>12 .- BIENES MUEBLES<br>$\mathbf{B}$                                                   | <b>PARTICIPACIÓN</b><br>+ Agregar Datos |                   |                             |                       |              |                      |                    |                                                                   |
| 13 .- INVERSIONES, CUENTAS Y<br>$\mathbf{B}$<br><b>VALORES</b>                                                        | Tipo de relación                        | Nombre de empresa | Porcentaje de participación | Tipo de participación | Renumeración | <b>Monto Mensual</b> | <b>Sector</b>      | <b>Opciones</b>                                                   |
| 14 - ADEUDOS Y PASIVOS<br>в                                                                                           | PAREJA                                  | twe               | 50                          | <b>ACCIONISTA</b>     | SI           | 324.0000 MXN         | <b>AGRICULTURA</b> | Eliminar                                                          |
| 15 - PRÉSTAMO COMODATO<br>в                                                                                           |                                         |                   |                             |                       |              |                      |                    |                                                                   |
| 16 - PARTICIPACIÓN<br>$\mathbf{B}$                                                                                    |                                         |                   |                             |                       |              |                      |                    |                                                                   |
| 17 - ¿PARTICIPA EN LA TOMA DE<br>DECISIONES DE ALGUNA DE<br><b>ESTAS INSTITUCIONES? (HASTA</b><br>LOS 2 ÚLTIMOS AÑOS) |                                         |                   |                             |                       |              |                      |                    |                                                                   |
| 18 .- APOYOS                                                                                                    |                                         |                   |                             |                       |              |                      |                    |                                                                   |
| 19 .- REPRESENTACIONES                                                                                                |                                         |                   |                             |                       |              |                      |                    |                                                                   |
| <b>20 - CLIENTES PRINCIPALES</b>                                                                                      |                                         |                   |                             |                       |              |                      |                    |                                                                   |
| 21 .- BENEFICIOS PRIVADOS                                                                                             |                                         |                   |                             |                       |              |                      |                    |                                                                   |
| 22 .- FIDEICOMISOS                                                                                                    |                                         |                   |                             |                       |              |                      |                    |                                                                   |
| 23 .- TERMINOS Y CONDICIONES                                                                                          |                                         |                   |                             |                       |              |                      |                    |                                                                   |
| <b>Terminar Declaración</b>                                                                                           |                                         |                   |                             |                       |              |                      |                    |                                                                   |
|                                                                                                    |                                         |                   |                             |                       |              |                      |                    | Aviso de privacidad                                               |

*Ilustración 64 Eliminar un registro precargado*

Una vez eliminado podrá agregar un registro nuevo, lo cual se hace mediante el "+ Agregar datos" en el cual se abrirá un contenedor para que el declarante ingrese todos los datos del préstamo o comodato.

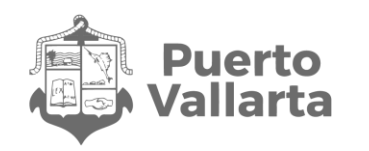

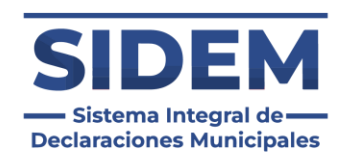

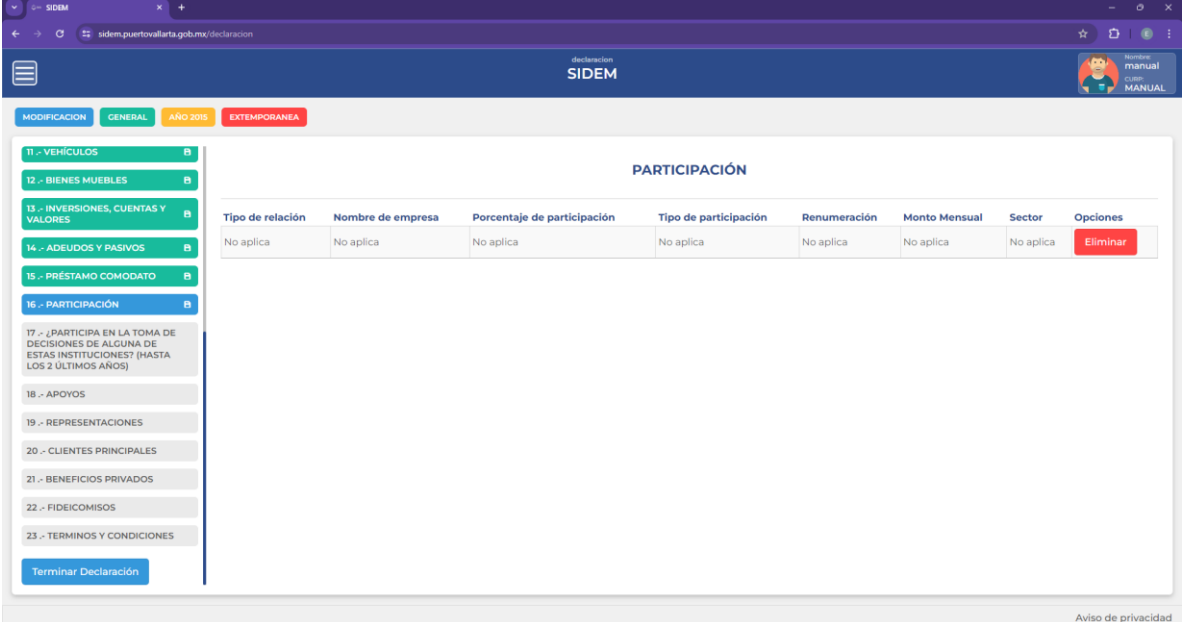

*Ilustración 65 Ningún dato de participación*

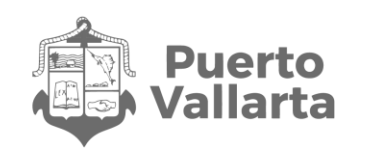

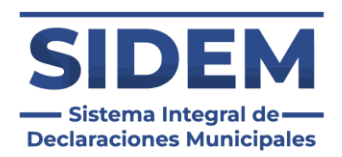

# **Agregar una nueva participación**

Al presionar el botón "+ Agregar datos" en el cual se abrirá un contenedor para que el declarante ingrese todos sus datos de participaciones.

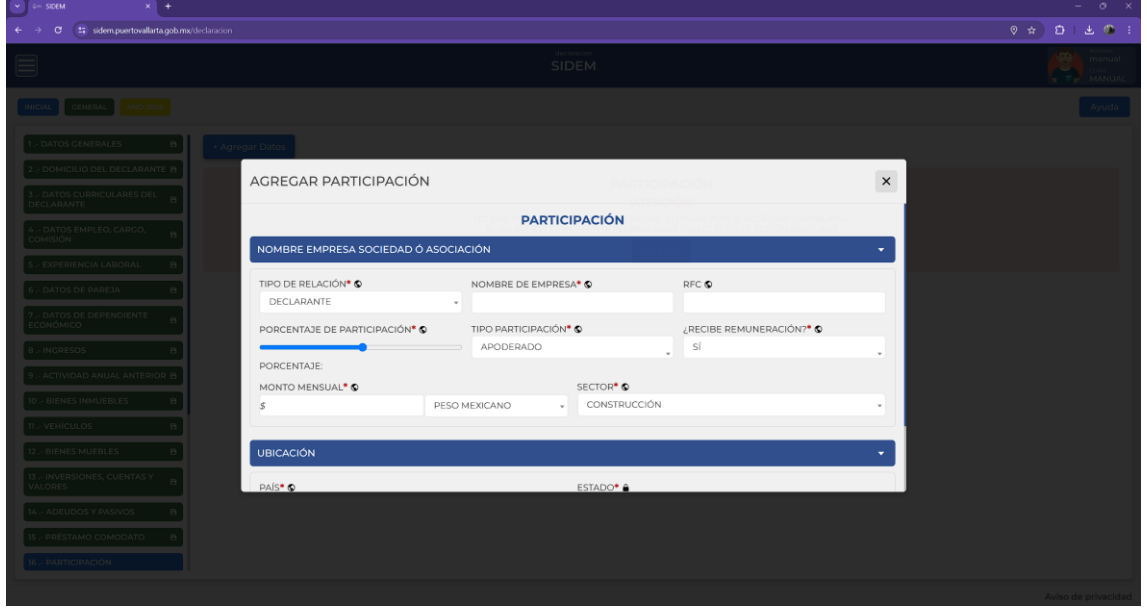

*Ilustración 66 Agregar participación*

Llenar todos los datos según los iconos de ayuda visual y cuando estén ingresados todos los datos obligatorios presionar el botón de "guardar".

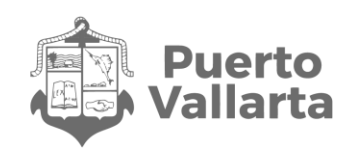

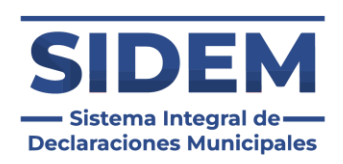

# **16.- ¿PARTICIPA EN LA TOMA DE DECISIONES DE ALGUNA DE ESTAS INSTITUCIONES? (HASTA LOS 2 ÚLTIMOS AÑOS)**

Al abrirse este apartado lo primero que podremos notar es que ya habrá datos ingresados en la tabla, como se puede apreciar en la ilustración 67.

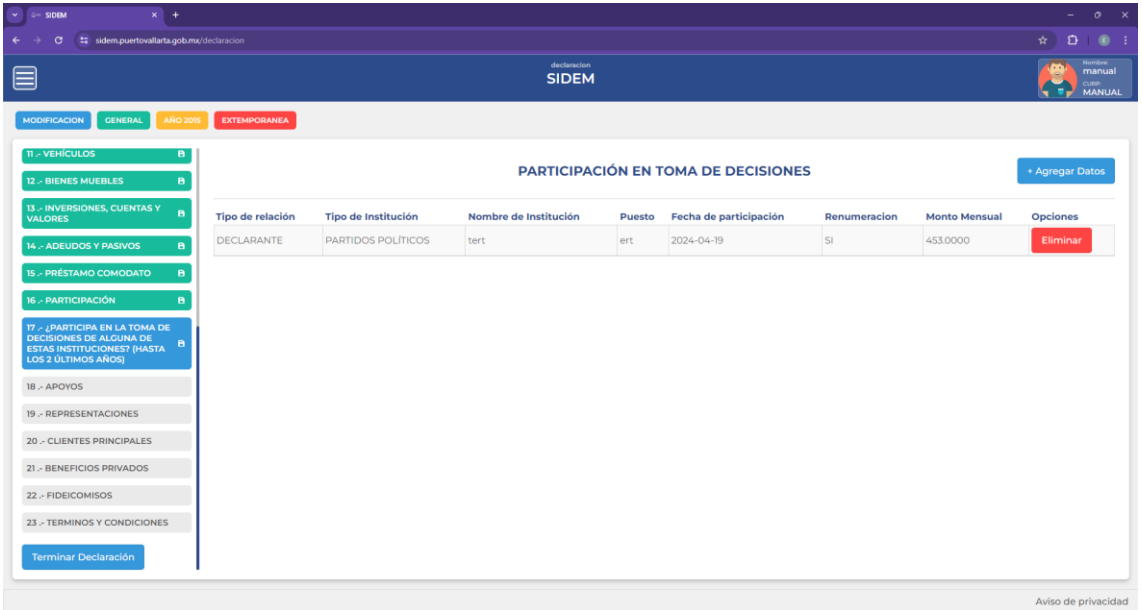

*Ilustración 67 Datos de participación en la toma de decisiones precargados*
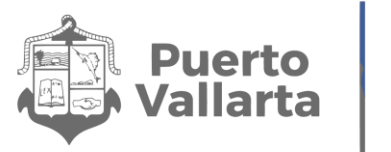

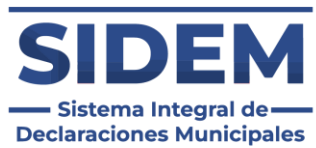

Si los datos cambiaron el declarante tendrá que hacer clic en el botón eliminar en la fila de la que se desee disponer, como se muestra en la ilustración 68.

| $\sim$ $\leftarrow$ SIDEM<br>$x +$                                                                                             |                  |                            |                             |        |                                     |              |                      | $ 0 \times$                                       |
|----------------------------------------------------------------------------------------------------|------------------|----------------------------|-----------------------------|--------|-------------------------------------|--------------|----------------------|---------------------------------------------------|
| tz sidem.puertovallarta.gob.mx/declaracion<br>$\leftarrow$ $\rightarrow$<br>⊕                                                  |                  |                            |                             |        |                                     |              |                      |                                                   |
| ▤                                                                                                    |                  |                            | declaracion<br><b>SIDEM</b> |        |                                     |              |                      | Nombre<br>manual<br>CURP:<br>6 H<br><b>MANUAL</b> |
| <b>GENERAL</b><br><b>AÑO 2015</b><br><b>MODIFICACION</b>                                                                       | EXTEMPORANEA     |                            |                             |        |                                     |              |                      |                                                   |
| <b>11 - VEHÍCULOS</b><br>в.<br>12 .- BIENES MUEBLES<br>$\mathbf{B}$                                                            |                  |                            |                             |        | PARTICIPACIÓN EN TOMA DE DECISIONES |              |                      | + Agregar Datos                                   |
| 13 .- INVERSIONES, CUENTAS Y<br>B<br><b>VALORES</b>                                                                            | Tipo de relación | <b>Tipo de Institución</b> | Nombre de Institución       | Puesto | Fecha de participación              | Renumeracion | <b>Monto Mensual</b> | <b>Opciones</b>                                   |
| 14 .- ADEUDOS Y PASIVOS<br><b>B</b>                                                                                            | DECLARANTE       | PARTIDOS POLÍTICOS         | tert                        | ert    | 2024-04-19                          | SI           | 453,0000             | Eliminar                                          |
| 15 - PRÉSTAMO COMODATO<br>B                                                                                                    |                  |                            |                             |        |                                     |              |                      |                                                   |
| 16 - PARTICIPACIÓN<br>$\mathbf{B}$                                                                                             |                  |                            |                             |        |                                     |              |                      |                                                   |
| 17 - ¿PARTICIPA EN LA TOMA DE DECISIONES DE ALGUNA DE<br>в<br><b>ESTAS INSTITUCIONES? (HASTA</b><br><b>LOS 2 ÚLTIMOS AÑOS)</b> |                  |                            |                             |        |                                     |              |                      |                                                   |
| 18 .- APOYOS                                                                                                    |                  |                            |                             |        |                                     |              |                      |                                                   |
| 19 - REPRESENTACIONES                                                                                                    |                  |                            |                             |        |                                     |              |                      |                                                   |
| 20 .- CLIENTES PRINCIPALES                                                                                                    |                  |                            |                             |        |                                     |              |                      |                                                   |
| 21 .- BENEFICIOS PRIVADOS                                                                                                    |                  |                            |                             |        |                                     |              |                      |                                                   |
| 22 .- FIDEICOMISOS                                                                                                    |                  |                            |                             |        |                                     |              |                      |                                                   |
| 23 .- TERMINOS Y CONDICIONES                                                                                                   |                  |                            |                             |        |                                     |              |                      |                                                   |
| <b>Terminar Declaración</b>                                                                                                    |                  |                            |                             |        |                                     |              |                      |                                                   |
|                                                                                                    |                  |                            |                             |        |                                     |              |                      | Aviso de privacidad                               |

*Ilustración 68 Eliminar un registro precargado*

Una vez eliminado podrá agregar un registro nuevo, lo cual se hace mediante el "+ Agregar datos" en el cual se abrirá un contenedor para que el declarante ingrese todos los datos del préstamo o comodato.

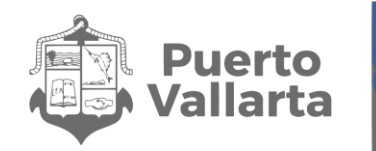

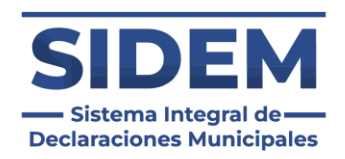

En caso de que el apartado no aplique para el declarante solo tendrá que hacer clic en el botón "Ninguno" y el apartado se marcará como completado automáticamente.

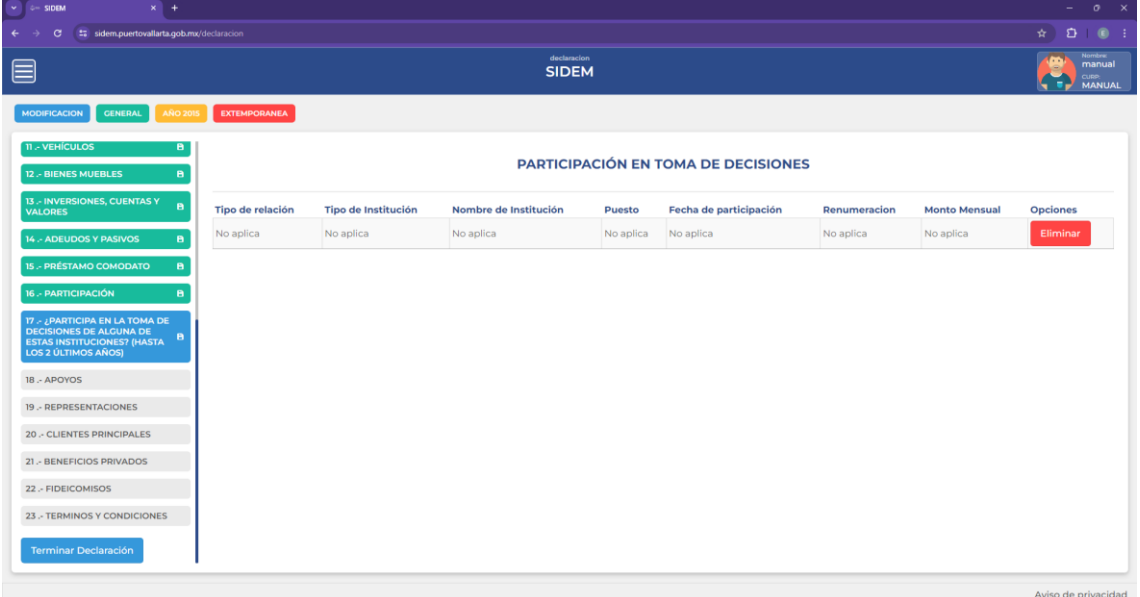

*Ilustración 69 Ningún dato de participación en toma de decisiones*

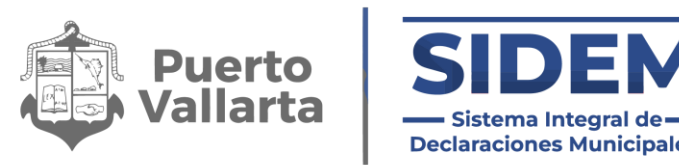

## **Agregar una nueva participación de toma de decisiones**

Al presionar el botón "+ Agregar datos" en el cual se abrirá un contenedor para que el declarante ingrese todos sus datos de participaciones.

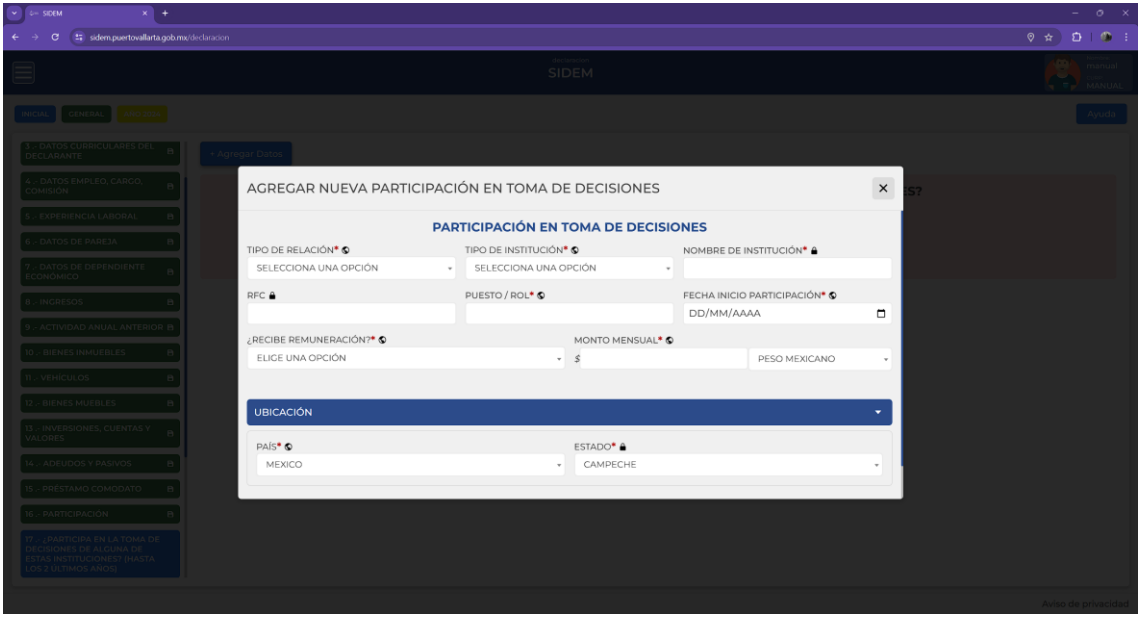

*Ilustración 70 Añadir participación en la toma de decisiones*

Llenar todos los datos según los iconos de ayuda visual y cuando estén ingresados todos los datos obligatorios presionar el botón de "guardar".

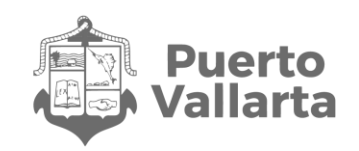

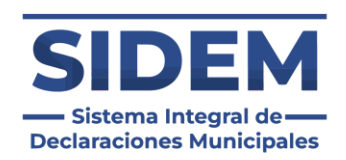

## **17.- APOYOS**

Al abrirse este apartado lo primero que podremos notar es que ya habrá datos ingresados en la tabla, como se puede apreciar en la ilustración 71.

| $\vee$ $\qquad \circ$ SIDEM<br>$x +$                                                                                                    |                                  |                            |                             |                   |                 |                           | $ \sigma$ $\times$                                                                |  |  |  |
|----------------------------------------------------------------------------------------------------|----------------------------------|----------------------------|-----------------------------|-------------------|-----------------|---------------------------|-----------------------------------------------------------------------------------|--|--|--|
| t: sidem.puertovallarta.gob.mx/declaracion<br>$\leftarrow$<br>$\sigma$                                                                              |                                  |                            |                             |                   |                 |                           | $\hat{\mathbf{x}} \quad \hat{\mathbf{D}} \quad \hat{\mathbf{0}} \quad \mathbf{1}$ |  |  |  |
| E                                                                                                    |                                  |                            | declaracion<br><b>SIDEM</b> |                   |                 |                           | <b>Nombre</b><br>⊕<br>manual<br><b>CURP.</b><br>MANUAL<br>50                      |  |  |  |
| <b>GENERAL</b><br><b>MODIFICACION</b><br><b>AÑO 201</b>                                                                                             | <b>EXTEMPORANEA</b>              |                            |                             |                   |                 |                           |                                                                                   |  |  |  |
| <b>11 - VEHÍCULOS</b><br>в.                                                                                                    |                                  |                            |                             |                   |                 |                           | + Agregar Datos                                                                   |  |  |  |
| 12 .- BIENES MUEBLES<br>B.                                                                                                    |                                  | <b>AGREGAR NUEVO APOYO</b> |                             |                   |                 |                           |                                                                                   |  |  |  |
| 13 .- INVERSIONES, CUENTAS Y<br>$\mathbf{B}$<br><b>VALORES</b>                                                                                      | <b>Beneficiario del programa</b> | Nombre del programa        | Institución otorgante       | Nivel de gobierno | Tipo de apoyo   | <b>Forma de Recepcion</b> | <b>Opciones</b>                                                                   |  |  |  |
| 14 .- ADEUDOS Y PASIVOS<br>B.                                                                                                    | <b>BISNIETO (A)</b>              | gfhf                       | fh                          | FEDERAL           | <b>SUBSIDIO</b> | <b>ESPECIE</b>            | Eliminar                                                                          |  |  |  |
| <b>15 - PRÉSTAMO COMODATO</b><br>B.                                                                                                    |                                  |                            |                             |                   |                 |                           |                                                                                   |  |  |  |
| <b>16 - PARTICIPACIÓN</b><br>$\mathbf{B}$                                                                                                    |                                  |                            |                             |                   |                 |                           |                                                                                   |  |  |  |
| 17 - ¿PARTICIPA EN LA TOMA DE<br><b>DECISIONES DE ALGUNA DE</b><br>$\mathbf{B}$<br><b>ESTAS INSTITUCIONES? (HASTA</b><br><b>LOS 2 ÚLTIMOS ANOS)</b> |                                  |                            |                             |                   |                 |                           |                                                                                   |  |  |  |
| 18 - APOYOS<br>$\mathbf{B}$                                                                                                    |                                  |                            |                             |                   |                 |                           |                                                                                   |  |  |  |
| 19 .- REPRESENTACIONES                                                                                                    |                                  |                            |                             |                   |                 |                           |                                                                                   |  |  |  |
| <b>20 - CLIENTES PRINCIPALES</b>                                                                                                    |                                  |                            |                             |                   |                 |                           |                                                                                   |  |  |  |
| 21 .- BENEFICIOS PRIVADOS                                                                                                    |                                  |                            |                             |                   |                 |                           |                                                                                   |  |  |  |
| 22 .- FIDEICOMISOS                                                                                                    |                                  |                            |                             |                   |                 |                           |                                                                                   |  |  |  |
| 23 .- TERMINOS Y CONDICIONES                                                                                                    |                                  |                            |                             |                   |                 |                           |                                                                                   |  |  |  |
| <b>Terminar Declaración</b>                                                                                                    |                                  |                            |                             |                   |                 |                           |                                                                                   |  |  |  |
|                                                                                                    |                                  |                            |                             |                   |                 |                           | Aviso de privacidad                                                               |  |  |  |

*Ilustración 71 Datos de apoyos precargados*

En caso de que no hayan cambiados los campos se podrá hacer clic en el siguiente apartado y está sección quedará como finalizada.

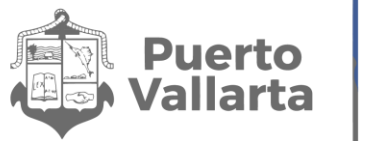

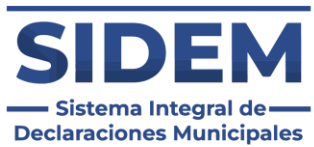

Si los datos cambiaron el declarante tendrá que hacer clic en el botón eliminar en la fila de la que se desee disponer, como se muestra en la ilustración 72.

| $\vee$ $\leftarrow$ SIDEM<br>$x$ +                                                                                                    |                                  |                     |                             |                   |                 |                           | $ 0 \times$                                        |
|----------------------------------------------------------------------------------------------------|----------------------------------|---------------------|-----------------------------|-------------------|-----------------|---------------------------|----------------------------------------------------|
| tz sidem.puertovallarta.gob.mx/declaracion<br>$\leftarrow$<br>$\sigma$<br>$\rightarrow$                                                        |                                  |                     |                             |                   |                 |                           | $\hat{P}$ $\hat{D}$ $\hat{O}$ :                    |
| ▤                                                                                                    |                                  |                     | declaracion<br><b>SIDEM</b> |                   |                 |                           | <b>Nombre:</b><br>manual<br>CURP:<br><b>MANUAL</b> |
| <b>MODIFICACION</b><br><b>GENERAL</b><br><b>AÑO 2015</b>                                                                                       | EXTEMPORANEA                     |                     |                             |                   |                 |                           |                                                    |
| <b>11 - VEHÍCULOS</b><br>в.<br>12 .- BIENES MUEBLES<br>B                                                                                       | <b>AGREGAR NUEVO APOYO</b>       |                     |                             |                   |                 |                           |                                                    |
| 13 .- INVERSIONES, CUENTAS Y<br>$\mathbf{B}$<br><b>VALORES</b>                                                                                 | <b>Beneficiario del programa</b> | Nombre del programa | Institución otorgante       | Nivel de gobierno | Tipo de apoyo   | <b>Forma de Recepcion</b> | <b>Opciones</b>                                    |
| 14 .- ADEUDOS Y PASIVOS<br>a                                                                                                    | <b>BISNIETO (A)</b>              | gfhf                | fh                          | FEDERAL           | <b>SUBSIDIO</b> | <b>ESPECIE</b>            | Eliminar                                           |
| 15 - PRÉSTAMO COMODATO<br>$\mathbf{B}$                                                                                                    |                                  |                     |                             |                   |                 |                           |                                                    |
| 16 - PARTICIPACIÓN<br>$\mathbf{B}$                                                                                                    |                                  |                     |                             |                   |                 |                           |                                                    |
| $17 - 2$ PARTICIPA EN LA TOMA DE DECISIONES DE ALGUNA DE<br>$\blacksquare$<br><b>ESTAS INSTITUCIONES? (HASTA</b><br><b>LOS 2 ÚLTIMOS AÑOS)</b> |                                  |                     |                             |                   |                 |                           |                                                    |
| <b>18 .- APOYOS</b><br>в.                                                                                                    |                                  |                     |                             |                   |                 |                           |                                                    |
| 19 - REPRESENTACIONES                                                                                                    |                                  |                     |                             |                   |                 |                           |                                                    |
| 20 .- CLIENTES PRINCIPALES                                                                                                    |                                  |                     |                             |                   |                 |                           |                                                    |
| 21 .- BENEFICIOS PRIVADOS                                                                                                    |                                  |                     |                             |                   |                 |                           |                                                    |
| 22 .- FIDEICOMISOS                                                                                                    |                                  |                     |                             |                   |                 |                           |                                                    |
| 23 .- TERMINOS Y CONDICIONES                                                                                                    |                                  |                     |                             |                   |                 |                           |                                                    |
| <b>Terminar Declaración</b>                                                                                                    |                                  |                     |                             |                   |                 |                           |                                                    |
|                                                                                                    |                                  |                     |                             |                   |                 |                           | Aviso de privacidad                                |

*Ilustración 72 Eliminar un registro precargado*

Una vez eliminado podrá agregar un registro nuevo, lo cual se hace mediante el "+ Agregar datos" en el cual se abrirá un contenedor para que el declarante ingrese todos los datos del préstamo o comodato.

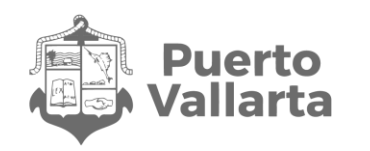

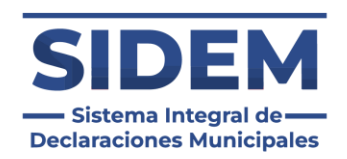

En caso de que el apartado no aplique para el declarante solo tendrá que hacer clic en el botón "Ninguno" y el apartado se marcará como completado automáticamente.

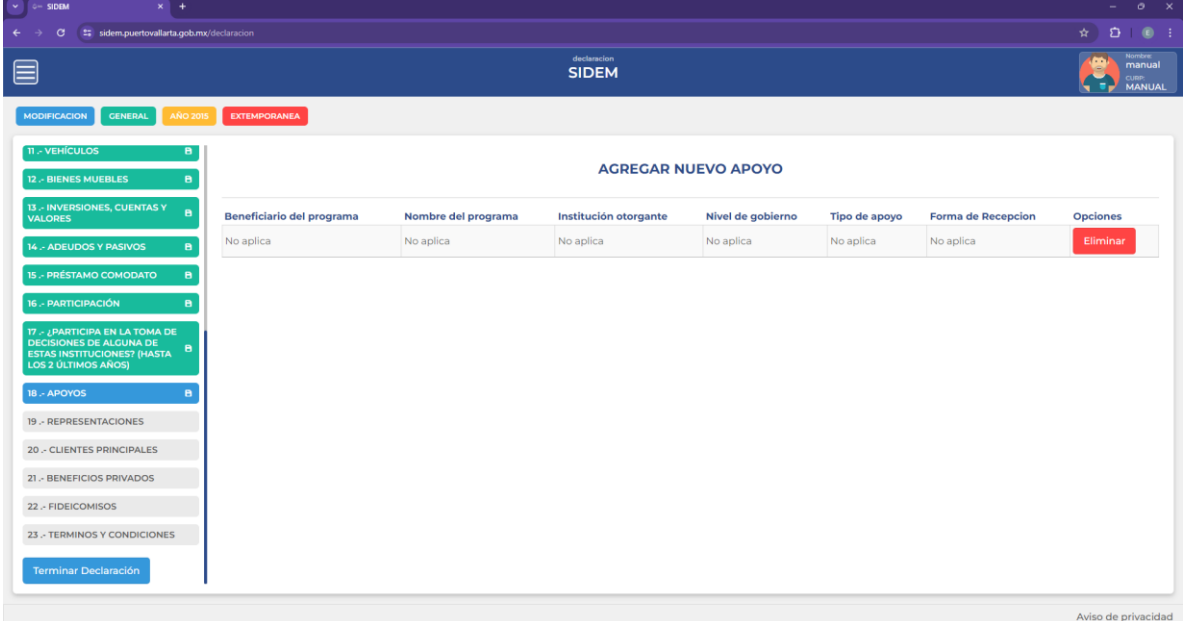

*Ilustración 73 Ningún dato de apoyos*

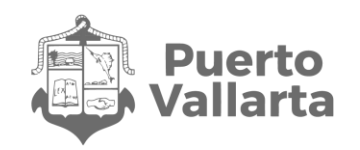

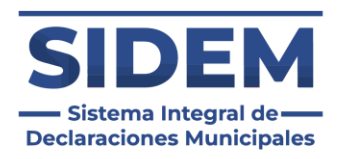

### **Agregar un nuevo apoyo**

Al presionar el botón "+ Agregar datos" en el cual se abrirá un contenedor para que el declarante ingrese todos sus datos de apoyos.

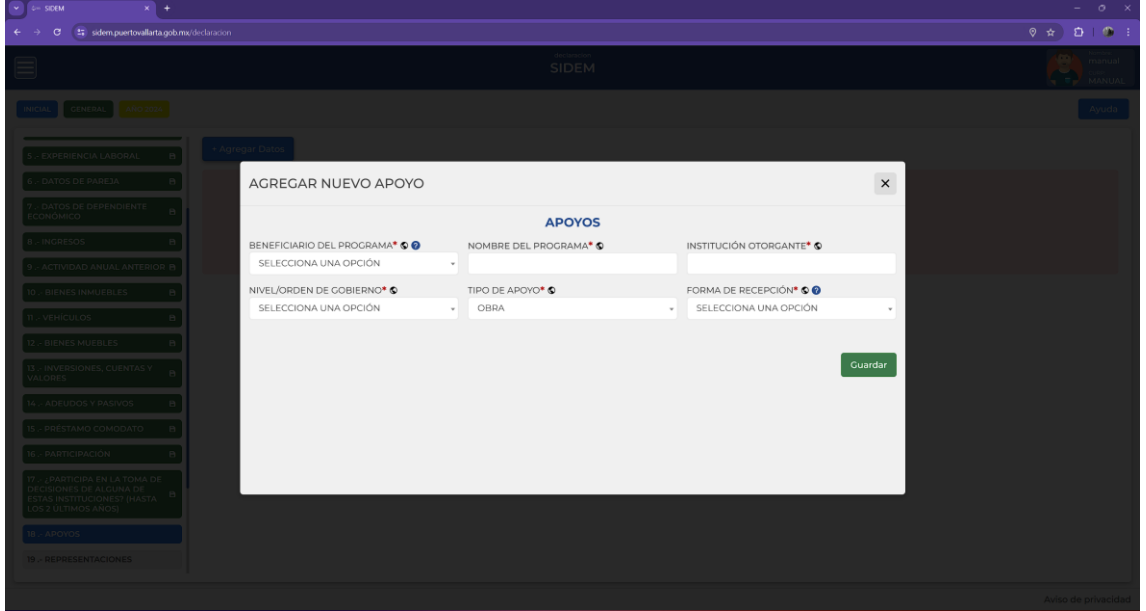

*Ilustración 74 Añadir apoyo*

#### **Tipo de apoyo.**

En caso de escoger la opción "Otro" se agregará un campo adicional para que se ingrese el tipo de vehículo.

#### **Forma de recepción.**

Según la forma de recepción que se seleccione se tendrá que especificar el apoyo recibido o la cantidad monetaria.

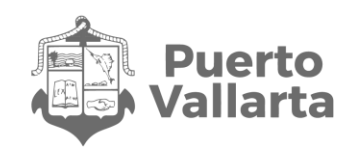

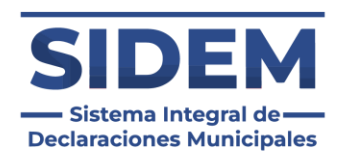

# **18.- REPRESENTACIONES**

Al abrirse este apartado lo primero que podremos notar es que ya habrá datos ingresados en la tabla, como se puede apreciar en la ilustración 75.

| $\vee$ 0- SIDEM<br>$x +$                                                                                                    |                     |                             |                         |                         |        |                                  |                      |                    | $ 0 \times$              |  |  |
|----------------------------------------------------------------------------------------------------|---------------------|-----------------------------|-------------------------|-------------------------|--------|----------------------------------|----------------------|--------------------|--------------------------|--|--|
| G<br>t: sidem.puertovallarta.gob.mx/declaracion<br>$\leftarrow$                                                                                       |                     |                             |                         |                         |        |                                  |                      |                    | $D_0$ $D_1$<br>$\star$ 1 |  |  |
| ▤                                                                                                    |                     | declaracion<br><b>SIDEM</b> |                         |                         |        |                                  |                      |                    |                          |  |  |
| <b>MODIFICACION</b><br><b>GENERAL</b><br><b>AÑO 201</b>                                                                                               | <b>EXTEMPORANEA</b> |                             |                         |                         |        |                                  |                      |                    |                          |  |  |
| <b>11 - VEHÍCULOS</b><br>в.                                                                                                    |                     |                             |                         |                         |        |                                  |                      |                    |                          |  |  |
| <b>12 - BIENES MUEBLES</b><br>$\mathbf{B}$                                                                                                    |                     |                             |                         | <b>REPRESENTACIONES</b> |        |                                  |                      |                    | + Agregar Datos          |  |  |
| 13 .- INVERSIONES, CUENTAS Y<br>$\mathbf{B}$<br><b>VALORES</b>                                                                                        | Tipo de relación    | Tipo de representación      | Fecha de representación | Tipo de persona         |        | Razon Social Recibe Renumeración | <b>Monto Mensual</b> | <b>Sector</b>      | <b>Opciones</b>          |  |  |
| 14 - ADEUDOS Y PASIVOS<br>$\mathbf{B}$                                                                                                    | <b>DECLARANTE</b>   | <b>REPRESENTANTE</b>        | 2024-04-19              | FÍSICA                  | fahfah | SI                               | 546,0000 MXN         | <b>AGRICULTURA</b> | Eliminar                 |  |  |
| <b>15 - PRÉSTAMO COMODATO</b><br>$\mathbf{B}$                                                                                                    |                     |                             |                         |                         |        |                                  |                      |                    |                          |  |  |
| <b>16 - PARTICIPACIÓN</b><br>$\theta$                                                                                                    |                     |                             |                         |                         |        |                                  |                      |                    |                          |  |  |
| 17 - ¿PARTICIPA EN LA TOMA DE<br><b>DECISIONES DE ALGUNA DE</b><br>$\blacksquare$<br><b>ESTAS INSTITUCIONES? (HASTA</b><br><b>LOS 2 ÚLTIMOS AÑOS)</b> |                     |                             |                         |                         |        |                                  |                      |                    |                          |  |  |
| 18 .- APOYOS<br>$\mathbf{B}$                                                                                                    |                     |                             |                         |                         |        |                                  |                      |                    |                          |  |  |
| <b>19.- REPRESENTACIONES</b><br>$\blacksquare$                                                                                                    |                     |                             |                         |                         |        |                                  |                      |                    |                          |  |  |
| <b>20 .- CLIENTES PRINCIPALES</b>                                                                                                    |                     |                             |                         |                         |        |                                  |                      |                    |                          |  |  |
| 21 .- BENEFICIOS PRIVADOS                                                                                                    |                     |                             |                         |                         |        |                                  |                      |                    |                          |  |  |
| 22 - FIDEICOMISOS                                                                                                    |                     |                             |                         |                         |        |                                  |                      |                    |                          |  |  |
| 23 .- TERMINOS Y CONDICIONES                                                                                                    |                     |                             |                         |                         |        |                                  |                      |                    |                          |  |  |
| <b>Terminar Declaración</b>                                                                                                    |                     |                             |                         |                         |        |                                  |                      |                    |                          |  |  |
|                                                                                                    |                     |                             |                         |                         |        |                                  |                      |                    | Aviso de privacidad      |  |  |

*Ilustración 75 Datos de representaciones precargados*

En caso de que no hayan cambiados los campos se podrá hacer clic en el siguiente apartado y está sección quedará como finalizada.

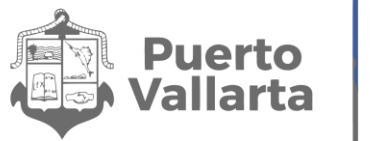

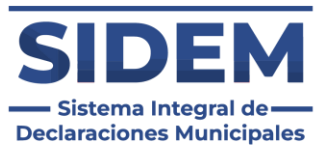

Si los datos cambiaron el declarante tendrá que hacer clic en el botón eliminar en la fila de la que se desee disponer, como se muestra en la ilustración 76.

| $\sim$ $\leftarrow$ SIDEM<br>$x +$                                                                                                    |                                                                                                    |                         |                         |        |                                                  |                             |                    | $ \sigma$ $\times$  |  |
|----------------------------------------------------------------------------------------------------|----------------------------------------------------------------------------------------------------|-------------------------|-------------------------|--------|--------------------------------------------------|-----------------------------|--------------------|---------------------|--|
| $\leftarrow$<br>tz sidem.puertovallarta.gob.mx/declaracion<br>G<br>$\rightarrow$                                                         |                                                                                                    |                         |                         |        |                                                  |                             |                    | $\star$ $D$ $0$ :   |  |
| ▤                                                                                                    | Nombre<br>manual<br>œ<br>declaracion<br><b>SIDEM</b><br>CURP <sub>c</sub><br>- 1<br><b>MANUAL</b><br>× |                         |                         |        |                                                  |                             |                    |                     |  |
| <b>EXTEMPORANEA</b><br><b>MODIFICACION</b><br><b>GENERAL</b><br><b>AÑO 2015</b>                                                          |                                                                                                    |                         |                         |        |                                                  |                             |                    |                     |  |
| <b>11.- VEHÍCULOS</b><br>в.<br>12 .- BIENES MUEBLES<br>$\blacksquare$                                                                    |                                                                                                    |                         | <b>REPRESENTACIONES</b> |        |                                                  |                             |                    | + Agregar Datos     |  |
| 13 .- INVERSIONES, CUENTAS Y<br>$\overline{B}$<br><b>Tipo de relación</b><br><b>VALORES</b>                                              | Tipo de representación                                                                                 | Fecha de representación |                         |        | Tipo de persona Razon Social Recibe Renumeración | <b>Monto Mensual Sector</b> |                    | <b>Opciones</b>     |  |
| <b>DECLARANTE</b><br>14 - ADEUDOS Y PASIVOS<br>B                                                                                         | REPRESENTANTE                                                                                          | 2024-04-19              | <b>FÍSICA</b>           | fghfgh | $\vert$ SI                                       | 546,0000 MXN                | <b>AGRICULTURA</b> | Eliminar            |  |
| <b>15 - PRÉSTAMO COMODATO</b><br>$\mathbf{B}$                                                                                            |                                                                                                    |                         |                         |        |                                                  |                             |                    |                     |  |
| 16 - PARTICIPACIÓN<br>B                                                                                                    |                                                                                                    |                         |                         |        |                                                  |                             |                    |                     |  |
| 17 - ¿PARTICIPA EN LA TOMA DE<br>DECISIONES DE ALGUNA DE<br><b>B</b><br><b>ESTAS INSTITUCIONES? (HASTA</b><br><b>LOS 2 ÚLTIMOS AÑOS)</b> |                                                                                                    |                         |                         |        |                                                  |                             |                    |                     |  |
| 18 - APOYOS<br>$\blacksquare$                                                                                                    |                                                                                                    |                         |                         |        |                                                  |                             |                    |                     |  |
| <b>19.- REPRESENTACIONES</b><br>ъ.                                                                                                    |                                                                                                    |                         |                         |        |                                                  |                             |                    |                     |  |
| 20 .- CLIENTES PRINCIPALES                                                                                                    |                                                                                                    |                         |                         |        |                                                  |                             |                    |                     |  |
| 21 .- BENEFICIOS PRIVADOS                                                                                                    |                                                                                                    |                         |                         |        |                                                  |                             |                    |                     |  |
| 22 .- FIDEICOMISOS                                                                                                    |                                                                                                    |                         |                         |        |                                                  |                             |                    |                     |  |
| 23 .- TERMINOS Y CONDICIONES                                                                                                    |                                                                                                    |                         |                         |        |                                                  |                             |                    |                     |  |
| <b>Terminar Declaración</b>                                                                                                    |                                                                                                    |                         |                         |        |                                                  |                             |                    |                     |  |
|                                                                                                    |                                                                                                    |                         |                         |        |                                                  |                             |                    | Aviso de privacidad |  |

*Ilustración 76 Eliminar un registro precargado*

Una vez eliminado podrá agregar un registro nuevo, lo cual se hace mediante el "+ Agregar datos" en el cual se abrirá un contenedor para que el declarante ingrese todos los datos del préstamo o comodato.

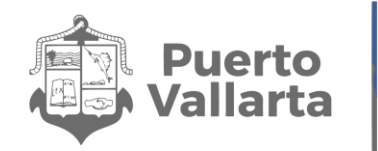

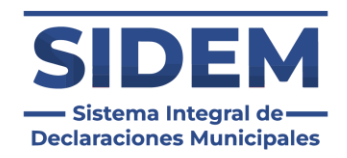

En caso de que el apartado no aplique para el declarante solo tendrá que hacer clic en el botón "Ninguno" y el apartado se marcará como completado automáticamente.

| $\vee$ $\qquad \circ$ SIDEM<br>$x$ +                                                                                                    |                     |                             |                         |                         |                     |                            |                      |               | $ 0 \times$<br>$\mathbf{D}$<br>☆ 1 | $\bullet$ : |  |
|----------------------------------------------------------------------------------------------------|---------------------|-----------------------------|-------------------------|-------------------------|---------------------|----------------------------|----------------------|---------------|------------------------------------|-------------|--|
| tz sidem.puertovallarta.qob.mx/declaracion<br>$\leftarrow$<br>G                                                                                                    |                     |                             |                         |                         |                     |                            |                      |               |                                    |             |  |
| ▤                                                                                                    |                     | declaracion<br><b>SIDEM</b> |                         |                         |                     |                            |                      |               |                                    |             |  |
| <b>GENERAL</b><br><b>MODIFICACION</b><br><b>AÑO 2015</b>                                                                                                    | <b>EXTEMPORANEA</b> |                             |                         |                         |                     |                            |                      |               |                                    |             |  |
| <b>11 - VEHÍCULOS</b><br>a<br>12 - BIENES MUEBLES<br>$\mathbf{B}$                                                                                                    |                     |                             |                         | <b>REPRESENTACIONES</b> |                     |                            |                      |               |                                    |             |  |
| 13 .- INVERSIONES, CUENTAS Y<br>$\mathbf{B}$<br><b>VALORES</b>                                                                                                    | Tipo de relación    | Tipo de representación      | Fecha de representación | Tipo de persona         | <b>Razon Social</b> | <b>Recibe Renumeración</b> | <b>Monto Mensual</b> | <b>Sector</b> | <b>Opciones</b>                    |             |  |
| 14 .- ADEUDOS Y PASIVOS<br>$\mathbf{B}$                                                                                                    | No aplica           | No aplica                   | No aplica               | No aplica               | No aplica           | No aplica                  | No aplica            | No aplica     | Eliminar                           |             |  |
| 15 - PRÉSTAMO COMODATO<br>$\mathbf{B}$<br><b>16 - PARTICIPACIÓN</b><br>$\mathbf{B}$<br>17 - ¿PARTICIPA EN LA TOMA DE<br>DECISIONES DE ALGUNA DE<br>8<br><b>ESTAS INSTITUCIONES? (HASTA</b> |                     |                             |                         |                         |                     |                            |                      |               |                                    |             |  |
| <b>LOS 2 ÚLTIMOS AÑOS)</b><br>18 .- APOYOS<br>$\mathbf{B}$<br><b>19 .- REPRESENTACIONES</b><br>$\mathbf{B}$                                                                                |                     |                             |                         |                         |                     |                            |                      |               |                                    |             |  |
| 20 .- CLIENTES PRINCIPALES                                                                                                    |                     |                             |                         |                         |                     |                            |                      |               |                                    |             |  |
| 21 .- BENEFICIOS PRIVADOS                                                                                                    |                     |                             |                         |                         |                     |                            |                      |               |                                    |             |  |
| 22 .- FIDEICOMISOS                                                                                                    |                     |                             |                         |                         |                     |                            |                      |               |                                    |             |  |
| 23 .- TERMINOS Y CONDICIONES                                                                                                    |                     |                             |                         |                         |                     |                            |                      |               |                                    |             |  |
| Terminar Declaración                                                                                                    |                     |                             |                         |                         |                     |                            |                      |               |                                    |             |  |
|                                                                                                    |                     |                             |                         |                         |                     |                            |                      |               | Aviso de privacidad                |             |  |

*Ilustración 77 Ningún dato de representaciones*

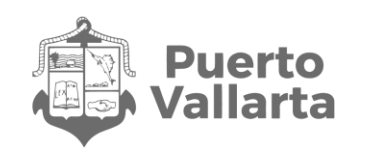

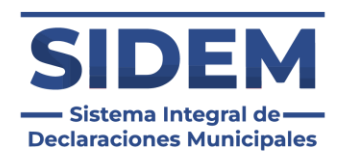

### **Agregar una nueva representación**

Al presionar el botón "+ Agregar datos" en el cual se abrirá un contenedor para que el declarante ingrese todos sus datos de representaciones.

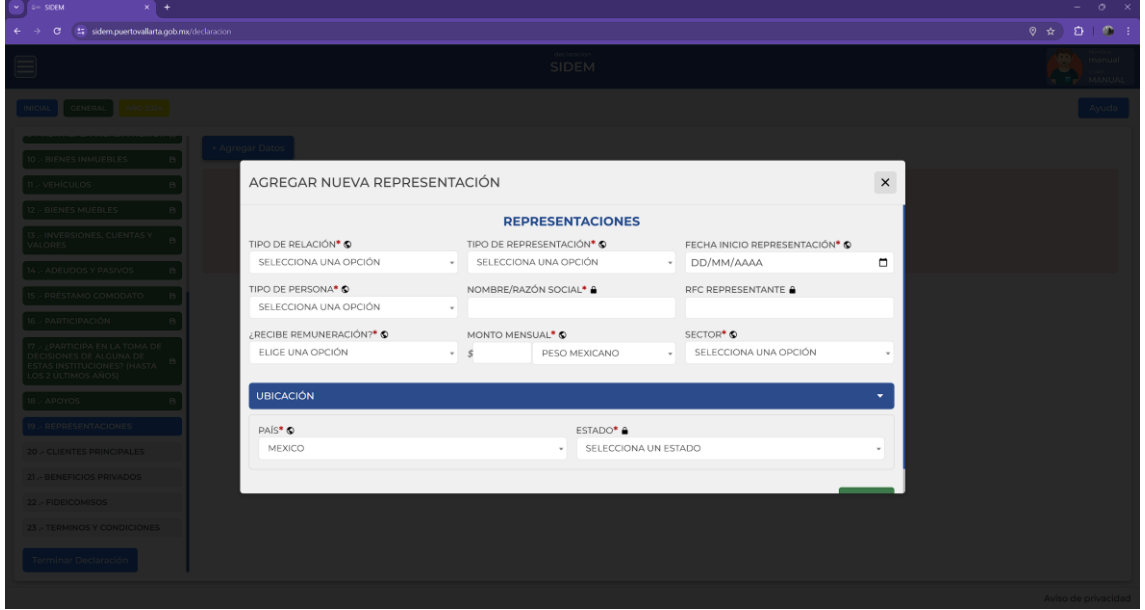

*Ilustración 78 Agregar representación*

#### **Sector**

En caso de escoger la opción "Otros (Especifique)" se agregará un campo adicional para que se ingrese el sector deseado.

Llenar todos los datos según los iconos de ayuda visual y cuando estén ingresados todos los datos obligatorios presionar el botón de "guardar".

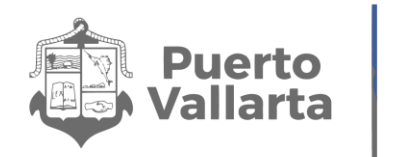

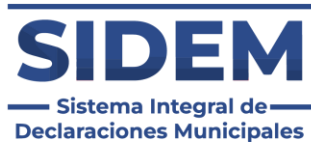

# **19.- CLIENTES PRINCIPALES**

Al abrirse este apartado lo primero que podremos notar es que ya habrá datos ingresados en la tabla, como se puede apreciar en la ilustración 79.

|                                            |                         |                   |                          |                             |                          |             | $ 0 \times$                                                     |
|--------------------------------------------|-------------------------|-------------------|--------------------------|-----------------------------|--------------------------|-------------|-----------------------------------------------------------------|
| t: sidem.puertovallarta.gob.mx/declaracion |                         |                   |                          |                             |                          |             |                                                                 |
|                                            |                         |                   |                          |                             |                          |             | <b>Nombre:</b><br>œ.<br>manual<br><b>CURP.</b><br>MANUAL<br>t v |
| <b>EXTEMPORANEA</b>                        |                         |                   |                          |                             |                          |             |                                                                 |
|                                            |                         |                   |                          |                             |                          |             |                                                                 |
|                                            |                         |                   |                          |                             |                          |             | + Agregar Datos                                                 |
| <b>Actividad lucrativa</b>                 | <b>Tipo de relacion</b> | Nombre de empresa | <b>Cliente Principal</b> | <b>Razon Social Cliente</b> | <b>Sector</b>            | Monto       | <b>Opciones</b>                                                 |
| SI                                         | PAREJA                  | sdfsd             | FÍSICA                   | sg                          | MINERÍA                  | 45.0000 MXN | Eliminar                                                        |
|                                            |                         |                   |                          |                             |                          |             |                                                                 |
|                                            |                         |                   |                          |                             |                          |             |                                                                 |
|                                            |                         |                   |                          |                             |                          |             |                                                                 |
|                                            |                         |                   |                          |                             |                          |             |                                                                 |
|                                            |                         |                   |                          |                             |                          |             |                                                                 |
|                                            |                         |                   |                          |                             |                          |             |                                                                 |
|                                            |                         |                   |                          |                             |                          |             |                                                                 |
|                                            |                         |                   |                          |                             |                          |             |                                                                 |
|                                            |                         |                   |                          |                             |                          |             |                                                                 |
|                                            |                         |                   |                          |                             |                          |             |                                                                 |
|                                            |                         |                   |                          | declaracion<br><b>SIDEM</b> | <b>CLIENTE PRINCIPAL</b> |             |                                                                 |

*Ilustración 79 Datos de clientes principales precargados*

En caso de que no hayan cambiados los campos se podrá hacer clic en el siguiente apartado y está sección quedará como finalizada.

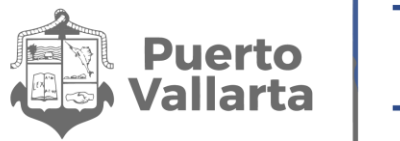

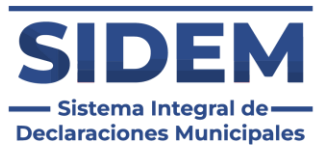

Si los datos cambiaron el declarante tendrá que hacer clic en el botón eliminar en la fila de la que se desee disponer, como se muestra en la ilustración 80.

| $\sim$ $\circ$ sidem<br>$x +$                                                                                                  |                             |                   |                          |                             |               |             | $ 0 \times$         |
|----------------------------------------------------------------------------------------------------|-----------------------------|-------------------|--------------------------|-----------------------------|---------------|-------------|---------------------|
| $\leftarrow$<br>tz sidem.puertovallarta.gob.mx/declaracion<br>$\sigma$<br>$\rightarrow$                                        |                             |                   |                          |                             |               |             |                     |
| ▤                                                                                                    | declaracion<br><b>SIDEM</b> |                   |                          |                             |               |             |                     |
| <b>EXTEMPORANEA</b><br><b>MODIFICACION</b><br><b>GENERAL</b><br><b>AÑO 2015</b>                                                |                             |                   |                          |                             |               |             |                     |
| <b>11 - VEHÍCULOS</b><br>$\overline{B}$<br>12 .- BIENES MUEBLES<br>$\mathbf{B}$                                                | <b>CLIENTE PRINCIPAL</b>    |                   |                          |                             |               |             | + Agregar Datos     |
| 13 .- INVERSIONES, CUENTAS Y<br>$\mathbf{B}$<br><b>Actividad lucrativa</b><br><b>VALORES</b>                                   | <b>Tipo de relacion</b>     | Nombre de empresa | <b>Cliente Principal</b> | <b>Razon Social Cliente</b> | <b>Sector</b> | Monto       | <b>Opciones</b>     |
| SI<br>14 - ADEUDOS Y PASIVOS<br>в.                                                                                             | <b>PAREJA</b>               | sdfsd             | FÍSICA                   | sg                          | MINERÍA       | 45.0000 MXN | Eliminar            |
| 15 - PRÉSTAMO COMODATO<br>в.                                                                                                   |                             |                   |                          |                             |               |             |                     |
| 16 - PARTICIPACIÓN<br>$\mathbf{B}$                                                                                             |                             |                   |                          |                             |               |             |                     |
| 17 - ¿PARTICIPA EN LA TOMA DE<br>DECISIONES DE ALGUNA DE<br>ESTAS INSTITUCIONES? (HASTA<br>$\mathbf{B}$<br>LOS 2 ÚLTIMOS AÑOS) |                             |                   |                          |                             |               |             |                     |
| 18 .- APOYOS<br>в                                                                                                    |                             |                   |                          |                             |               |             |                     |
| 19 .- REPRESENTACIONES<br>$\mathbf{B}$                                                                                         |                             |                   |                          |                             |               |             |                     |
| <b>20 - CLIENTES PRINCIPALES</b><br>$\mathbf{B}$                                                                               |                             |                   |                          |                             |               |             |                     |
| 21 .- BENEFICIOS PRIVADOS                                                                                                    |                             |                   |                          |                             |               |             |                     |
| 22 .- FIDEICOMISOS                                                                                                    |                             |                   |                          |                             |               |             |                     |
| 23 .- TERMINOS Y CONDICIONES                                                                                                   |                             |                   |                          |                             |               |             |                     |
| <b>Terminar Declaración</b>                                                                                                    |                             |                   |                          |                             |               |             |                     |
|                                                                                                    |                             |                   |                          |                             |               |             | Aviso de privacidad |

*Ilustración 80 Eliminar un registro precargado*

Una vez eliminado podrá agregar un registro nuevo, lo cual se hace mediante el "+ Agregar datos" en el cual se abrirá un contenedor para que el declarante ingrese todos los datos del préstamo o comodato.

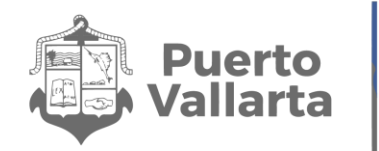

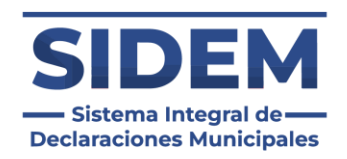

En caso de que el apartado no aplique para el declarante solo tendrá que hacer clic en el botón "Ninguno" y el apartado se marcará como completado automáticamente.

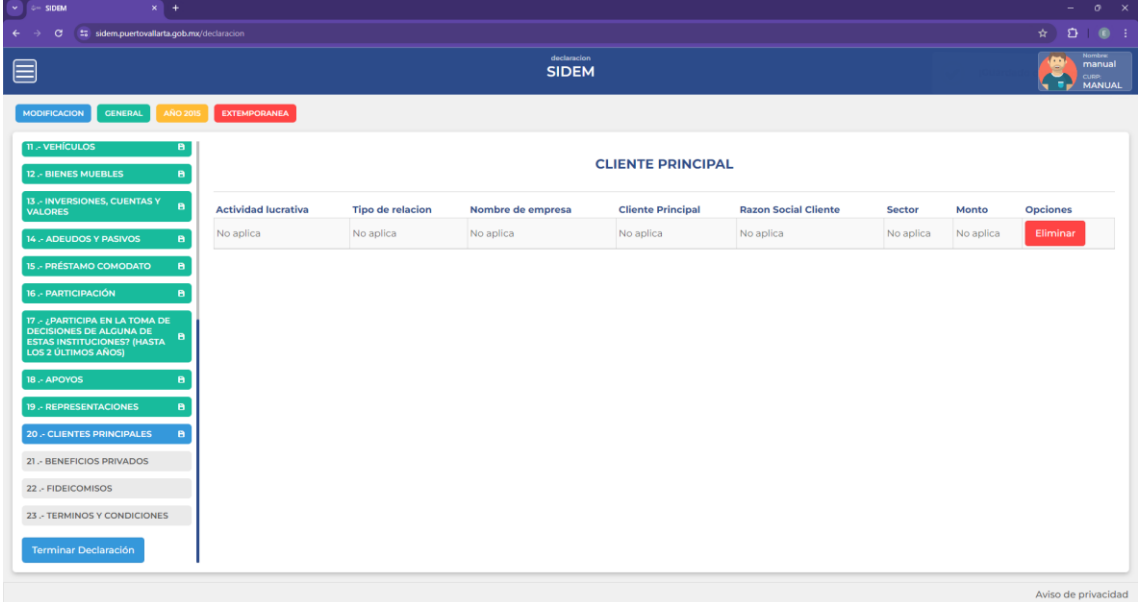

*Ilustración 81 Ningún dato de clientes principales*

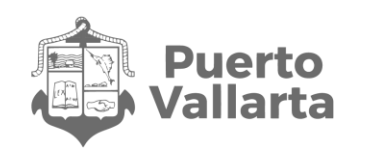

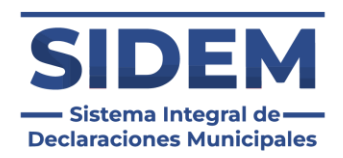

## **Agregar un nuevo cliente principal**

Al presionar el botón "+ Agregar datos" en el cual se abrirá un contenedor para que el declarante ingrese todos sus datos de clientes principales.

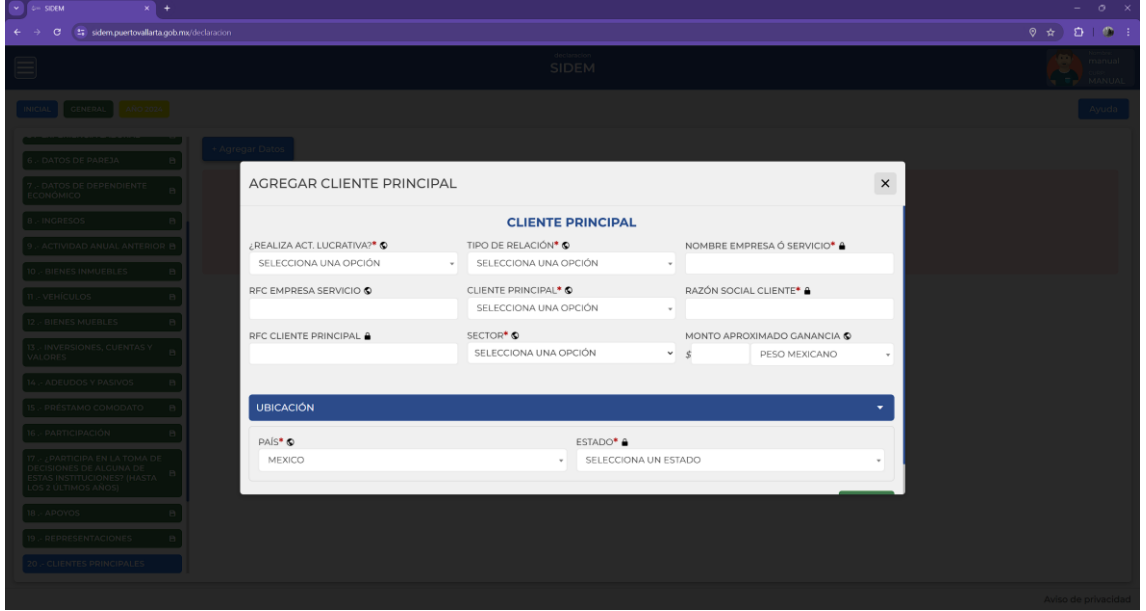

*Ilustración 82 Añadir cliente principal*

#### **Sector**

En caso de escoger la opción "Otros (Especifique)" se agregará un campo adicional para que se ingrese el sector deseado.

Llenar todos los datos según los iconos de ayuda visual y cuando estén ingresados todos los datos obligatorios presionar el botón de "guardar".

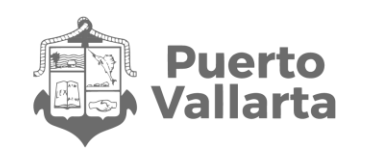

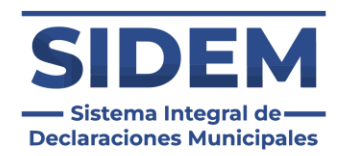

## **20.- BENEFICIO PRIVADO**

Al abrirse este apartado lo primero que podremos notar es que ya habrá datos ingresados en la tabla, como se puede apreciar en la ilustración 83.

| t: sidem.puertovallarta.gob.mx/declaracion |                     |                             |                    |                          |                                                                                                    |
|--------------------------------------------|---------------------|-----------------------------|--------------------|--------------------------|----------------------------------------------------------------------------------------------------|
|                                            |                     |                             |                    |                          | $\begin{picture}(160,10) \put(0,0){\line(1,0){10}} \put(10,0){\line(1,0){10}} \put(10,0){\line(1,0){10}} \put(10,0){\line(1,0){10}} \put(10,0){\line(1,0){10}} \put(10,0){\line(1,0){10}} \put(10,0){\line(1,0){10}} \put(10,0){\line(1,0){10}} \put(10,0){\line(1,0){10}} \put(10,0){\line(1,0){10}} \put(10,0){\line(1,0){10}} \put(10,0){\line($ |
|                                            |                     | declaracion<br><b>SIDEM</b> |                    |                          | <b>Nombre:</b><br>Ō.<br>manual<br><b>CURP.</b><br>MANUAL<br>t v                                                                                                    |
| <b>EXTEMPORANEA</b>                        |                     |                             |                    |                          |                                                                                                    |
|                                            |                     |                             |                    |                          |                                                                                                    |
|                                            |                     |                             |                    |                          | + Agregar Datos                                                                                                    |
| <b>Tipo Beneficio</b>                      | <b>Beneficiario</b> | Nombre de persona otrogante | Forma de recepción | <b>Sector</b>            | <b>Opciones</b>                                                                                                    |
| <b>SORTEO</b>                              | <b>DECLARANTE</b>   | fu                          | <b>MONETARIO</b>   | <b>AGRICULTURA</b>       | Eliminar                                                                                                    |
|                                            |                     |                             |                    |                          |                                                                                                    |
|                                            |                     |                             |                    |                          |                                                                                                    |
|                                            |                     |                             |                    |                          |                                                                                                    |
|                                            |                     |                             |                    |                          |                                                                                                    |
|                                            |                     |                             |                    |                          |                                                                                                    |
|                                            |                     |                             |                    |                          |                                                                                                    |
|                                            |                     |                             |                    |                          |                                                                                                    |
|                                            |                     |                             |                    |                          |                                                                                                    |
|                                            |                     |                             |                    |                          |                                                                                                    |
|                                            |                     |                             |                    |                          |                                                                                                    |
|                                            |                     |                             |                    | <b>BENEFICIO PRIVADO</b> |                                                                                                    |

*Ilustración 83 Datos de beneficios privados precargados*

En caso de que no hayan cambiados los campos se podrá hacer clic en el siguiente apartado y está sección quedará como finalizada.

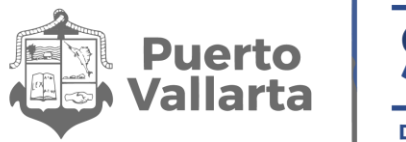

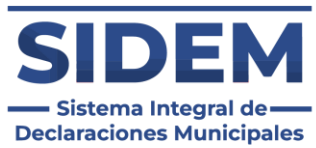

Si los datos cambiaron el declarante tendrá que hacer clic en el botón eliminar en la fila de la que se desee disponer, como se muestra en la ilustración 84.

| $\begin{bmatrix} 1 \\ 2 \end{bmatrix}$ ( $\begin{bmatrix} 1 \\ 2 \end{bmatrix}$ = SIDEM<br>$x +$                                      |                       |                             |                             |                    |                    | $ \circ$ $\times$   |  |  |
|----------------------------------------------------------------------------------------------------|-----------------------|-----------------------------|-----------------------------|--------------------|--------------------|---------------------|--|--|
| $\leftarrow$<br>tz sidem.puertovallarta.gob.mx/declaracion<br>$\sigma$<br>$\rightarrow$                                               |                       |                             |                             |                    |                    |                     |  |  |
| ▤                                                                                                    |                       | declaracion<br><b>SIDEM</b> |                             |                    |                    |                     |  |  |
| <b>MODIFICACION</b><br><b>GENERAL</b><br><b>AÑO 2015</b>                                                                              | <b>EXTEMPORANEA</b>   |                             |                             |                    |                    |                     |  |  |
| 11 - VEHÍCULOS<br>в.<br>12 - BIENES MUEBLES<br>в.                                                                                     |                       |                             | + Agregar Datos             |                    |                    |                     |  |  |
| 13 .- INVERSIONES, CUENTAS Y<br>$\mathbf{B}$<br><b>VALORES</b>                                                                        | <b>Tipo Beneficio</b> | <b>Beneficiario</b>         | Nombre de persona otrogante | Forma de recepción | <b>Sector</b>      | <b>Opciones</b>     |  |  |
| 14 - ADEUDOS Y PASIVOS<br>в.                                                                                                    | SORTEO                | DECLARANTE                  | fu                          | <b>MONETARIO</b>   | <b>AGRICULTURA</b> | Eliminar            |  |  |
| <b>15 - PRÉSTAMO COMODATO</b><br>в.                                                                                                   |                       |                             |                             |                    |                    |                     |  |  |
| 16 - PARTICIPACIÓN<br>в.                                                                                                    |                       |                             |                             |                    |                    |                     |  |  |
| 17 - ¿PARTICIPA EN LA TOMA DE<br>DECISIONES DE ALGUNA DE<br>$\mathbf{B}$<br><b>ESTAS INSTITUCIONES? (HASTA</b><br>LOS 2 ÚLTIMOS AÑOS) |                       |                             |                             |                    |                    |                     |  |  |
| 18 .- APOYOS<br>a                                                                                                    |                       |                             |                             |                    |                    |                     |  |  |
| <b>19.- REPRESENTACIONES</b><br>A                                                                                                    |                       |                             |                             |                    |                    |                     |  |  |
| <b>20 - CLIENTES PRINCIPALES</b><br>в.                                                                                                |                       |                             |                             |                    |                    |                     |  |  |
| 21 - BENEFICIOS PRIVADOS<br>в.                                                                                                    |                       |                             |                             |                    |                    |                     |  |  |
| 22 .- FIDEICOMISOS                                                                                                    |                       |                             |                             |                    |                    |                     |  |  |
| 23 .- TERMINOS Y CONDICIONES                                                                                                    |                       |                             |                             |                    |                    |                     |  |  |
| <b>Terminar Declaración</b>                                                                                                    |                       |                             |                             |                    |                    |                     |  |  |
|                                                                                                    |                       |                             |                             |                    |                    | Aviso de privacidad |  |  |

*Ilustración 84 Eliminar un registro precargado*

Una vez eliminado podrá agregar un registro nuevo, lo cual se hace mediante el "+ Agregar datos" en el cual se abrirá un contenedor para que el declarante ingrese todos los datos del préstamo o comodato.

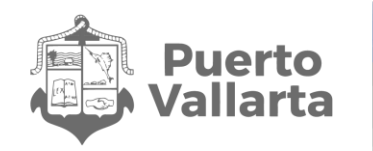

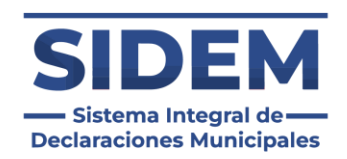

En caso de que el apartado no aplique para el declarante solo tendrá que hacer clic en el botón "Ninguno" y el apartado se marcará como completado automáticamente.

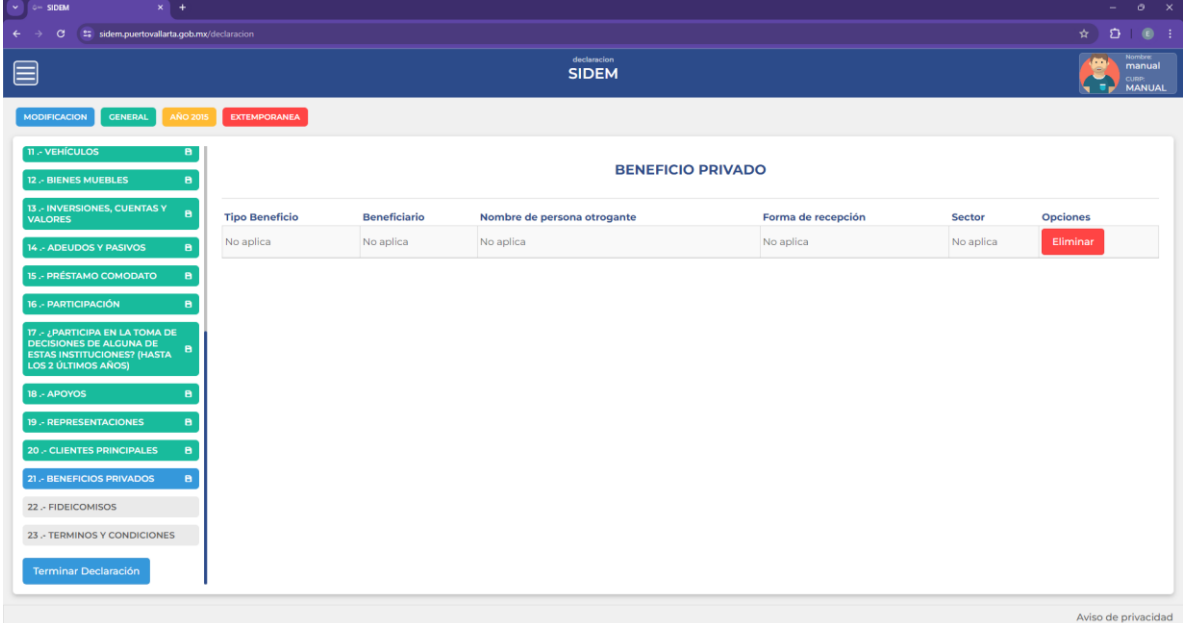

*Ilustración 85 Ningún dato de beneficios privados*

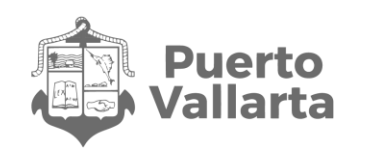

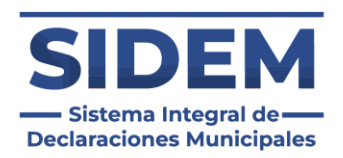

## **Agregar un nuevo beneficio privado**

Al presionar el botón "+ Agregar datos" en el cual se abrirá un contenedor para que el declarante ingrese todos sus datos de clientes principales.

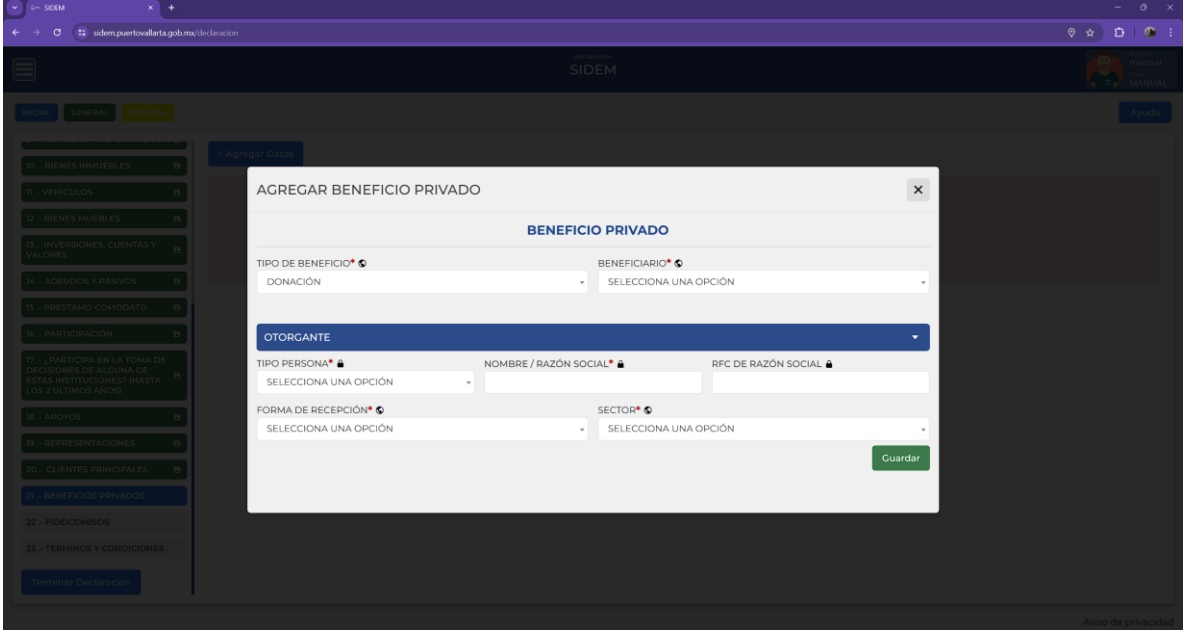

*Ilustración 86 Agregar beneficio privado*

### **Tipo de beneficio.**

En caso de escoger la opción "Otro" se agregará un campo adicional para que se ingrese el tipo de beneficio.

#### **Forma de recepción.**

Según la forma de recepción que se seleccione se tendrá que especificar el apoyo recibido o la cantidad monetaria.

#### **Sector**

En caso de escoger la opción "Otros (Especifique)" se agregará un campo adicional para que se ingrese el sector deseado.

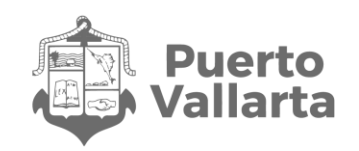

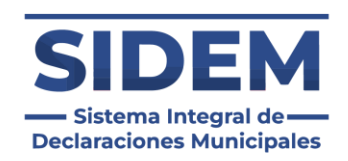

# **21.- FIDEICOMISOS**

Al abrirse este apartado lo primero que podremos notar es que ya habrá datos ingresados en la tabla, como se puede apreciar en la ilustración 87.

| $x$ +<br>$\vee$ $\Diamond$ SIDEM                                                                                                    |                             | $ 0 \times$                                                   |
|----------------------------------------------------------------------------------------------------|-----------------------------|---------------------------------------------------------------|
| $\leftarrow$<br>G<br>tz sidem.puertovallarta.gob.mx/declaracion                                                                           |                             | $\star$ $\bullet$ $\bullet$ :                                 |
| E                                                                                                    | declaracion<br><b>SIDEM</b> | <b>Nombre</b><br>G.<br>manual<br><b>CURR:</b><br>MANUAL<br>л. |
| <b>MODIFICACION</b><br><b>GENERAL</b><br><b>AÑO 2015</b><br><b>EXTEMPORANEA</b>                                                           |                             |                                                               |
| 11 - VEHÍCULOS<br>B                                                                                                    |                             |                                                               |
| 12 - BIENES MUEBLES<br>$\blacksquare$                                                                                                    | <b>FIDEICOMISO</b>          | + Agregar Datos                                               |
| 13 .- INVERSIONES, CUENTAS Y<br>$\mathbf{B}$<br><b>Tipo</b><br><b>VALORES</b>                                                             | <b>Opciones</b>             |                                                               |
| PÚBLICO<br>14 - ADEUDOS Y PASIVOS<br>$\mathbf{B}$                                                                                         | Eliminar                    |                                                               |
| <b>15 - PRÉSTAMO COMODATO</b><br>$\mathbf{B}$                                                                                             |                             |                                                               |
| <b>16 - PARTICIPACIÓN</b><br>$\mathbf{B}$                                                                                                 |                             |                                                               |
| 17 - ¿PARTICIPA EN LA TOMA DE<br><b>DECISIONES DE ALGUNA DE</b><br>ъ.<br><b>ESTAS INSTITUCIONES? (HASTA</b><br><b>LOS 2 ÚLTIMOS AÑOS)</b> |                             |                                                               |
| 18 .- APOYOS<br>в.                                                                                                    |                             |                                                               |
| <b>19 - REPRESENTACIONES</b><br>в.                                                                                                    |                             |                                                               |
| <b>20 - CLIENTES PRINCIPALES</b><br>в.                                                                                                    |                             |                                                               |
| 21 .- BENEFICIOS PRIVADOS<br>$\mathbf{B}$                                                                                                 |                             |                                                               |
| 22 - FIDEICOMISOS<br>$\mathbf{B}$                                                                                                    |                             |                                                               |
| 23 .- TERMINOS Y CONDICIONES                                                                                                    |                             |                                                               |
| <b>Terminar Declaración</b>                                                                                                    |                             |                                                               |
|                                                                                                    |                             | Aviso de privacidad                                           |

*Ilustración 87 Datos de fideicomiso precargados*

En caso de que no hayan cambiados los campos se podrá hacer clic en el siguiente apartado y está sección quedará como finalizada.

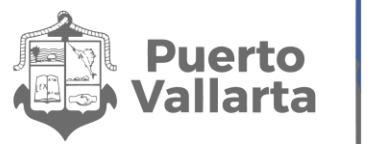

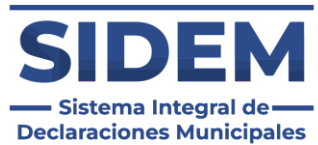

Si los datos cambiaron el declarante tendrá que hacer clic en el botón eliminar en la fila de la que se desee disponer, como se muestra en la ilustración 88.

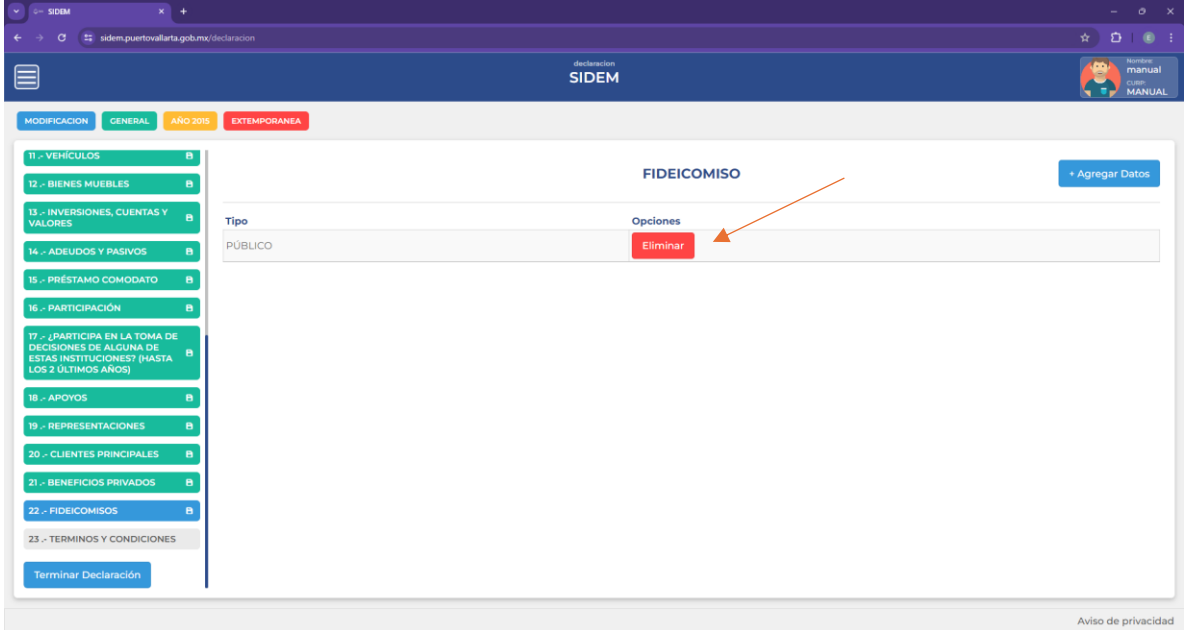

*Ilustración 88 Eliminar un registro precargado*

Una vez eliminado podrá agregar un registro nuevo, lo cual se hace mediante el "+ Agregar datos" en el cual se abrirá un contenedor para que el declarante ingrese todos los datos del préstamo o comodato.

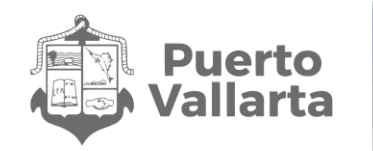

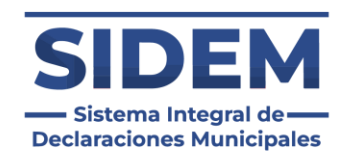

En caso de que el apartado no aplique para el declarante solo tendrá que hacer clic en el botón "Ninguno" y el apartado se marcará como completado automáticamente.

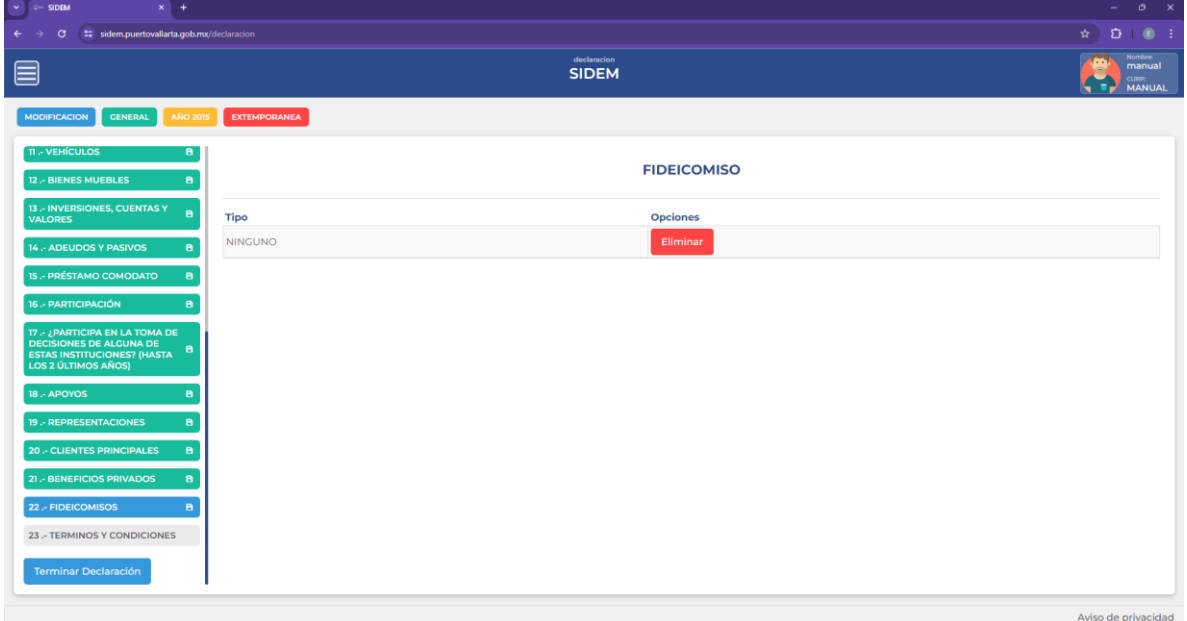

*Ilustración 89 Ningún dato de fideicomiso*

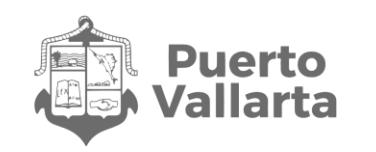

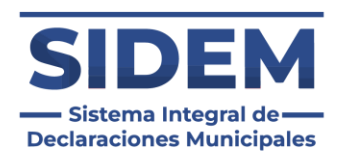

## **Agregar un nuevo fideicomiso**

Al presionar el botón "+ Agregar datos" en el cual se abrirá un contenedor para que el declarante ingrese todos sus datos de clientes principales.

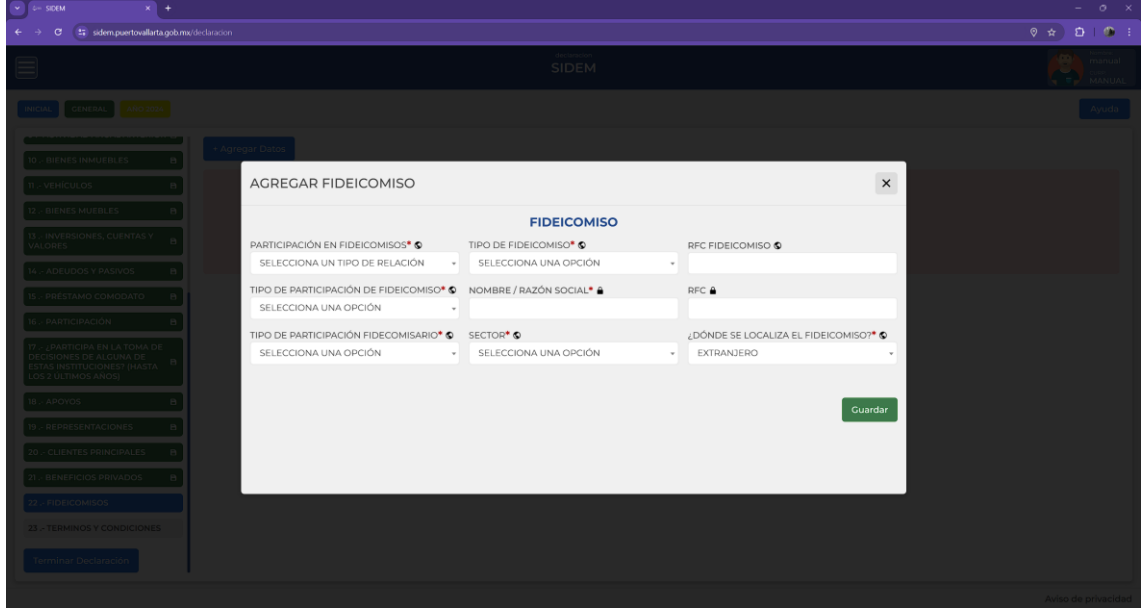

*Ilustración 90 Agregar fideicomiso*

#### **Sector**

En caso de escoger la opción "Otros (Especifique)" se agregará un campo adicional para que se ingrese el sector deseado.

Llenar todos los datos según los iconos de ayuda visual y cuando estén ingresados todos los datos obligatorios presionar el botón de "guardar".

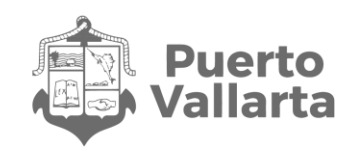

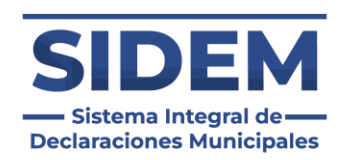

## **22.- DOCUMENTACION**

En el apartado de documentación se requiere que el declarante suba su opinión de cumplimiento de obligaciones fiscales o el acuse de la declaración anual del año a declarar. En caso de que se lleguen a tener dudas de cómo conseguir dichos documentos se le recomienda al declarante acercarte a su enlace más cercano para que le de información de la obtención de dichos documentos.

### **Subir documentos**

Al presionar el botón "+ Agregar datos" en el cual se abrirá un contenedor para que el declarante suba su opinión de cumplimiento de obligaciones fiscales o el acuse de su declaración anual

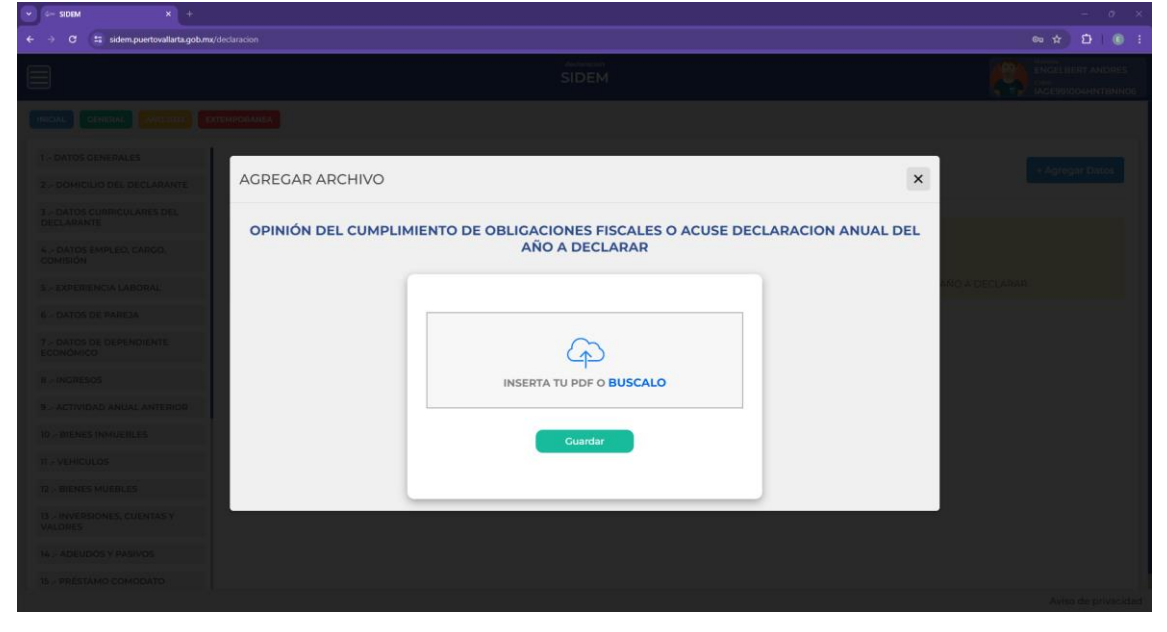

*Ilustración 91 Vista de subir documentos*

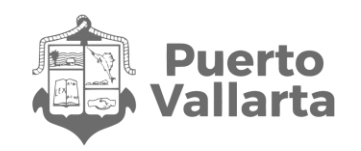

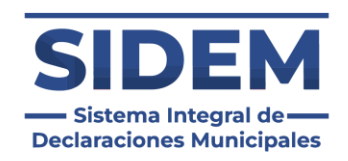

#### **Forma 1: Buscar documento**

Para que se abra una ventana que nos permita buscar el archivo en nuestra computadora el declarante tendrá que hacer clic en el texto "BUSCALO" que se indica en la ilustración 92.

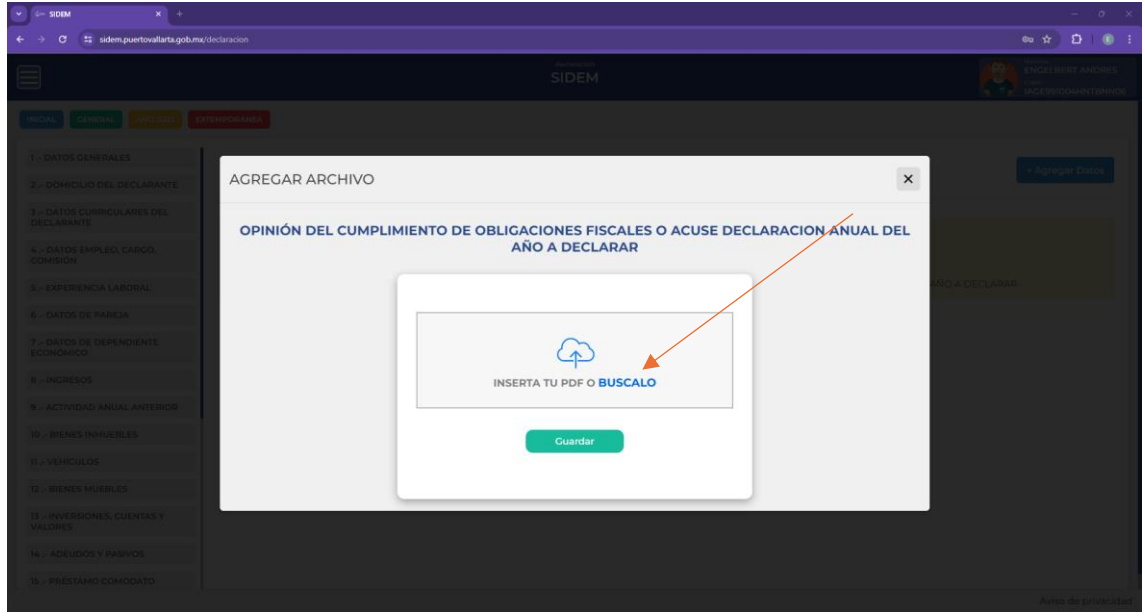

*Ilustración 92 Botón "búscalo"*

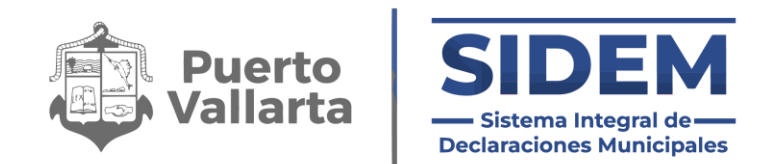

Al hacer clic se abrirá una ventana del explorador de archivos para que el declarante suba su documento.

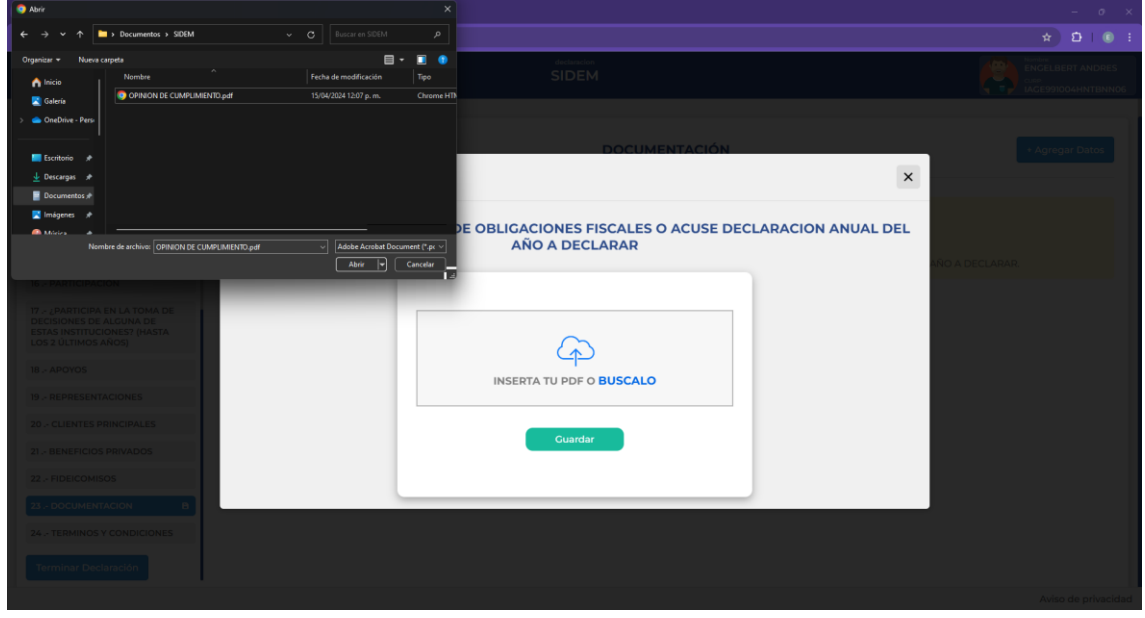

*Ilustración 93 Escoger documento*

Al hacer doble clic en el documento que el declarante deseé subir este estará listo para subirse al sistema.

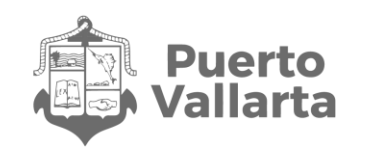

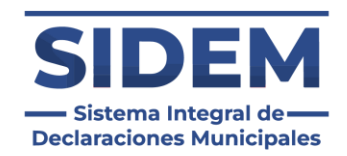

#### **Forma 2: Arrastrar el documento**

En caso de que el declarante desee solo arrastrar el documento puede hacerlo desde una ventana del explorador de archivos de su computadora como se muestra en la ilustración 94.

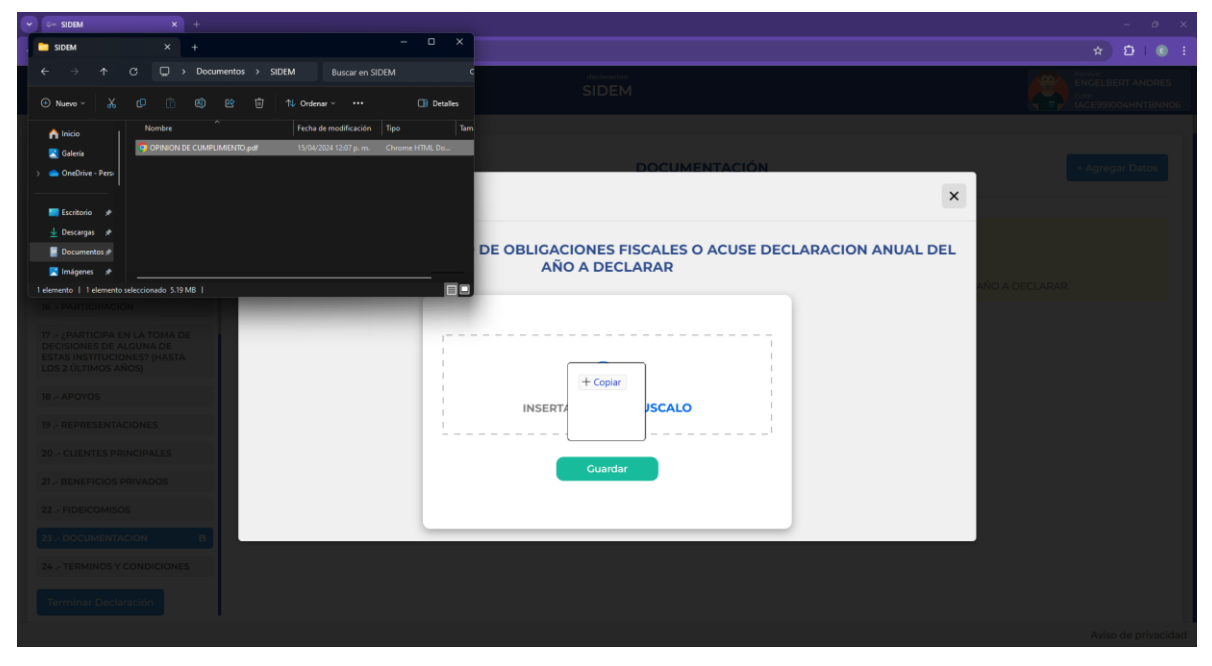

*Ilustración 94 Arrastrar documento*

Es importante tomar en cuenta que el documento tendrá que ser soltado el recuadro marcado con línea punteada.

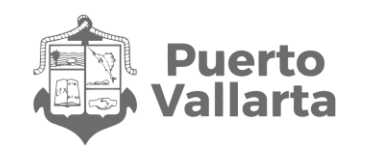

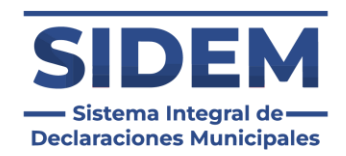

### **Guardar documento subido**

Una vez que el declarante subió su documento esté se mostrará en la interfaz, para que se guarde únicamente se tendrá que hacer clic en el botón "Guardar".

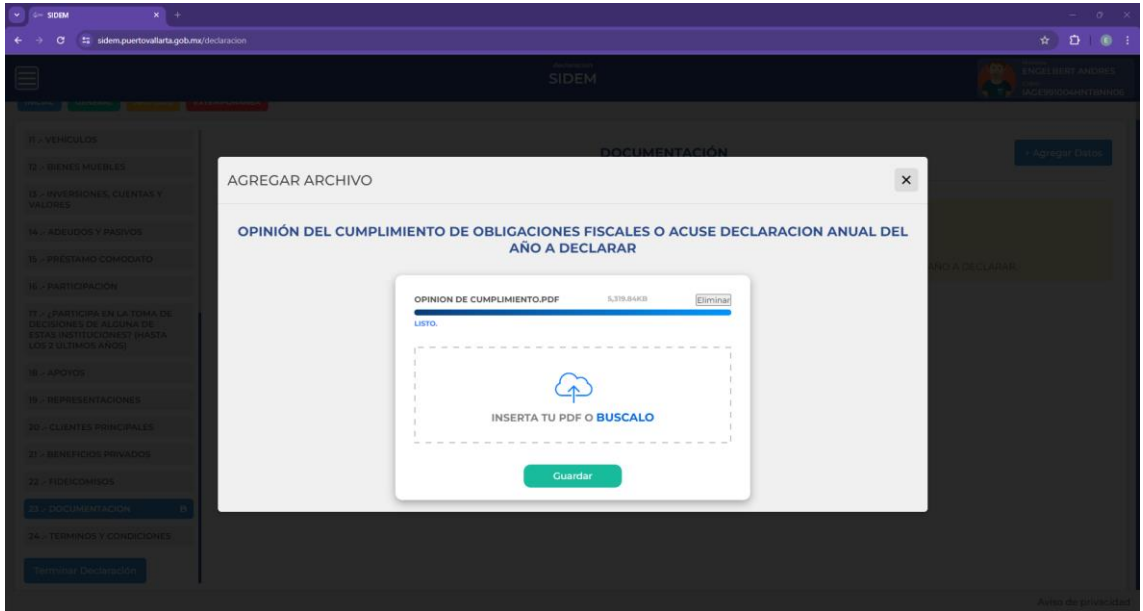

*Ilustración 95 Guardar documento*

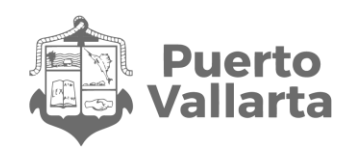

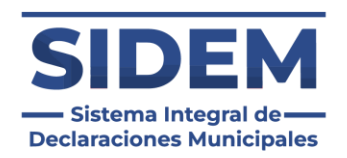

## **23.- TERMINOS Y CONDICIONES**

En el apartado 23 se mostrarán de nuevo los términos y condiciones para que el declarante los lea y tenga conocimiento de cómo será trata la información que brindo en todos los formularios. Una vez leídos los términos tendrá que escribir su CURP y contraseña al sistema SIDEM para confirmar su identidad y concluir con su declaración patrimonial.

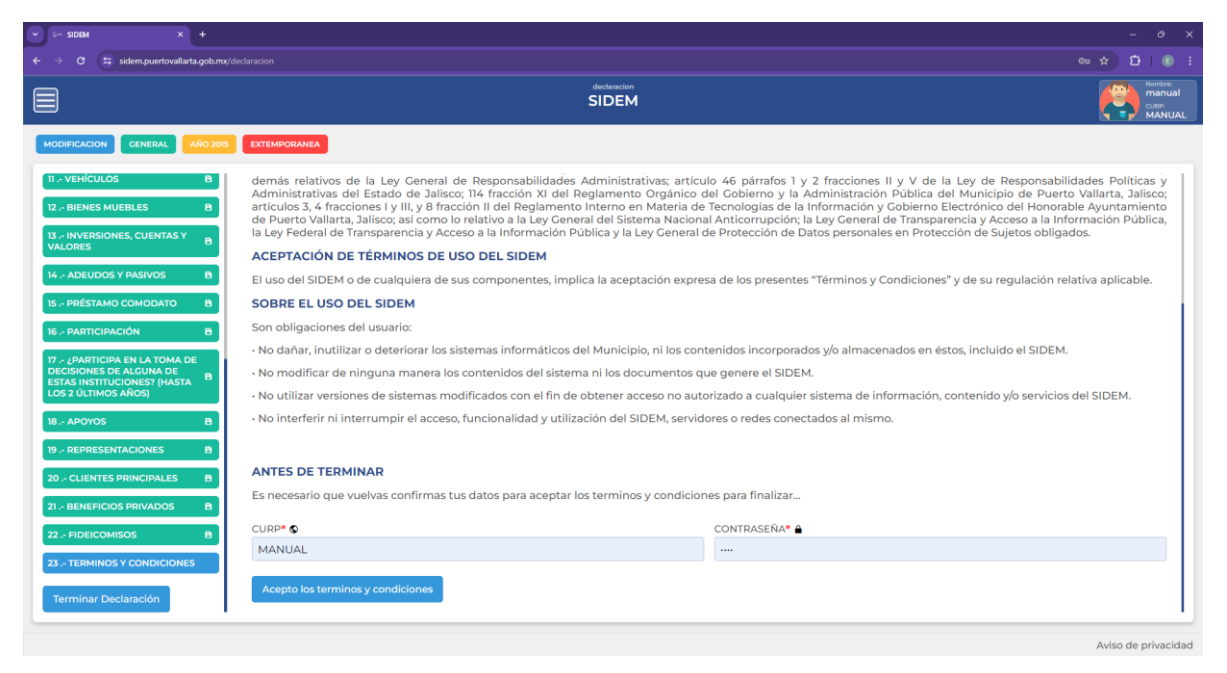

*Ilustración 96 Interfaz términos y condiciones*

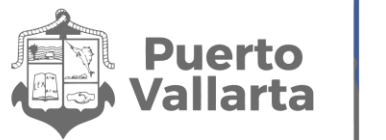

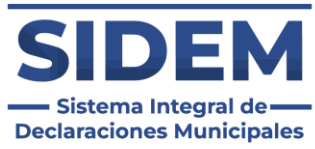

Una vez ingresados los datos el sistema llevará al declarante a la pantalla de finalización donde podrá descargar los documentos referentes a su declaración.

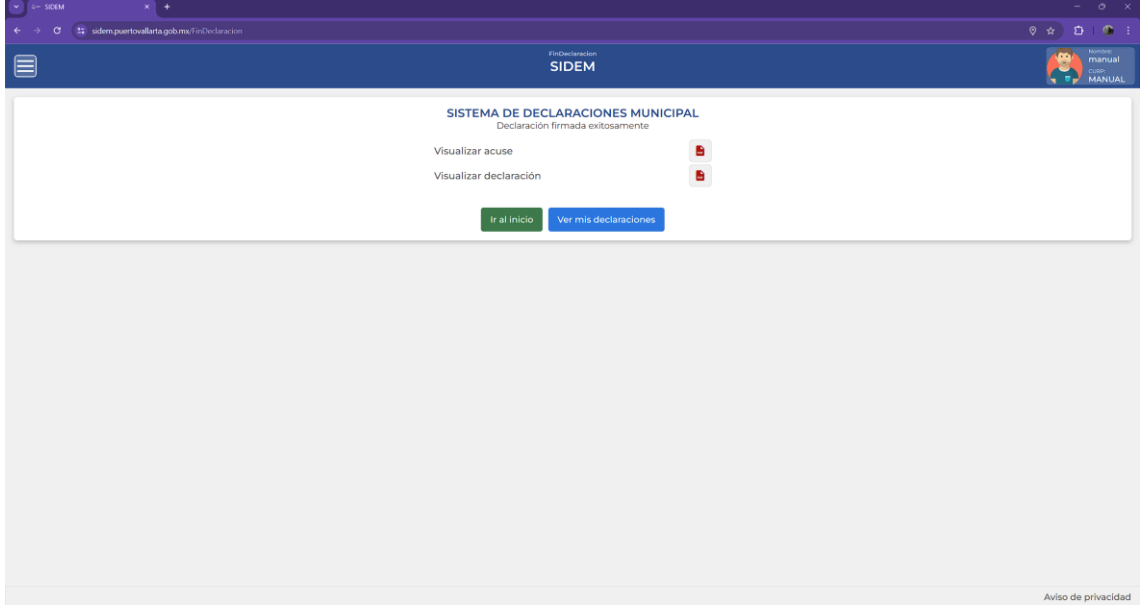

*Ilustración 97 Declaración finalizada*

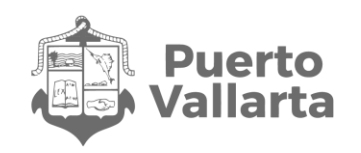

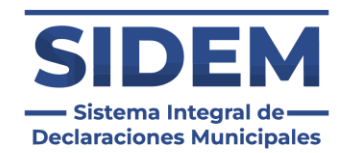

## **Dudas, problemas y asistencia**

En caso de tener alguna duda o requerir asistencia acércate a tu enlace del sistema o acude a la contraloría municipal en horario de 8 A.M a 4P.M para que te asistan en la realización de tu declaración patrimonial.

Nota: Su declaración queda sujeta a revisión de conformidad con lo previsto en los artículos 50, 51, 52 Y 53 de la Ley de Responsabilidades Políticas y Administrativas del Estado de Jalisco, a efecto de verificar la temporalidad de esta o cualquier otra circunstancia relacionada con su contenido.

*Con la Presentación de tu Declaración de Situación Patrimonial y de Intereses contribuyes a promover una cultura de Transparencia y rendición de cuentas en el Municipio.*

**¡Gracias por cumplir!**